## **INOVANCE**

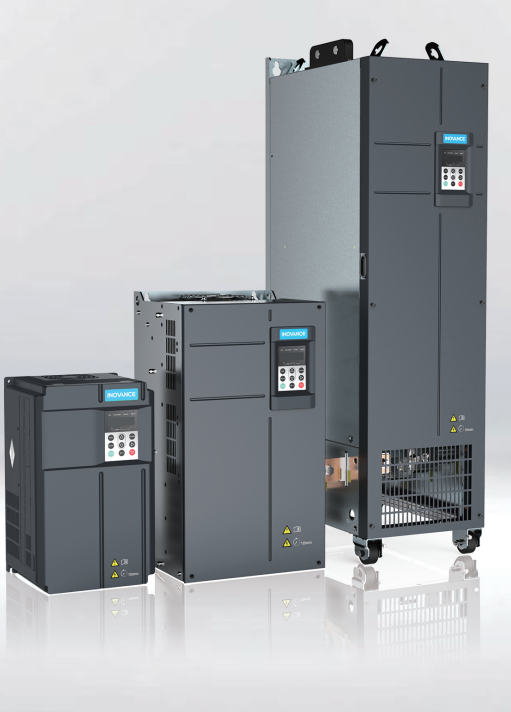

# **MD500-PLUS Series General-Purpose AC Drive**

## **Commissioning Guide**

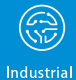

**Automation** 

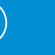

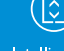

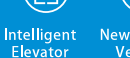

New Energy<br>Vehicle

Industrial Robot

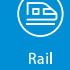

**Transit** 

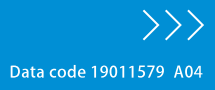

## <span id="page-1-0"></span>**Preface**

### **Introduction**

The MD500-PLUS series AC drive is a general-purpose high-performance current vector control AC drive designed to control and regulate the speed and torque of three-phase AC asynchronous motors and permanent magnet synchronous motors. It can be used to drive textile machines, paper machines, wire drawing machines, machine tools, packaging machines, food machines, fans, water pumps, and other automated production equipment.

This guide describes the commissioning and trial run of the AC drive, covering software tools, processes, and specific operations.

#### **More Documents**

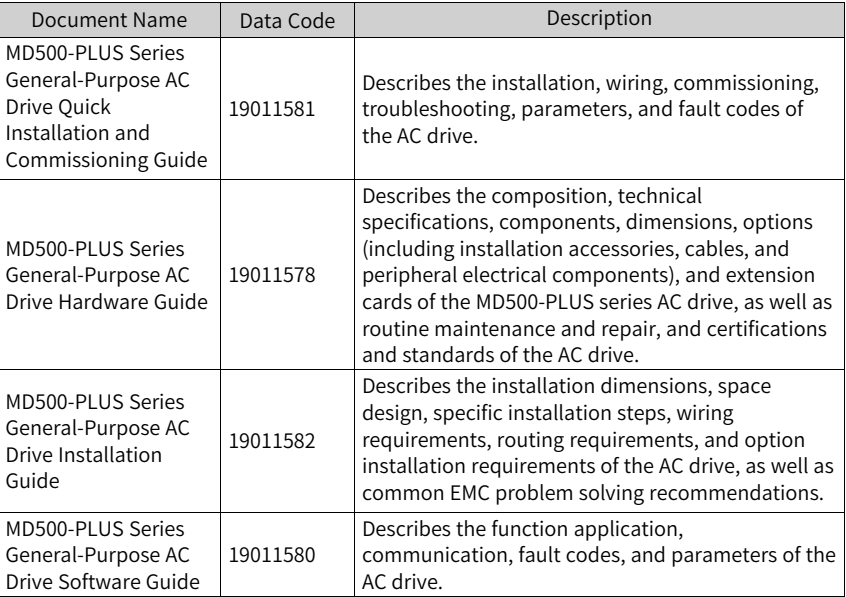

### **Revision History**

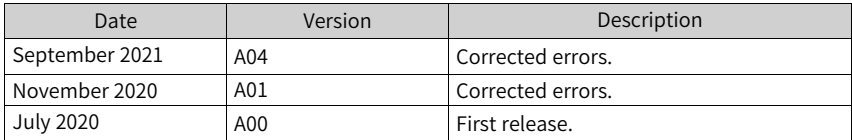

#### **Document Acquisition**

This guide is not delivered with the AC drive. You can obtain the PDF version of this document using the following method:

Log in to Inovance's website (<http://en.inovance.cn/>), choose **Support** > **Download**, perform keyword search, and download the PDF file.

## Table of Contents

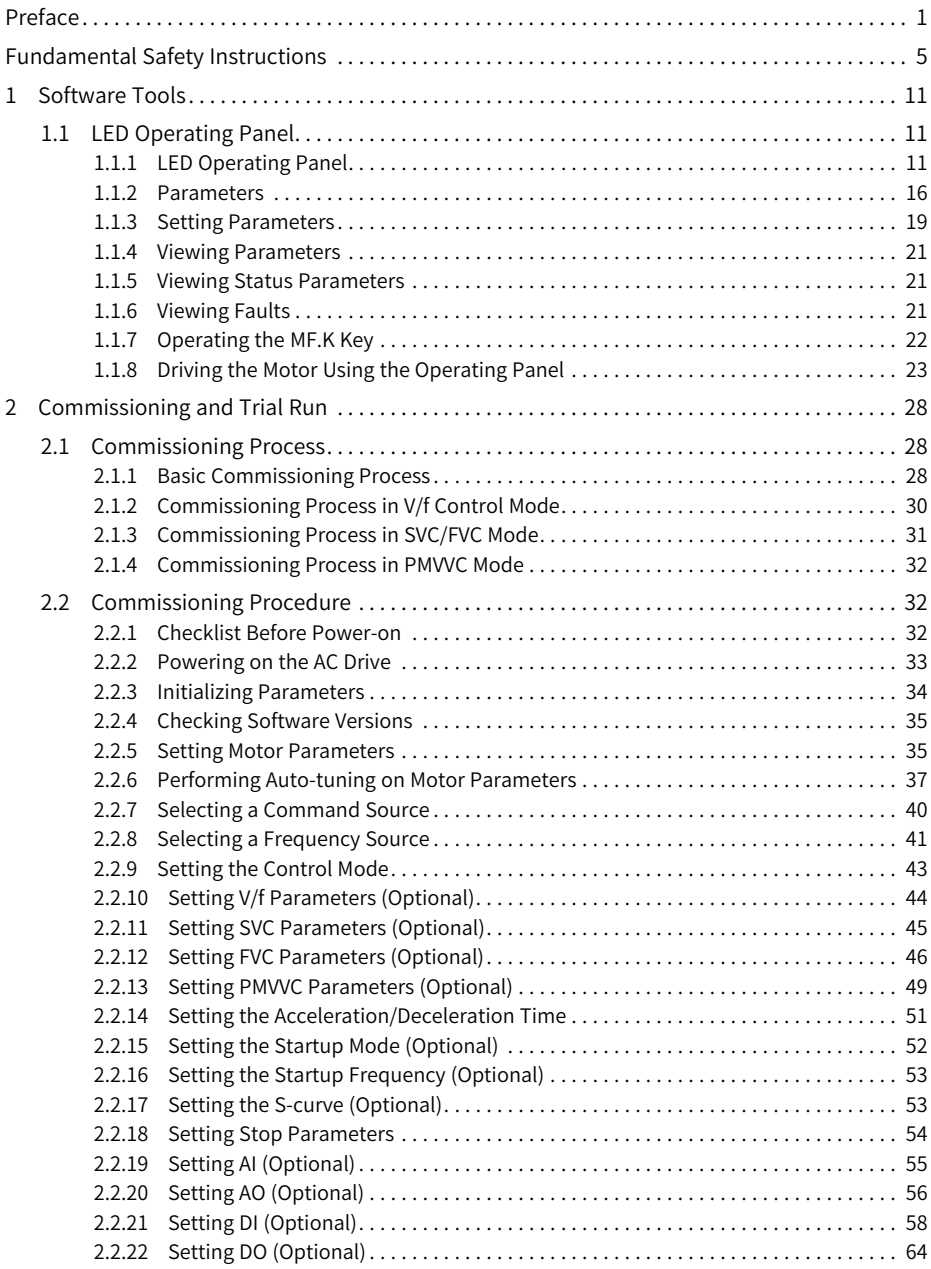

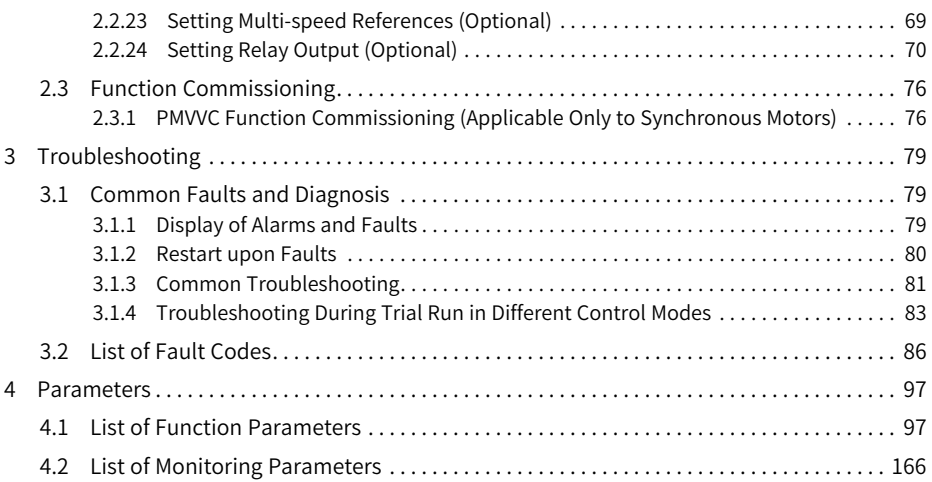

## <span id="page-5-0"></span>**Fundamental Safety Instructions**

### **Safety Precautions**

- 1. This chapter presents essential safety instructions for a proper use of the equipment. Before operating the equipment, read through the guide and comprehend all the safety instructions. Failure to comply with the safety instructions may result in death, severe personal injuries, or equipment damage.
- 2. "CAUTION", "WARNING", and "DANGER" items in the guide only indicate some of the precautions that need to be followed; they just supplement the safety precautions.
- 3. Use this equipment according to the designated environment requirements. Damage caused by improper use is not covered by warranty.
- 4. Inovance shall take no responsibility for any personal injuries or property damage caused by improper use.

### **Safety Levels and Definitions**

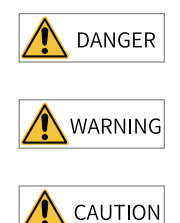

Indicates that failure to comply with the notice will result in death or severe personal injuries.

Indicates that failure to comply with the notice may result in death or severe personal injuries.

Indicates that failure to comply with the notice may result in minor or moderate personal injuries or equipment damage.

### **General Safety Instructions**

- Drawings in the guide are sometimes shown without covers or protective guards. Remember to install the covers or protective guards as specified first, and then perform operations in accordance with the instructions.
- The drawings in the guide are shown for illustration only and may be different from the product you purchased.

#### **Unpacking**

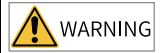

- Do not install the equipment if you find damage, rust, or signs of use on the equipment or accessories upon unpacking.
- Do not install the equipment if you find water seepage or missing or damaged components upon unpacking.
- Do not install the equipment if you find the packing list does not conform to the equipment you received.

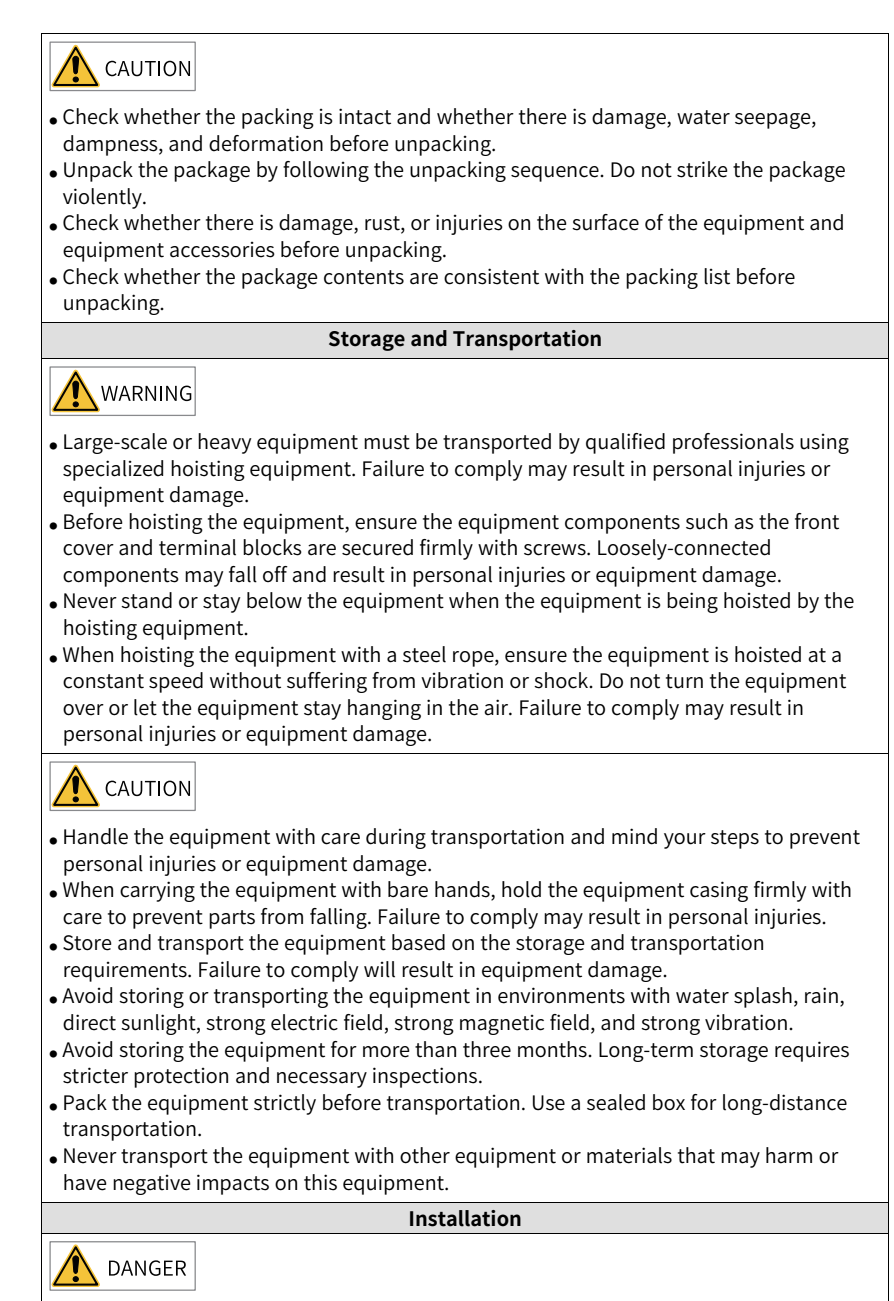

• The equipment must be operated only by professionals with electrical knowledge.

## WARNING

- Read through the guide and safety instructions before installation.
- Do not install this equipment in places with strong electric or magnetic fields.
- Before installation, check that the mechanical strength of the installation site can bear the weight of the equipment. Failure to comply will result in mechanical hazards.
- Do not wear loose clothes or accessories during installation. Failure to comply may result in an electric shock.
- When installing the equipment in a closed environment (such as a cabinet or casing), use a cooling device (such as a fan or air conditioner) to cool the environment down to the required temperature. Failure to comply may result in equipment over-temperature or a fire.
- Do not retrofit the equipment.
- Do not fiddle with the bolts used to fix equipment components or the bolts marked in red.
- When the equipment is installed in a cabinet or final assembly, a fireproof enclosure providing both electrical and mechanical protections must be provided. The IP rating must meet IEC standards and local laws and regulations.
- Before installing devices with strong electromagnetic interference, such as a transformer, install a shielding device for the equipment to prevent malfunction.
- Install the equipment onto an incombustible object such as a metal. Keep the equipment away from combustible objects. Failure to comply will result in a fire.

## CAUTION

- Cover the top of the equipment with a piece of cloth or paper during installation. This is to prevent unwanted objects such as metal chippings, oil, and water from falling into the equipment and causing faults. After installation, remove the cloth or paper on the top of the equipment to prevent over-temperature caused by poor ventilation due to blocked ventilation holes.
- Resonance may occur when the equipment operating at a constant speed executes variable speed operations. In this case, install the vibration-proof rubber under the motor frame or use the vibration suppression function to reduce resonance.

#### **Wiring**

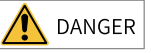

- Equipment installation, wiring, maintenance, inspection, or parts replacement must be performed only by professionals.
- Before wiring, cut off all the power supplies of the equipment, and wait for at least the time designated on the equipment warning label before further operations because residual voltage still exists after power-off. After waiting for the designated time, measure the DC voltage in the main circuit to ensure the DC voltage is within the safe voltage range. Failure to comply will result in an electric shock.
- Do not perform wiring, remove the equipment cover, or touch the circuit board with power ON. Failure to comply will result in an electric shock.
- Check that the equipment is grounded properly. Failure to comply will result in an electric shock.

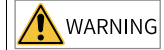

- Do not connect the input power supply to the output end of the equipment. Failure to comply will result in equipment damage or even a fire.
- When connecting a drive to the motor, check that the phase sequences of the drive and motor terminals are consistent to prevent reverse motor rotation.
- Cables used for wiring must meet cross sectional area and shielding requirements. The shield of the cable must be reliably grounded at one end.
- Fix the terminal screws with the tightening torque specified in the user guide. Improper tightening torque may overheat or damage the connecting part, resulting in a fire.
- After wiring is done, check that all cables are connected properly and no screws, washers or exposed cables are left inside the equipment. Failure to comply may result in an electric shock or equipment damage.

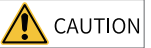

- During wiring, follow the proper electrostatic discharge (ESD) procedure, and wear an antistatic wrist strap. Failure to comply will damage the equipment or the internal circuits of the equipment.
- Use shielded twisted pairs for the control circuit. Connect the shield to the grounding terminal of the equipment for grounding purpose. Failure to comply will result in equipment malfunction.

#### **Power-on**

**DANGER** 

- Before power-on, check that the equipment is installed properly with reliable wiring and the motor can be restarted.
- Check that the power supply meets equipment requirements before power-on to prevent equipment damage or a fire.
- After power-on, do not open the cabinet door or protective cover of the equipment, touch any terminal, or disassemble any unit or component of the equipment. Failure to comply will result in an electric shock.

## WARNING

- $\bullet$  Perform a trial run after wiring and parameter setting to ensure the equipment operates safely. Failure to comply may result in personal injuries or equipment damage.
- $\bullet$  Before power-on, check that the rated voltage of the equipment is consistent with that of the power supply. Failure to comply may result in a fire.
- Before power-on, check that no one is near the equipment, motor, or machine. Failure to comply may result in death or personal injuries.

#### **Operation**

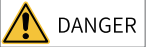

- The equipment must be operated only by professionals. Failure to comply will result in death or personal injuries.
- Do not touch any connecting terminals or disassemble any unit or component of the equipment during operation. Failure to comply will result in an electric shock.

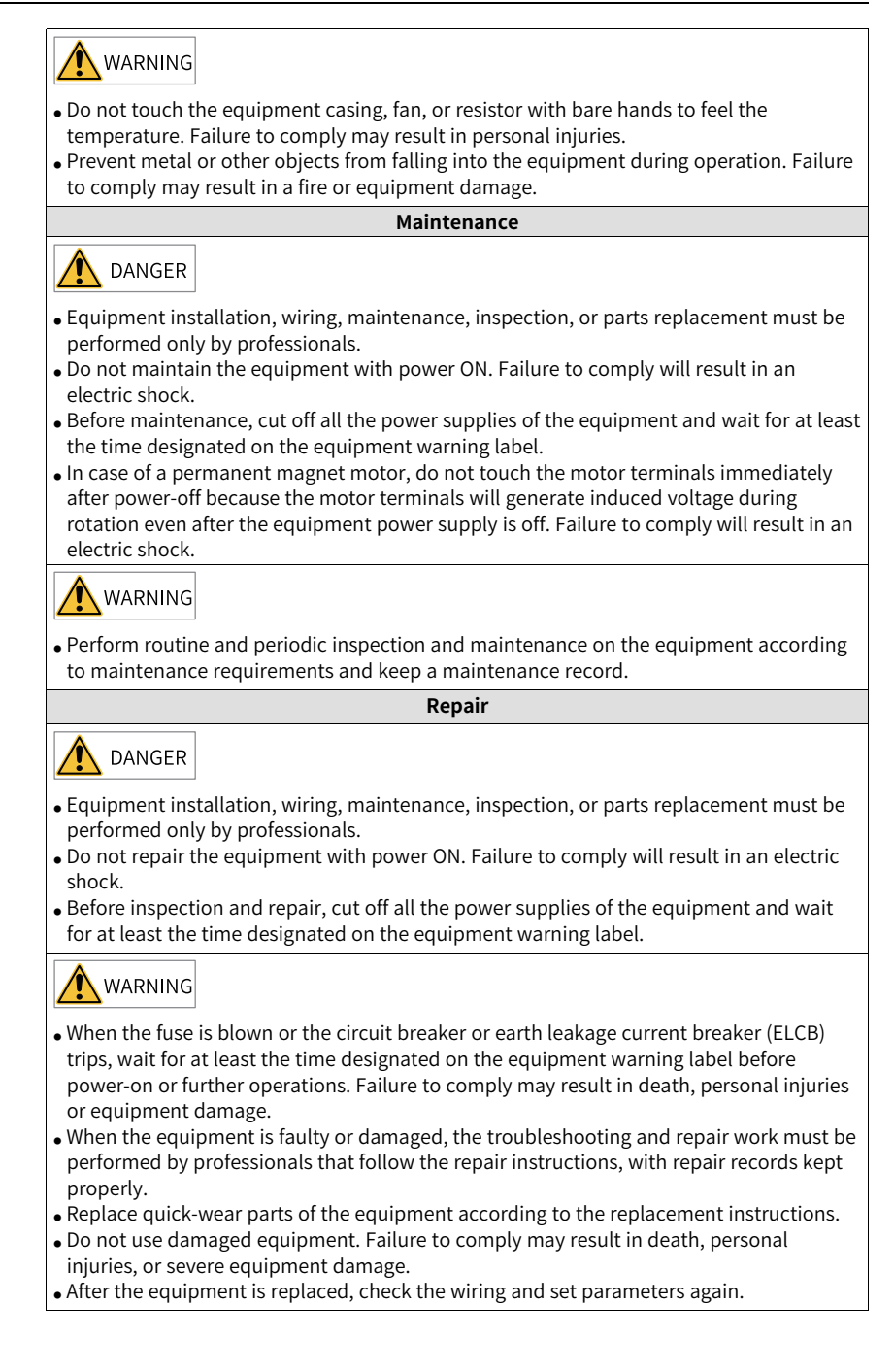

**Disposal WARNING** • Dispose of retired equipment in accordance with local regulations and standards. Failure to comply may result in property damage, personal injuries, or even death. • Recycle retired equipment by observing industry waste disposal standards to avoid environmental pollution.

#### **Safety Labels**

For safe equipment operation and maintenance, comply with the safety labels on the equipment. Do not damage or remove the safety labels. See the following table for descriptions of the safety labels.

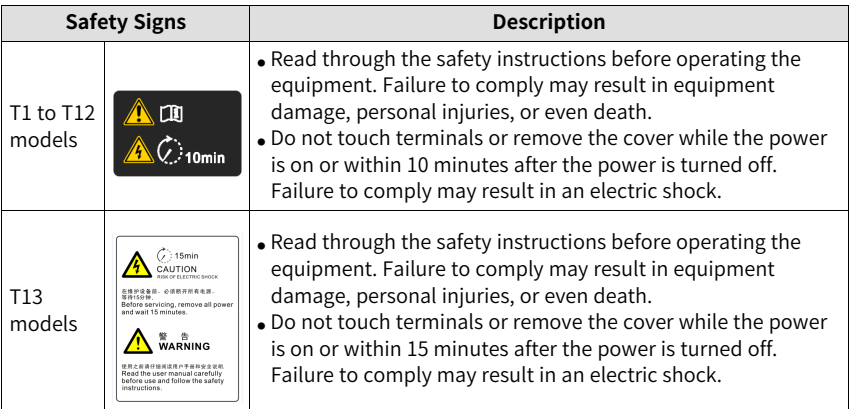

## <span id="page-11-0"></span>**1 Software Tools**

## <span id="page-11-1"></span>**1.1 LED Operating Panel**

## <span id="page-11-2"></span>**1.1.1 LED Operating Panel**

#### **Dimensions**

The following figure shows the appearance and installation dimensions of the LED operating panel.

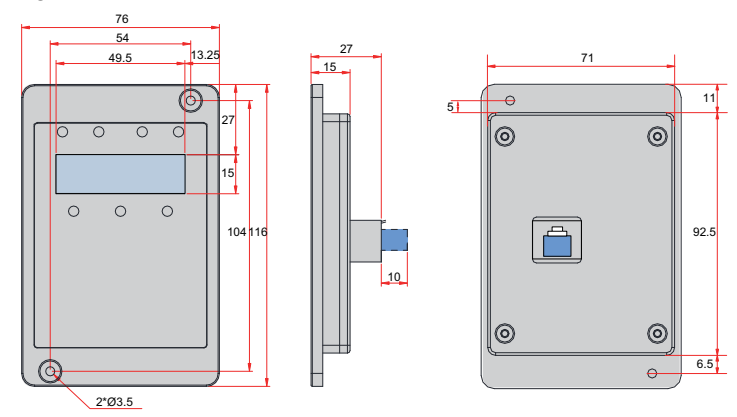

Figure 1-1 Appearance and installation dimensions of the LED operating panel (unit: mm)

#### **Components**

You can use the LED operating panel that displays the status of the AC drive to set parameters and view fault information. The following figure shows the components of the operating panel.

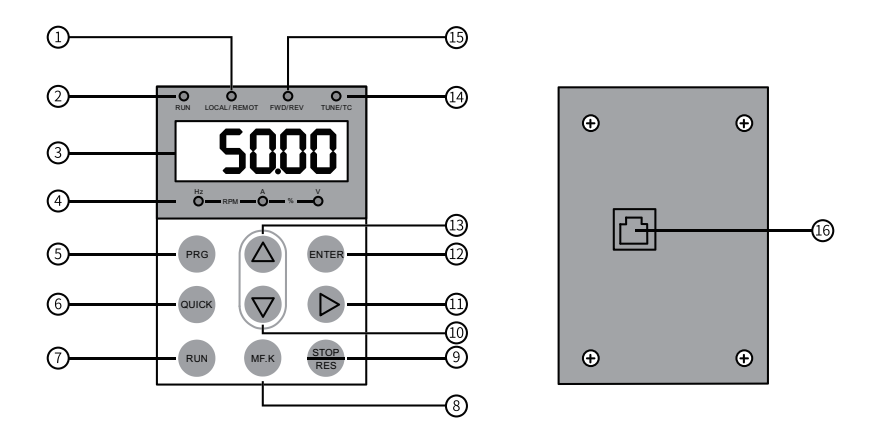

Figure 1-2 Components of the operating panel

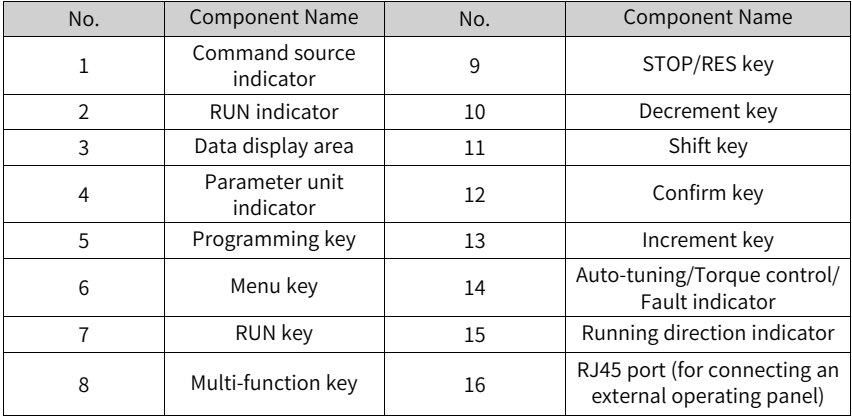

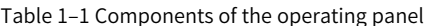

#### **Keys**

Table 1–2 Keys of the operating panel

| Key          | Name             | Function                                                                                |
|--------------|------------------|-----------------------------------------------------------------------------------------|
| <b>PRG</b>   | Programming key  | Used to return to the previous screen or go to<br>a level I menu.                       |
| <b>ENTER</b> | <b>ENTER</b> key | Used to access the next screen or confirm a<br>mode, a parameter, or a reference value. |

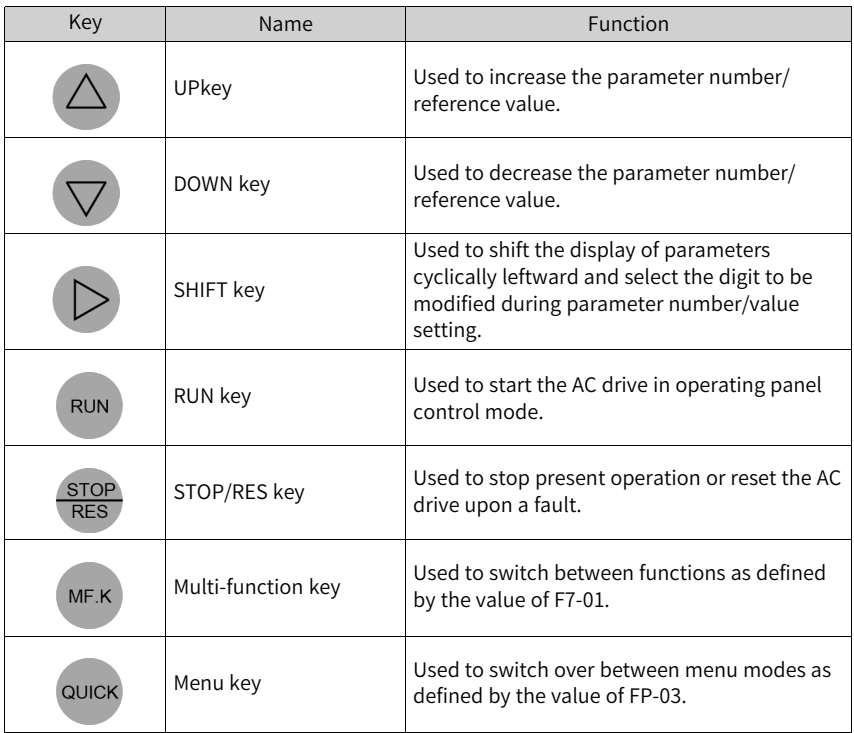

### **Status indicators**

In the following table,  $\sim \sim$  indicates that the indicator is on, indicates that the indicator is off, and  $\sim$   $\sim$  indicates the indicator blinks.

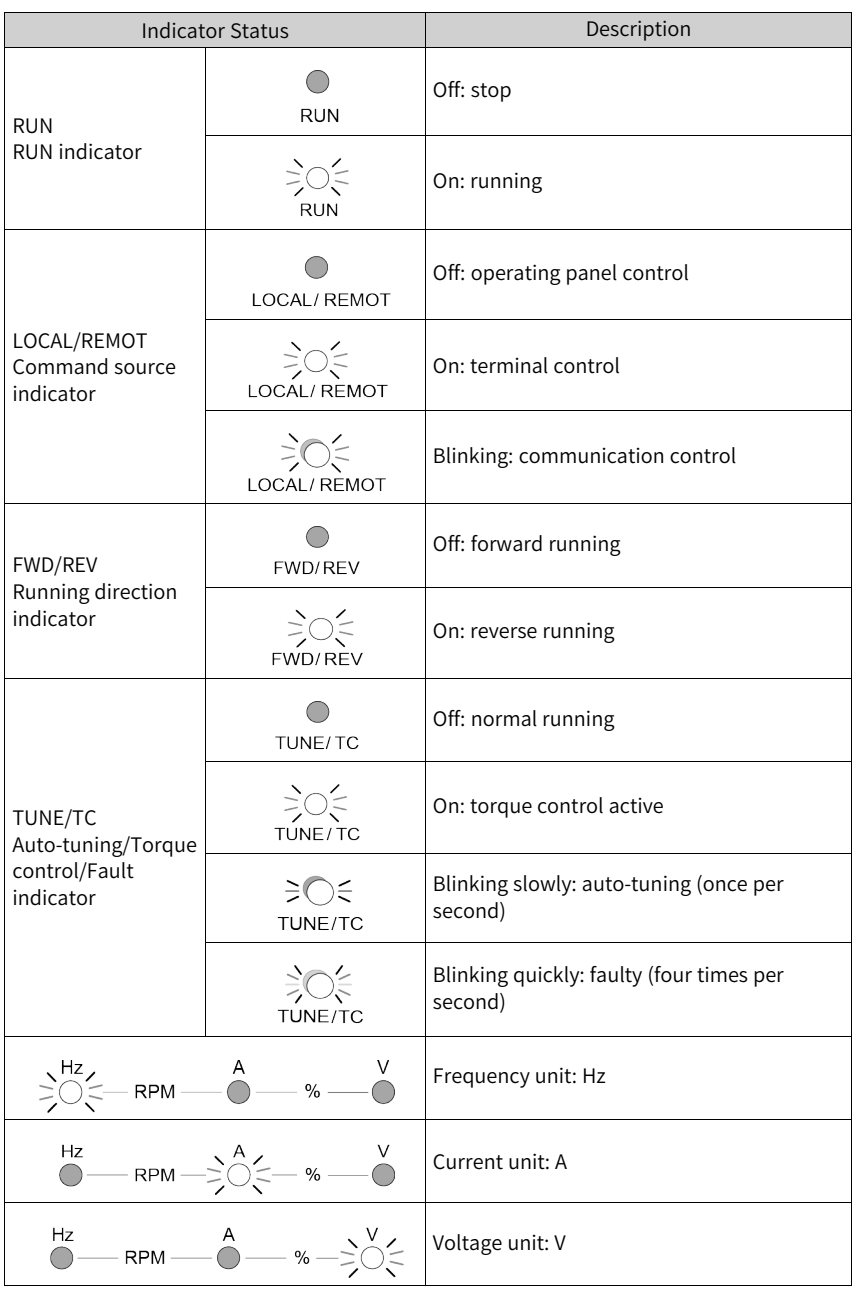

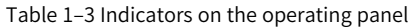

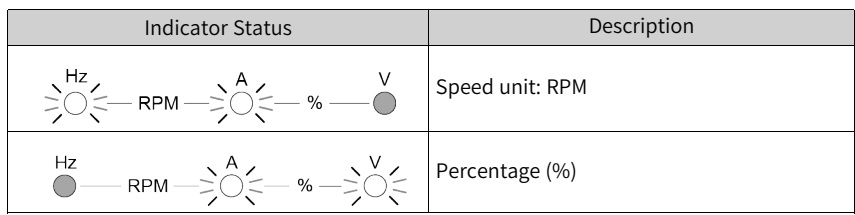

### **Data display**

The five-digit LED data display indicates the frequency reference, output frequency, monitoring information, and fault code.

| LED     | Actual         | LED     | Actual         | LED          | Actual       | LED            | Actual       |
|---------|----------------|---------|----------------|--------------|--------------|----------------|--------------|
| Display | Data           | Display | Data           | Display      | Data         | Display        | Data         |
|         | 0              |         | 6              |              | C            |                | N            |
|         | $\mathbf{1}$   |         | $\overline{7}$ | C            | $\mathsf{C}$ |                | P            |
| م       | $\overline{2}$ |         | 8              | $\mathsf{I}$ | D            | Г              | R            |
| 5       | 3              |         | 9              | Ē            | E            |                | T            |
|         | $\overline{4}$ |         | A              |              | F            | $\blacksquare$ | $\mathsf{u}$ |
|         | 5, S           |         | B              |              | L            |                | U            |

Table 1–4 Description of LED display

## <span id="page-16-0"></span>**1.1.2 Parameters**

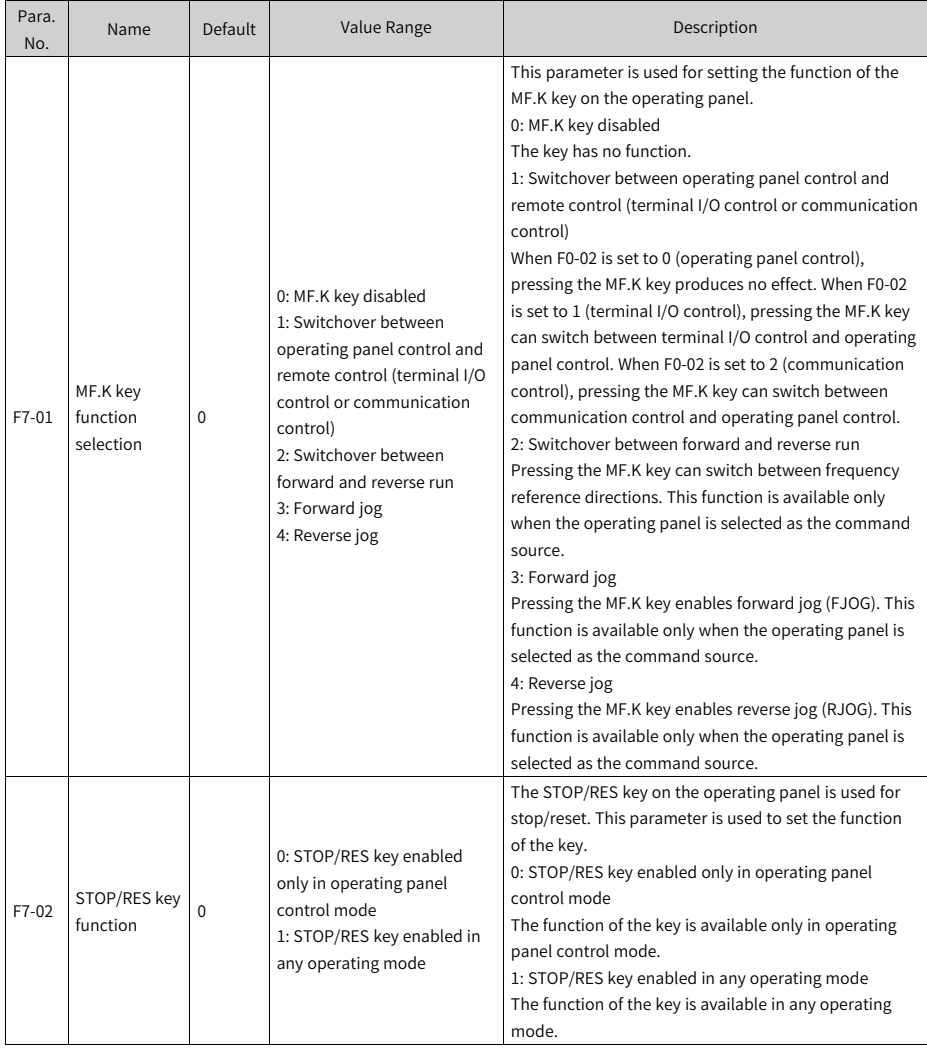

#### Table 1–5 Parameters related to the operating panel

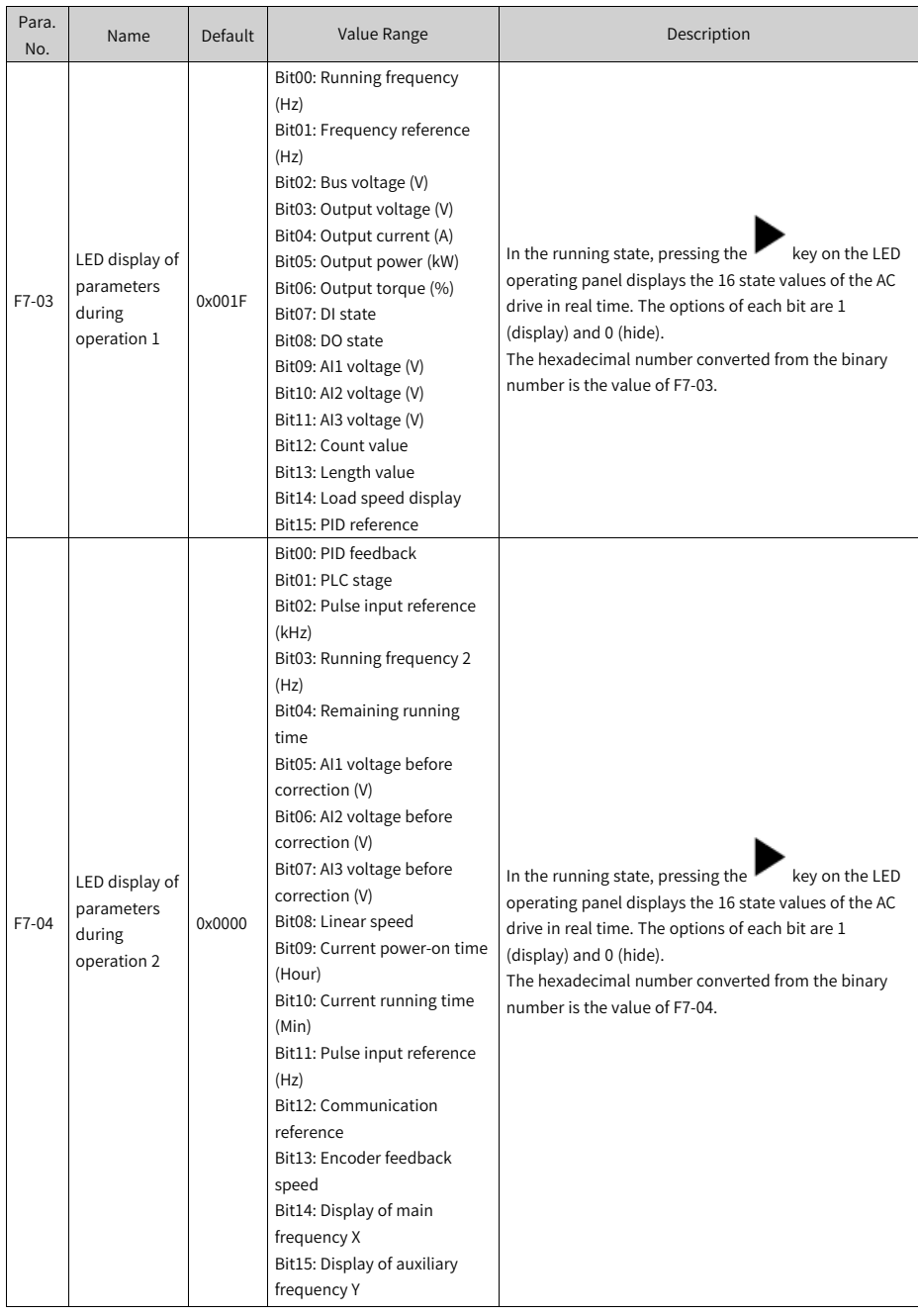

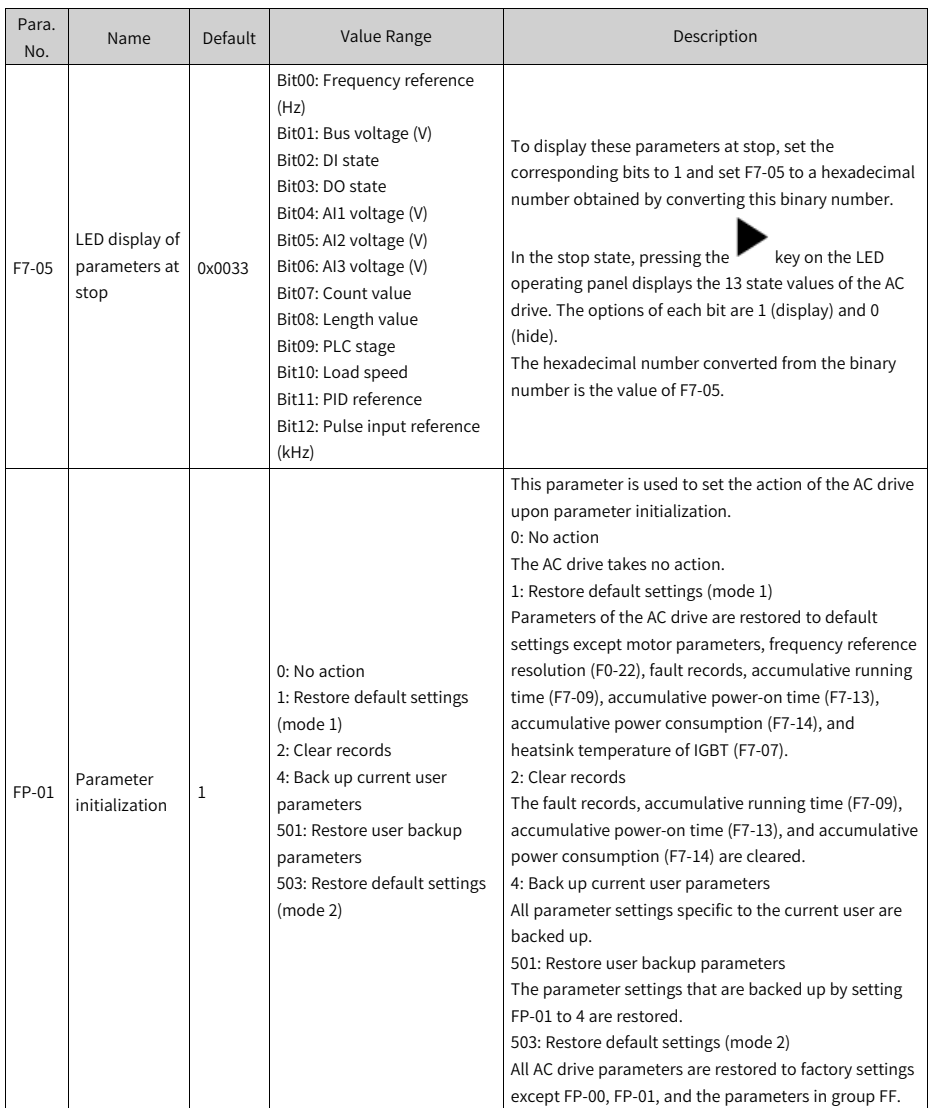

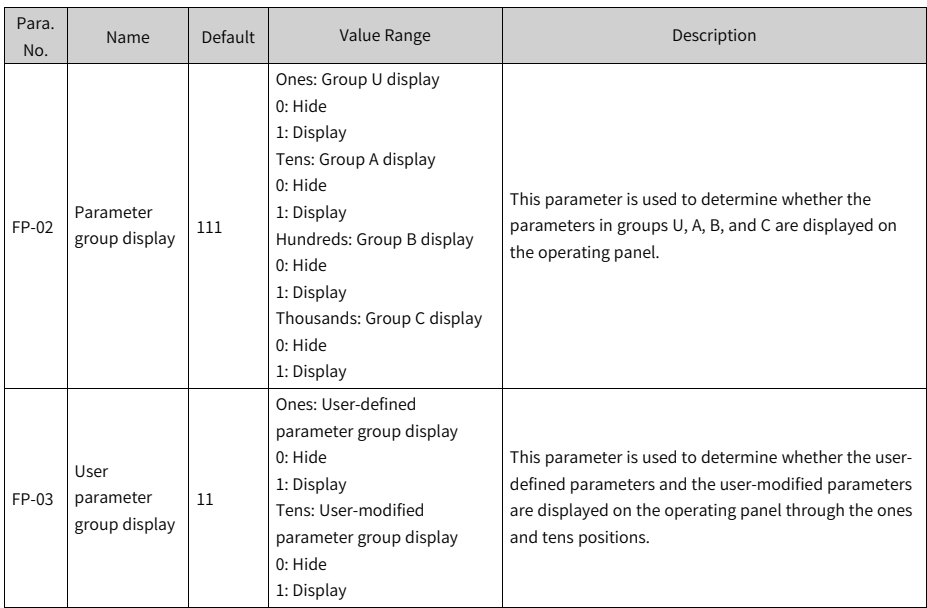

## **1.1.3 Setting Parameters**

<span id="page-19-0"></span>The operating panel has a three-level menu structure for parameter setting. After

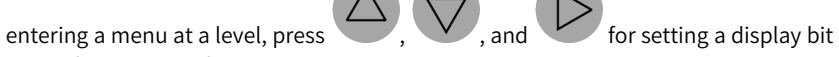

that is flashing. The following describes the structure:

- Level I menu: parameter group
- Level II menu: parameter
- Level III menu: parameter value

The following example shows how to modify F3-02 from 10.00 Hz to 15.00 Hz.

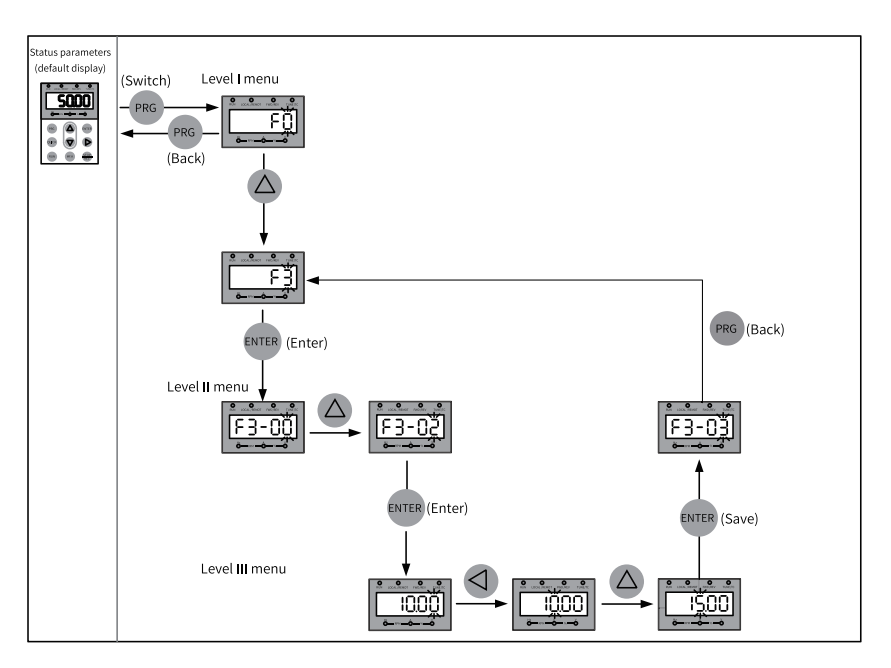

Figure 1-3 Modifying a parameter

**PRG ENTER** Press or to return to a level II menu when operating a level III menu. These two keys are different in that:

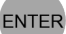

1. Pressing returns to the level II menu after saving the current parameter setting, where the next parameter is automatically displayed.

#### **PRG**

2. Pressing returns to the level II menu corresponding to the current parameter without saving the current parameter setting.

When you are operating a level III menu, you cannot modify a parameter that does not include any flashing bit. This is because of two possible reasons:

- 1. The parameter is an unmodifiable parameter such as product type, actual detection, and running record parameters.
- 2. The parameter cannot be modified when the AC drive is running. You can modify such parameters when the AC drive is stopped.

### **1.1.4 Viewing Parameters**

<span id="page-21-0"></span>Set FP-02 to 11 and FP-03 to 11 to view all parameters through the operating panel. The following figure shows how this is done.

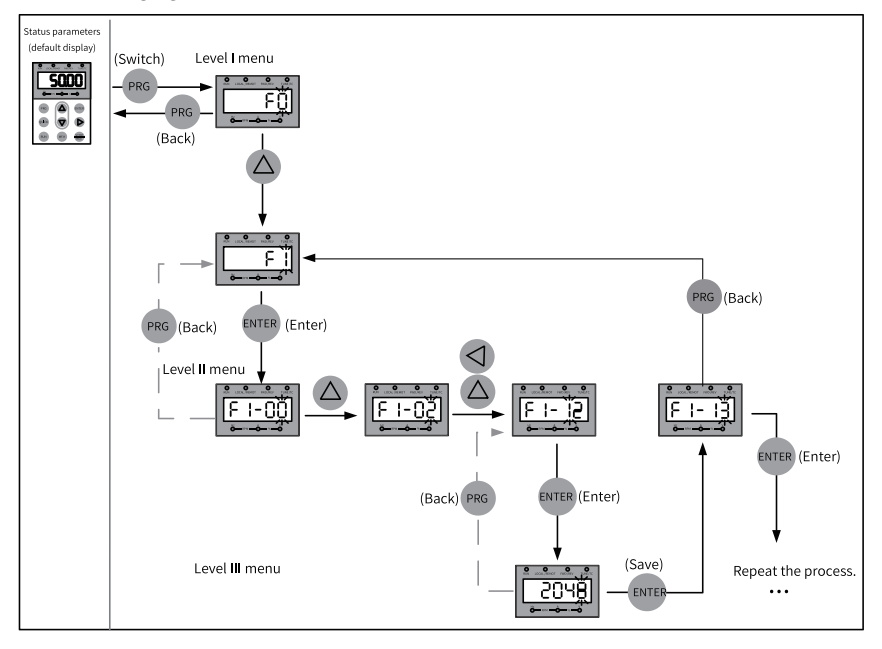

Figure 1-4 Viewing parameters

#### <span id="page-21-1"></span>**1.1.5 Viewing Status Parameters**

In the running state, press to view status parameters. The status parameters displayed by default include running frequency, frequency reference, bus voltage, output voltage, and output current. For more status parameters, see related description of F7-03 and F7-04 in "Related Parameters".

In the stop state, press to view status parameters. The status parameters displayed by default include frequency reference, bus voltage, AI1 voltage, and AI2 voltage. For more status parameters, see related description of F7-05 in "Related Parameters".

#### **1.1.6 Viewing Faults**

When the AC drive is faulty, the fault indicator blinks, and the operating panel displays a fault code, as shown in the following figure.

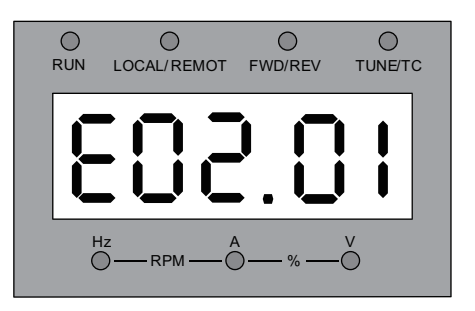

Figure 1-5 Fault code

The AC drive will immediately stop output, and the contact of the fault relay will be closed. Perform troubleshooting according to the common solutions specified in "Fault codes" or contact Inovance for technical support. Locate and rectify the fault cause based on the fault code displayed on the operating panel. Then reset to clear the fault.

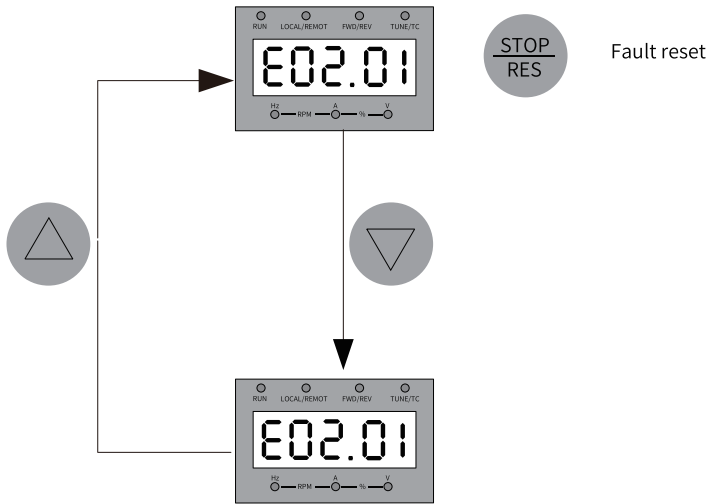

Figure 1-6 Viewing and resetting upon multiple faults

### <span id="page-22-0"></span>**1.1.7 Operating the MF.K Key**

MF.K The key is a multi-function key on the operating panel. Its function can be set using F7-01. In the stop or running state, press the key for control mode switchover, switchover between forward and reverse run, and forward/reverse jog.

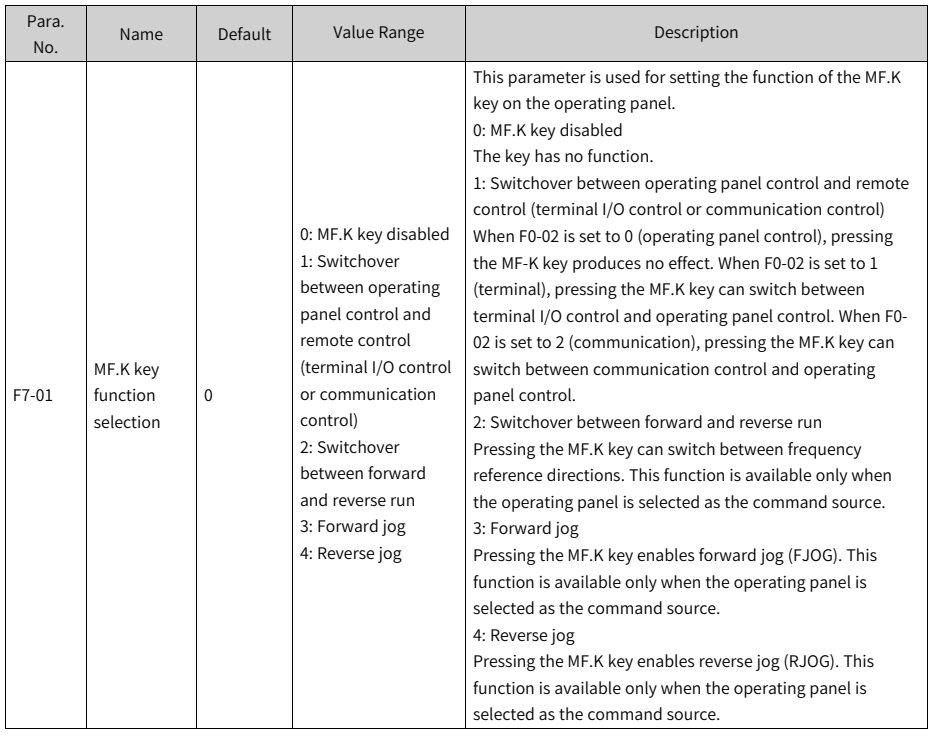

#### Table 1–6 MF.K key parameters

### **1.1.8 Driving the Motor Using the Operating Panel**

<span id="page-23-0"></span>MF.K Press on the operating panel to control forward/reverse jog of the motor and **RUN** press  $RON$  RES to start/stop the motor.

#### Procedure

1. Perform inspection before power-on.

Inspect installation and wiring as instructed in the MD500-PLUS Series General-Purpose AC Drive Installation Guide. For details, see the parts related to inspection before power-on in that guide.

- 2. Press the power switch to power on the AC drive.
- 3. Check the display on the operating panel. If the operating panel displays 50.00, the power-on is successful.

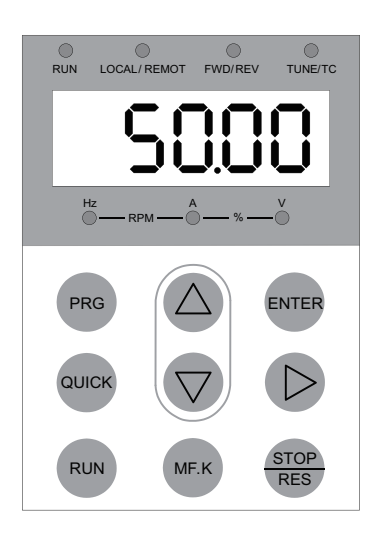

4. Set FP-01 to 001 to restore all parameters to default settings. The following figure shows an example.

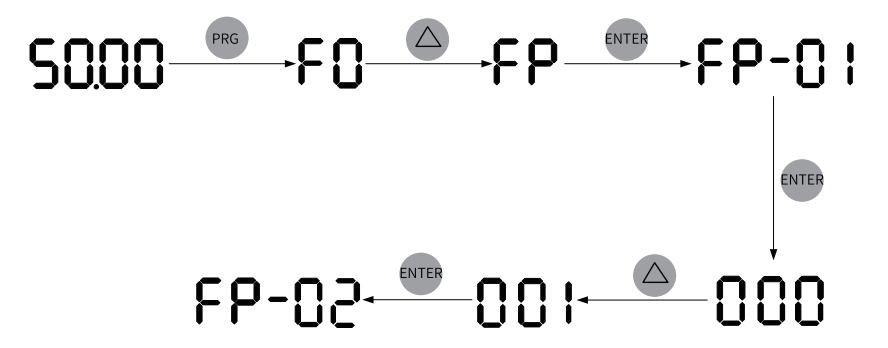

5. Check the value of F7-10, which indicates the software version.

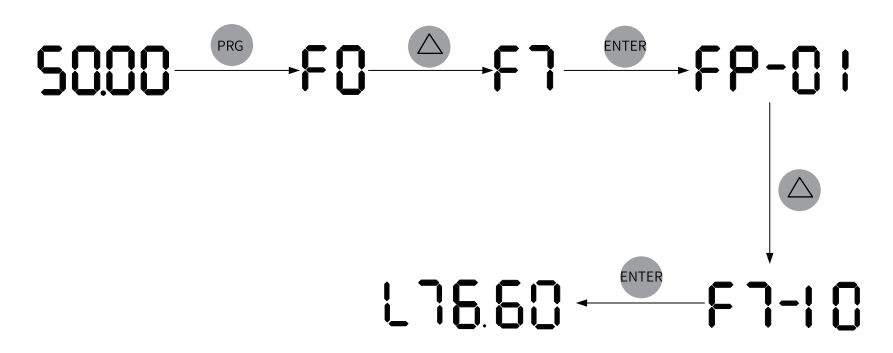

6. Set motor parameters in group F1 according to the motor nameplate.

Table 1–7 Motor parameters

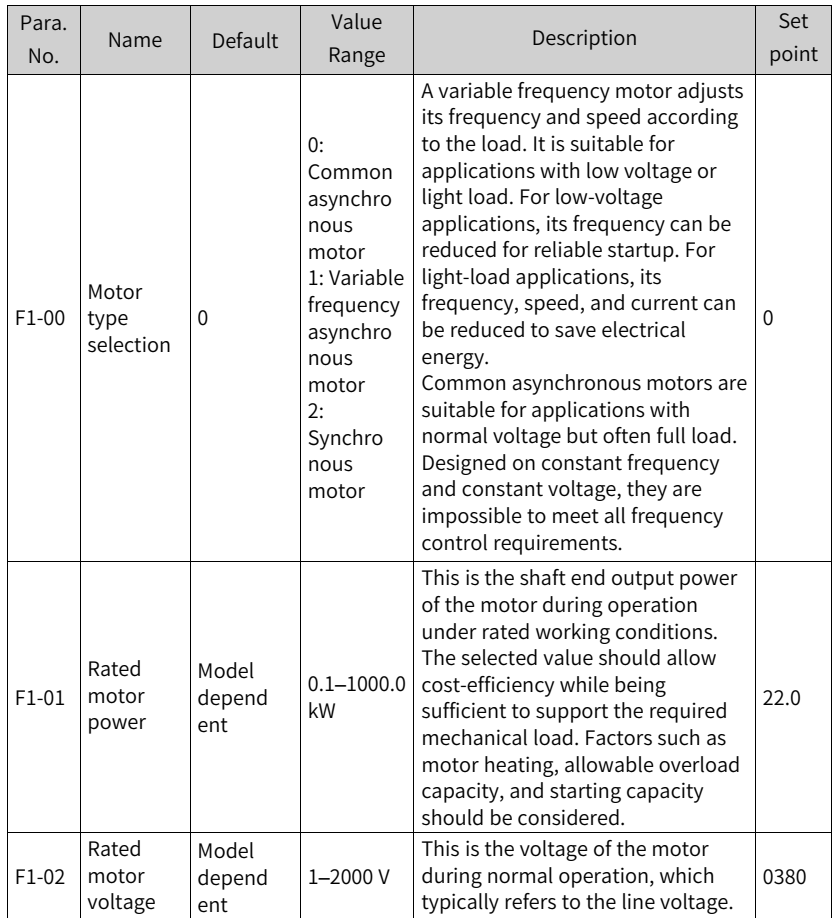

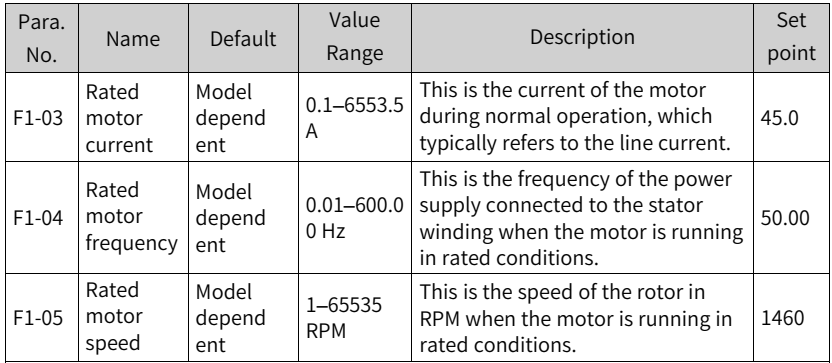

7. Set F1-37 to 2 and press ENTER. The keypad displays **Fig. 7 i i i**  $\bullet$  **i** Press and hold the RUN key for more than 3s to start motor auto-tuning. In this case, the RUN indicator is steady on, the TUNE/TC indicator blinks, and the motor is energized. About 1 minute later, the operating panel displays 50.00, indicating that the autotuning is done.

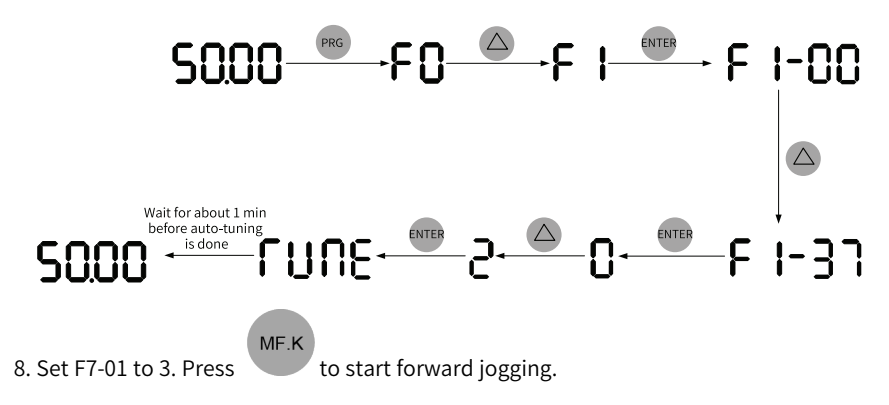

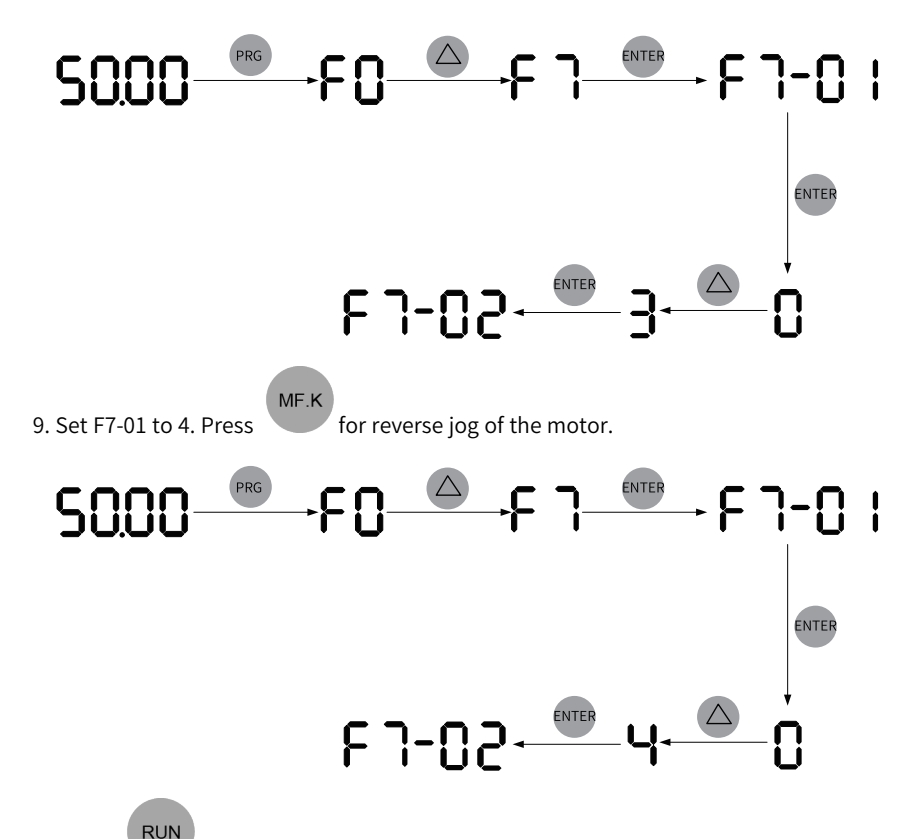

10. Press to start the motor. The motor starts accelerating and the operating penal displays the current running frequency, as shown in the following figure. After the acceleration is done, the displayed frequency is 50.00. Press this key to switch the displayed status parameter.

## 50.00 5.10 ... 9.60 SAAA During acceleration, the running frequency increases dynamically. **RUN**

11. Press RES to make the motor decelerate to stop.

## **2 Commissioning and Trial Run**

## **2.1 Commissioning Process**

## <span id="page-28-0"></span>**2.1.1 Basic Commissioning Process**

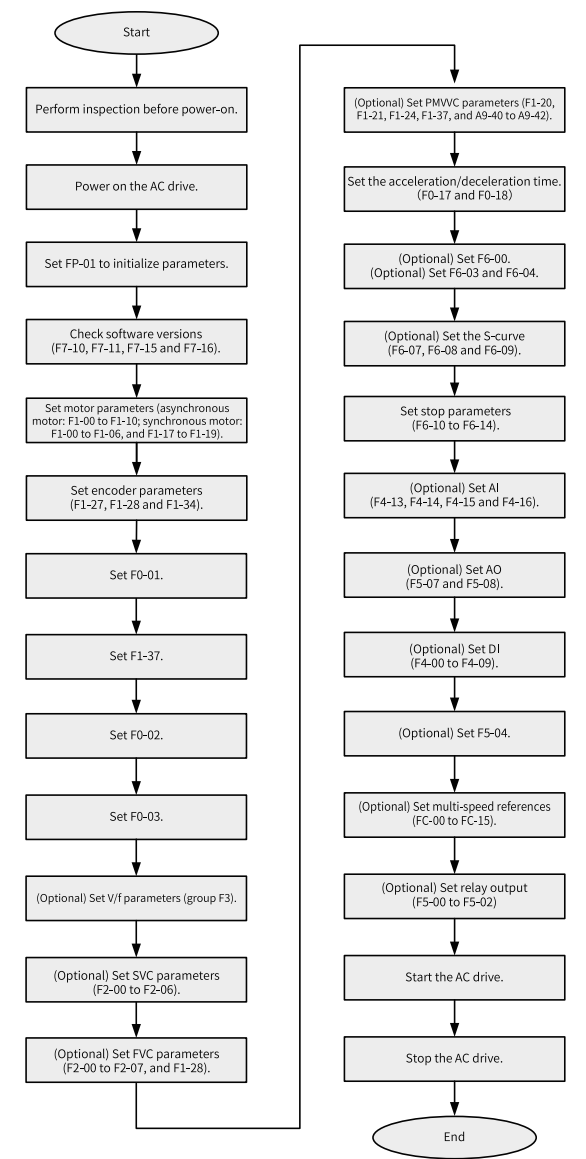

www.PLC1.ir

 $-28-$ 

#### Figure 2-1 Basic commissioning flowchart

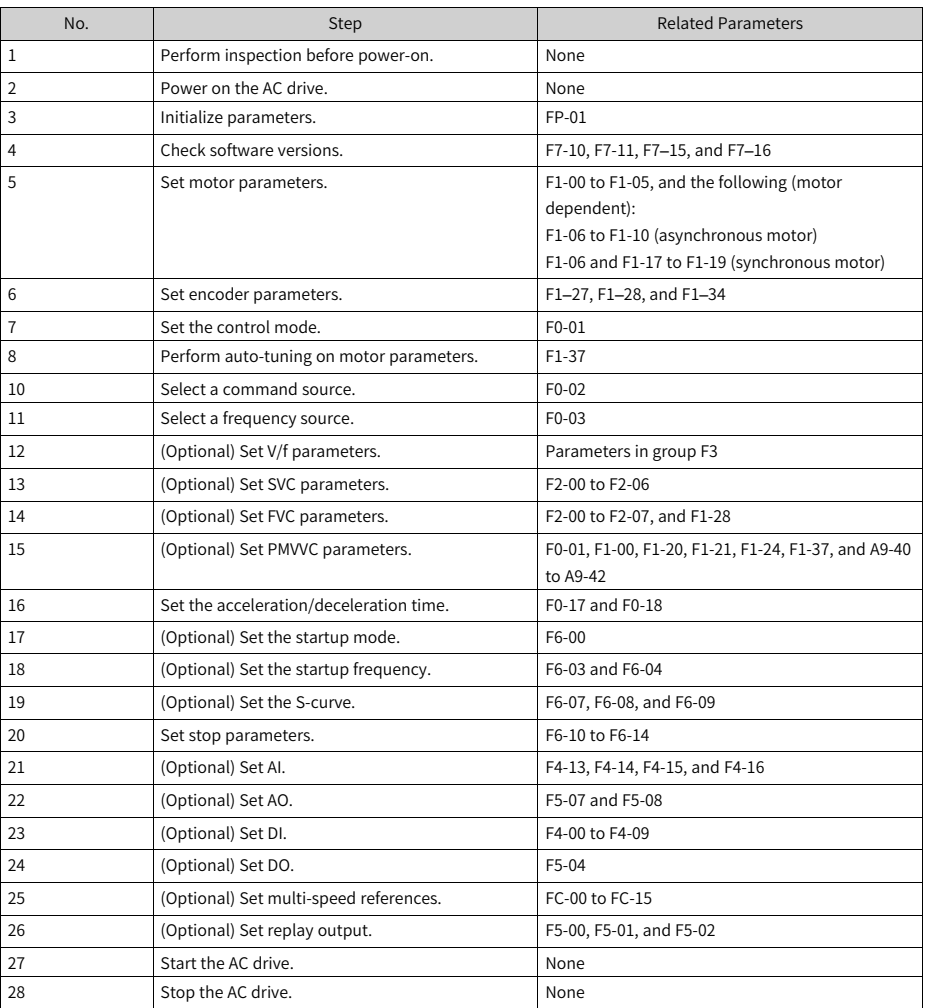

#### Table 2–1 Basic commissioning process

### <span id="page-30-0"></span>**2.1.2 Commissioning Process in V/f Control Mode**

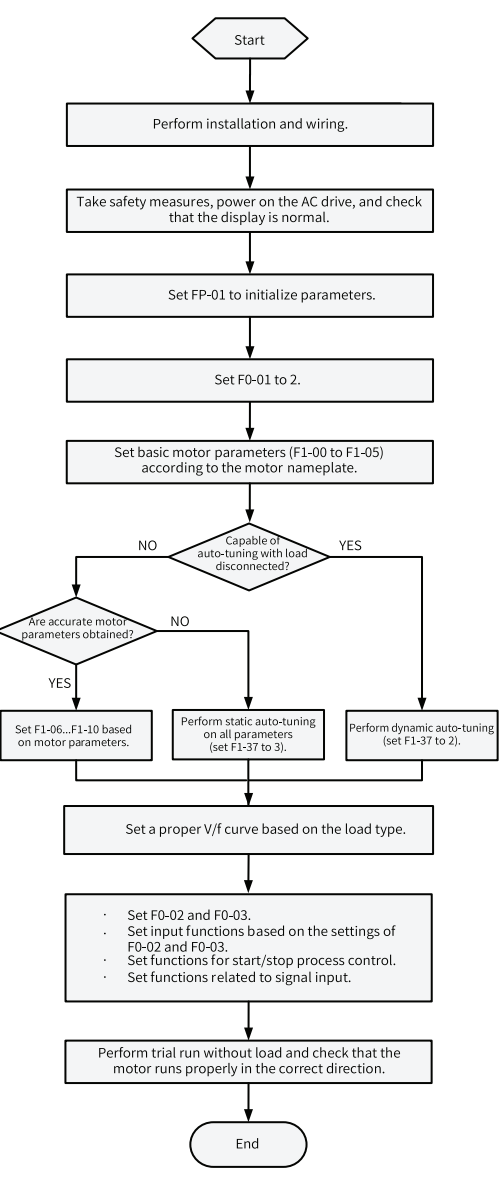

Figure 2-2 AC drive commissioning flowchart (in V/f control mode)

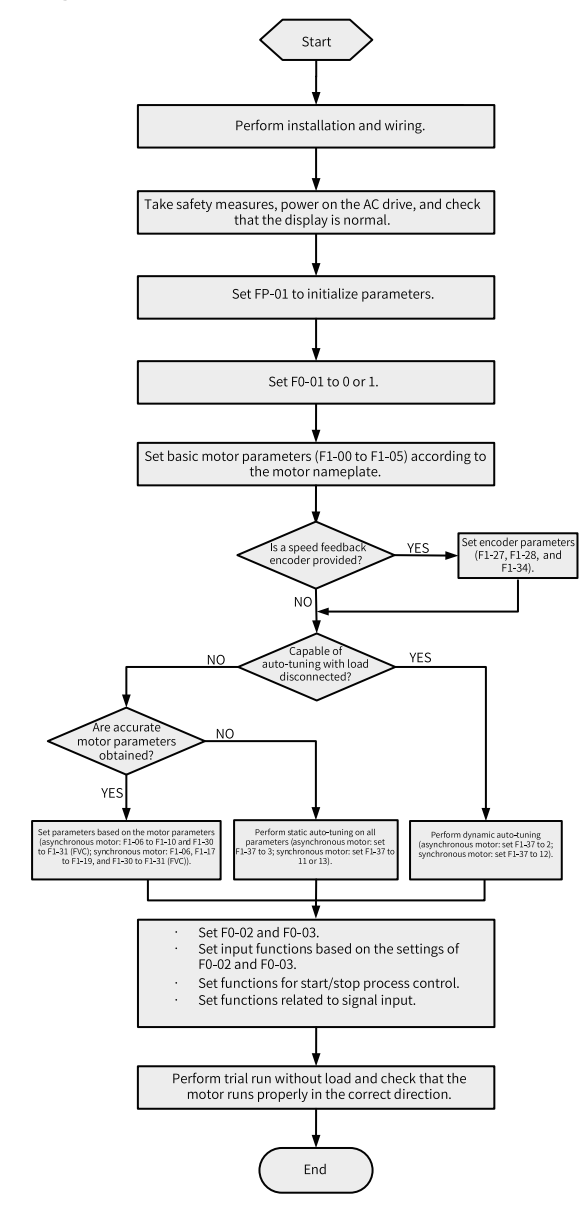

#### **2.1.3 Commissioning Process in SVC/FVC Mode**

Figure 2-3 AC drive commissioning flowchart (in SVC/FVC mode)

### <span id="page-32-0"></span>**2.1.4 Commissioning Process in PMVVC Mode**

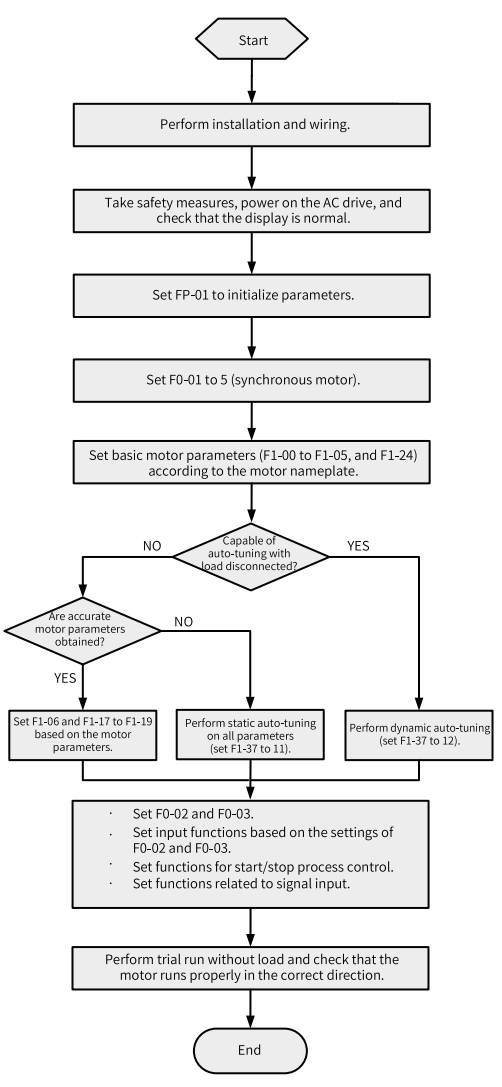

Figure 2-4 AC drive commissioning flowchart (in PMVVC mode)

## **2.2 Commissioning Procedure**

### **2.2.1 Checklist Before Power-on**

<span id="page-32-1"></span>Ensure compliance of the items in the following table before power-on.

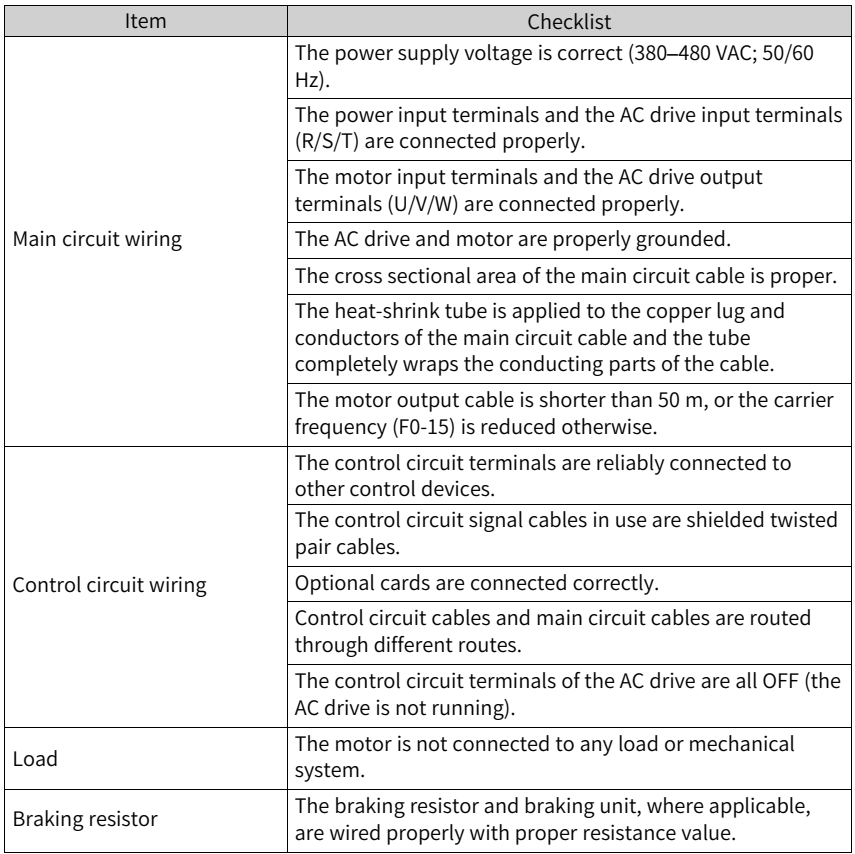

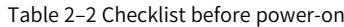

### **2.2.2 Powering on the AC Drive**

<span id="page-33-0"></span>Switch off the power switch and check the display on the operating panel of the AC drive. If the operating panel displays 50.00, the AC drive is powered on properly.

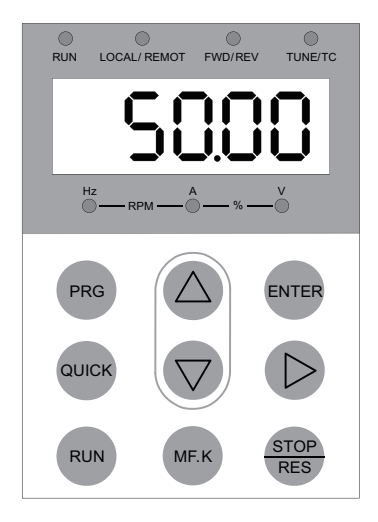

Figure 2-5 Power-on display on the operating panel

## <span id="page-34-0"></span>**2.2.3 Initializing Parameters**

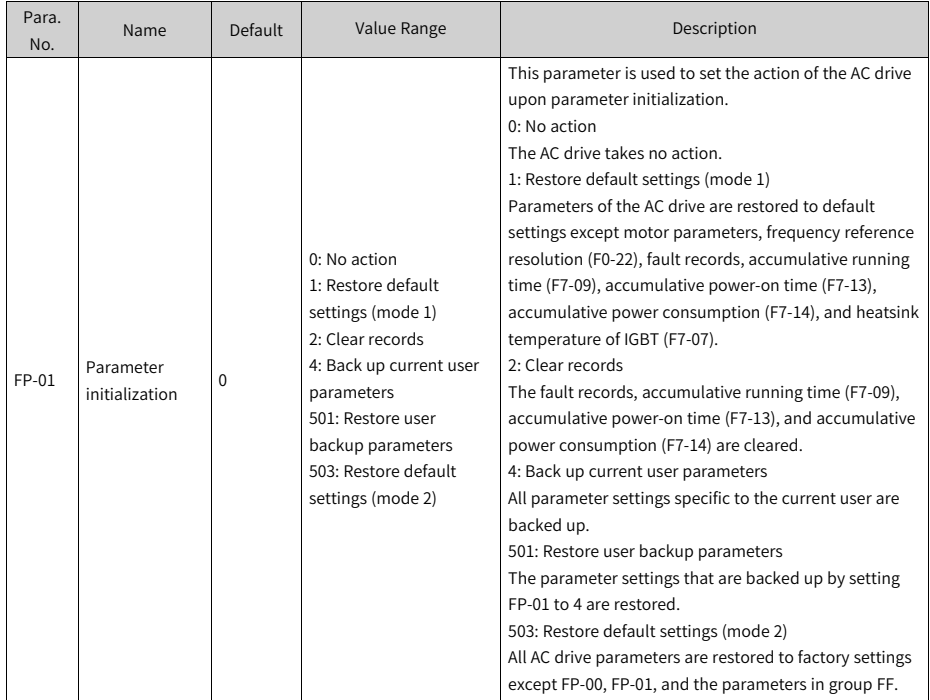

## <span id="page-35-0"></span>**2.2.4 Checking Software Versions**

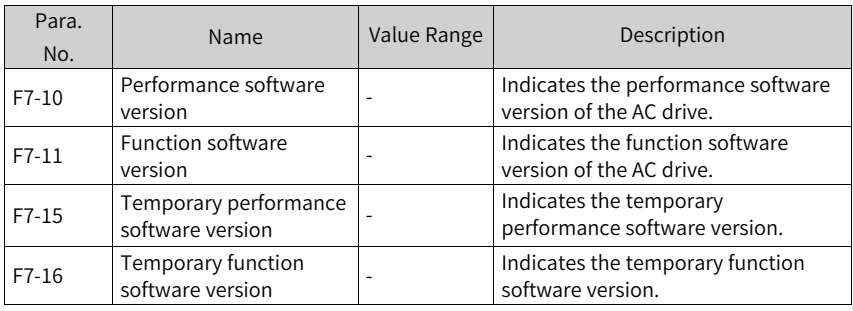

## <span id="page-35-1"></span>**2.2.5 Setting Motor Parameters**

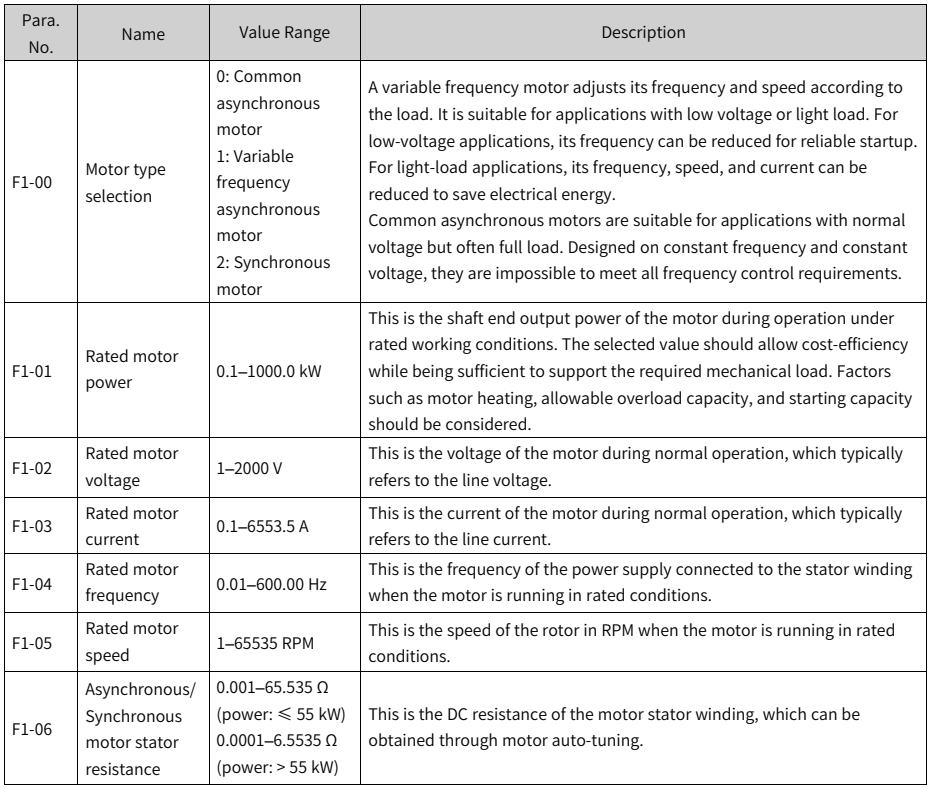
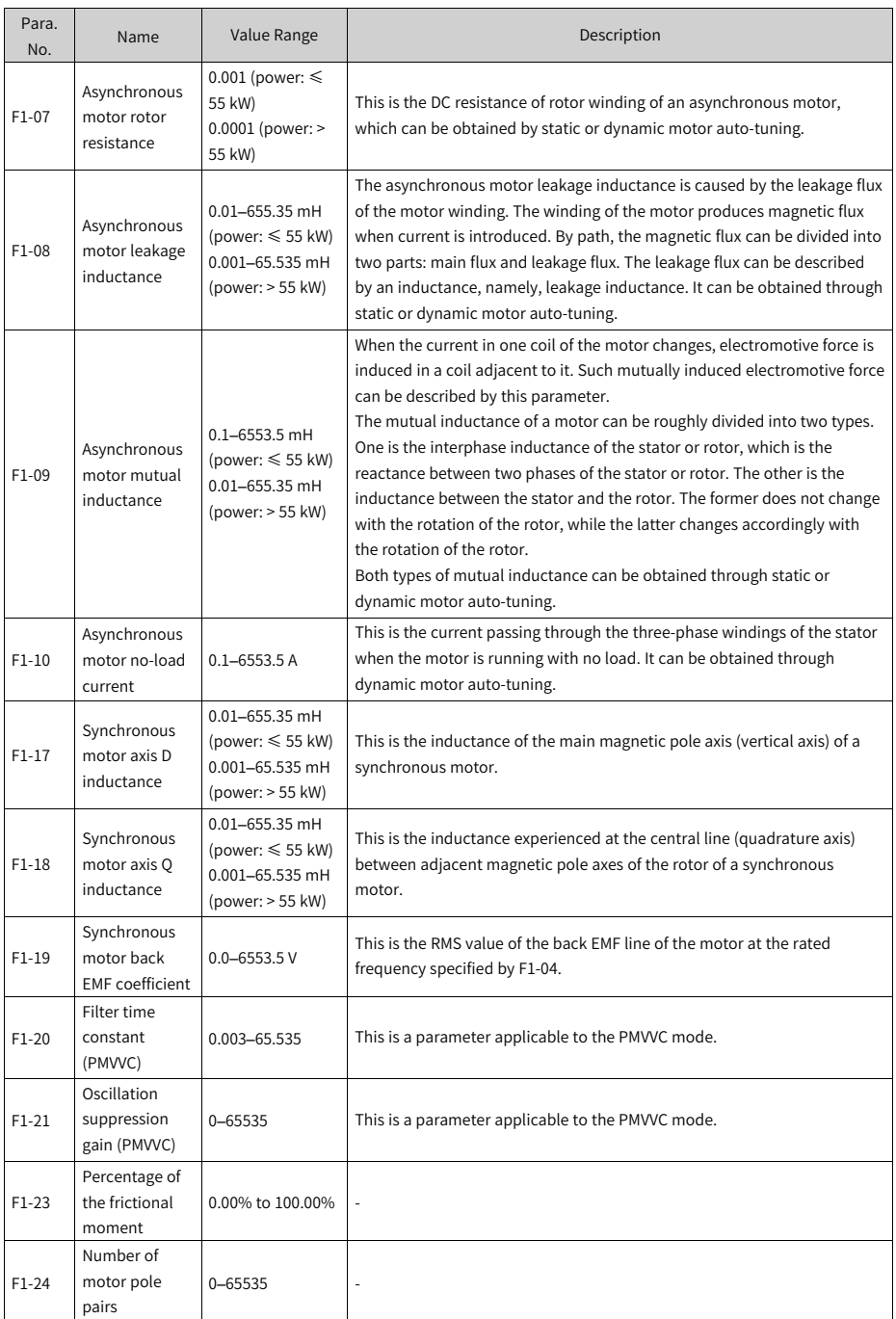

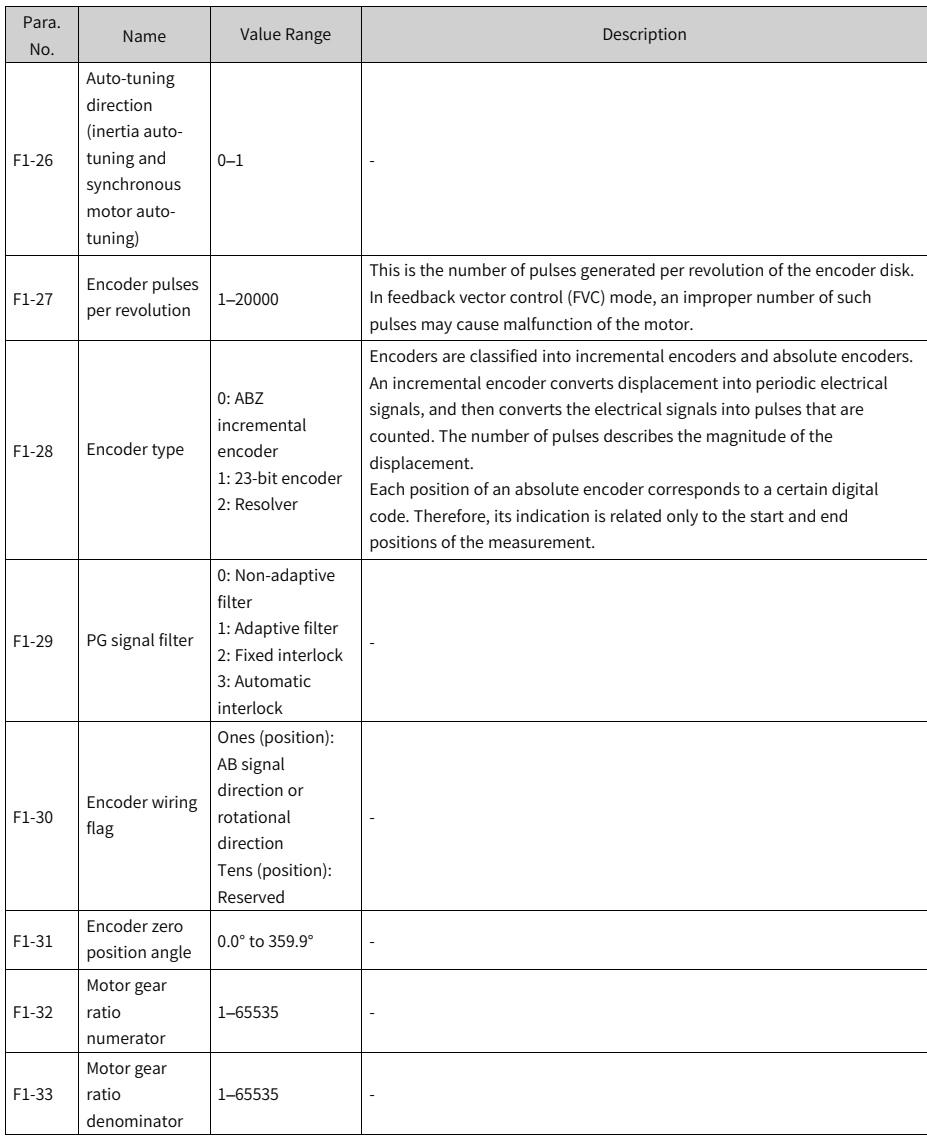

### **2.2.6 Performing Auto-tuning on Motor Parameters**

Enter motor parameters (F1-00 to F1-05) correctly according to the motor nameplate. Set F1-37 to 1 (asynchronous motor static auto-tuning) and press ENTER. The operating panel displays TUNE. Press the RUN key to start motor auto-tuning. When

the operating panel displays 50.00, auto-tuning is done, after which the values of F1-06 to F1-10 are obtained and written automatically by the AC drive.

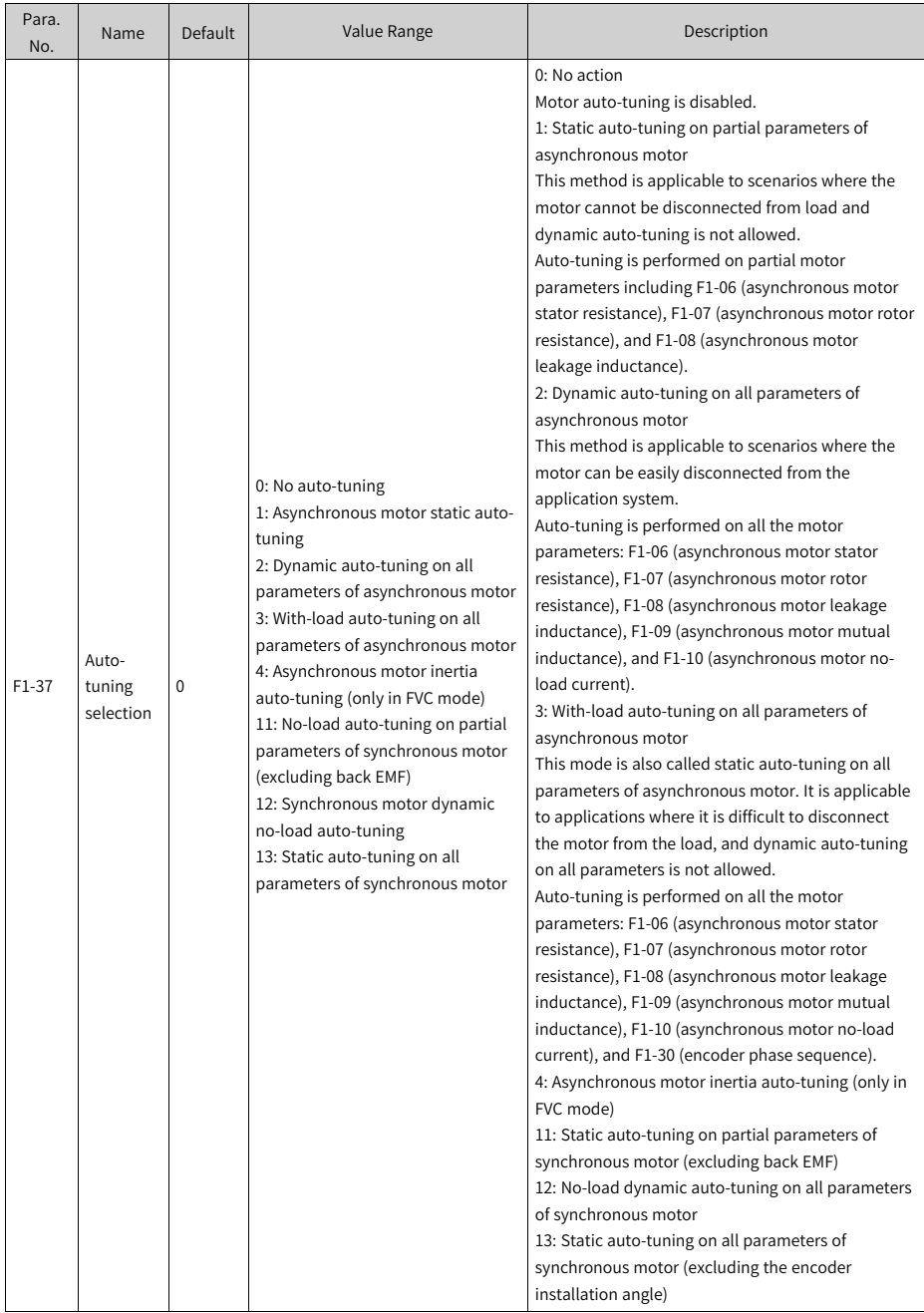

### **2.2.7 Selecting a Command Source**

Set F0-02 to select a command source, which is the source or input mode of commands to control the startup, stop, forward run, reverse run, and jog of the AC drive.

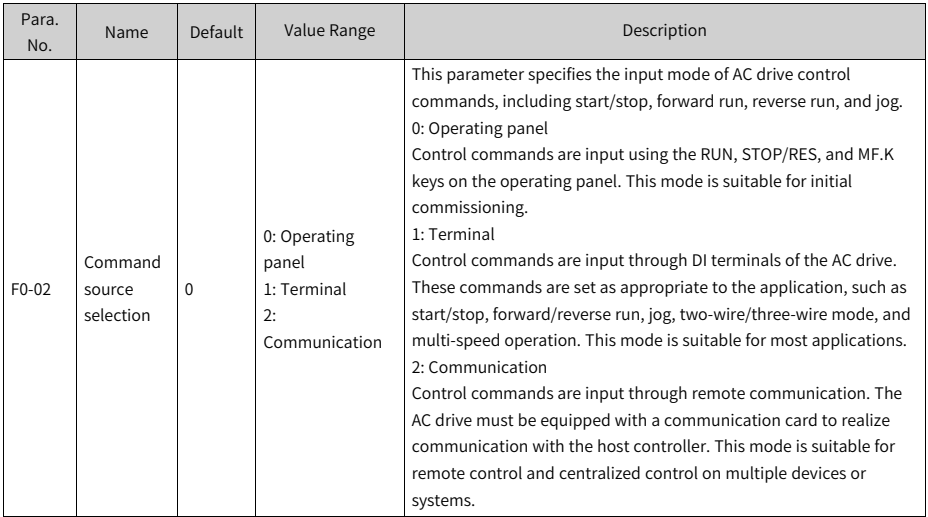

# **2.2.8 Selecting a Frequency Source**

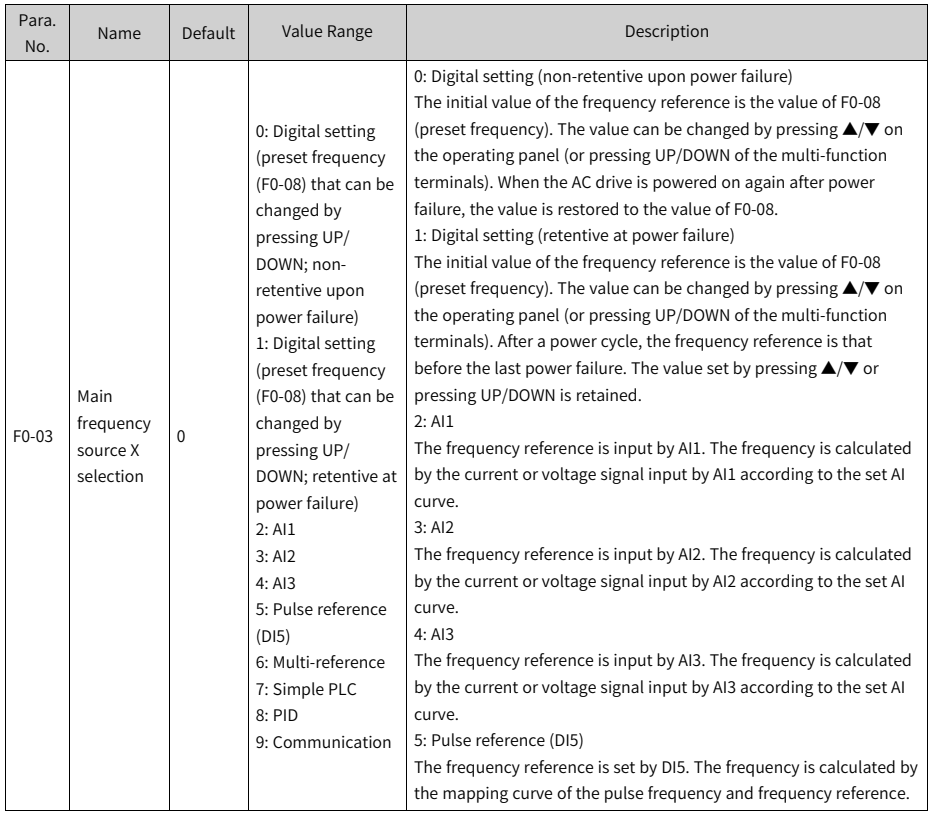

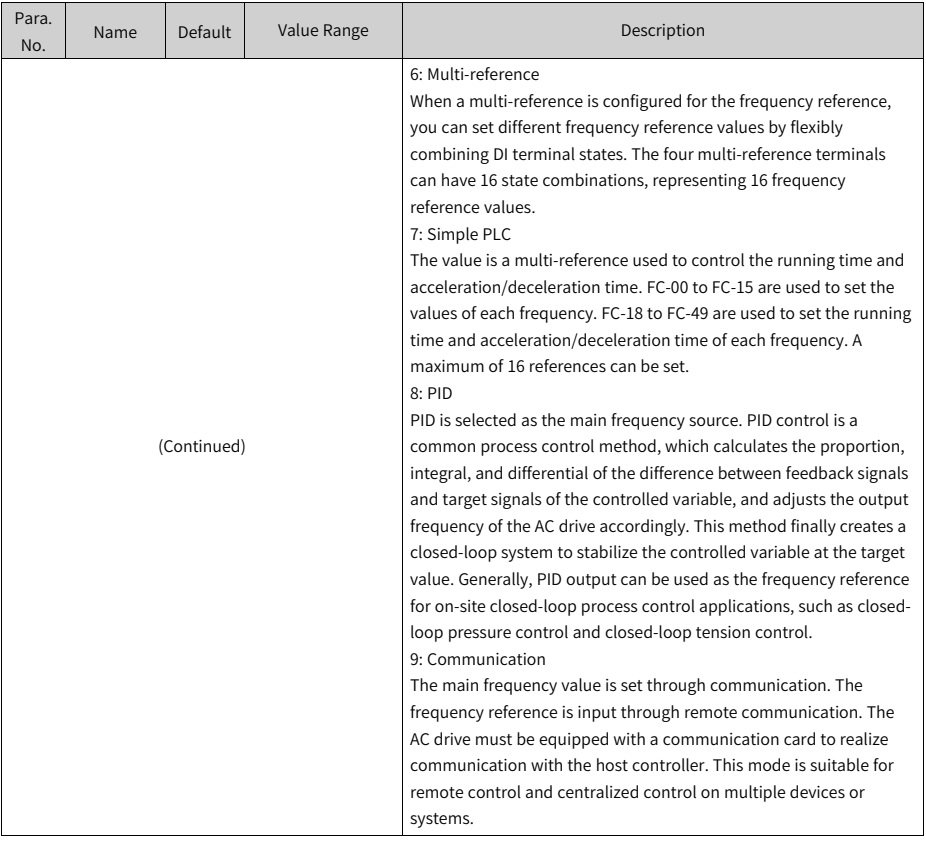

# **2.2.9 Setting the Control Mode**

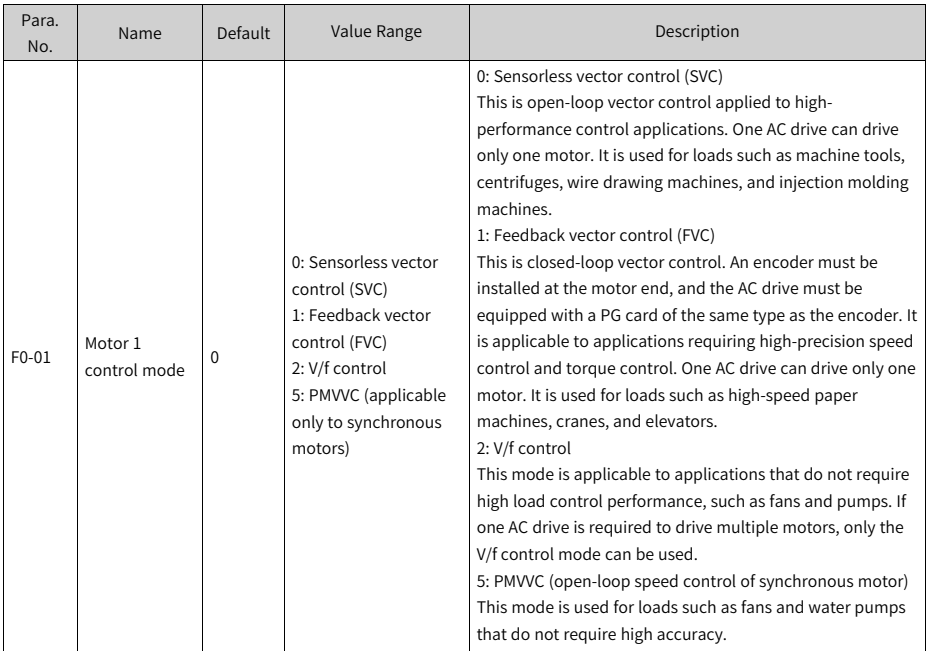

# **2.2.10Setting V/f Parameters (Optional)**

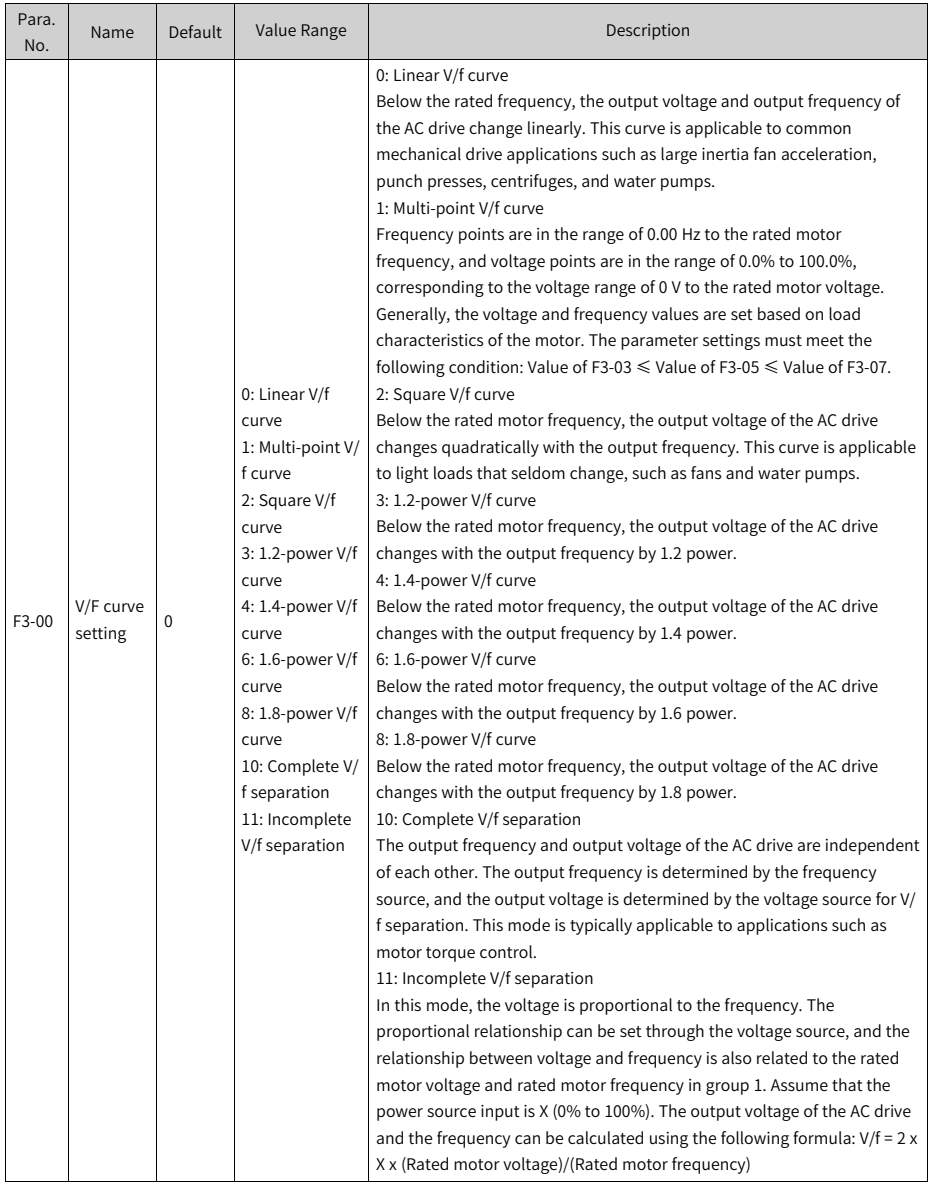

## **2.2.11Setting SVC Parameters (Optional)**

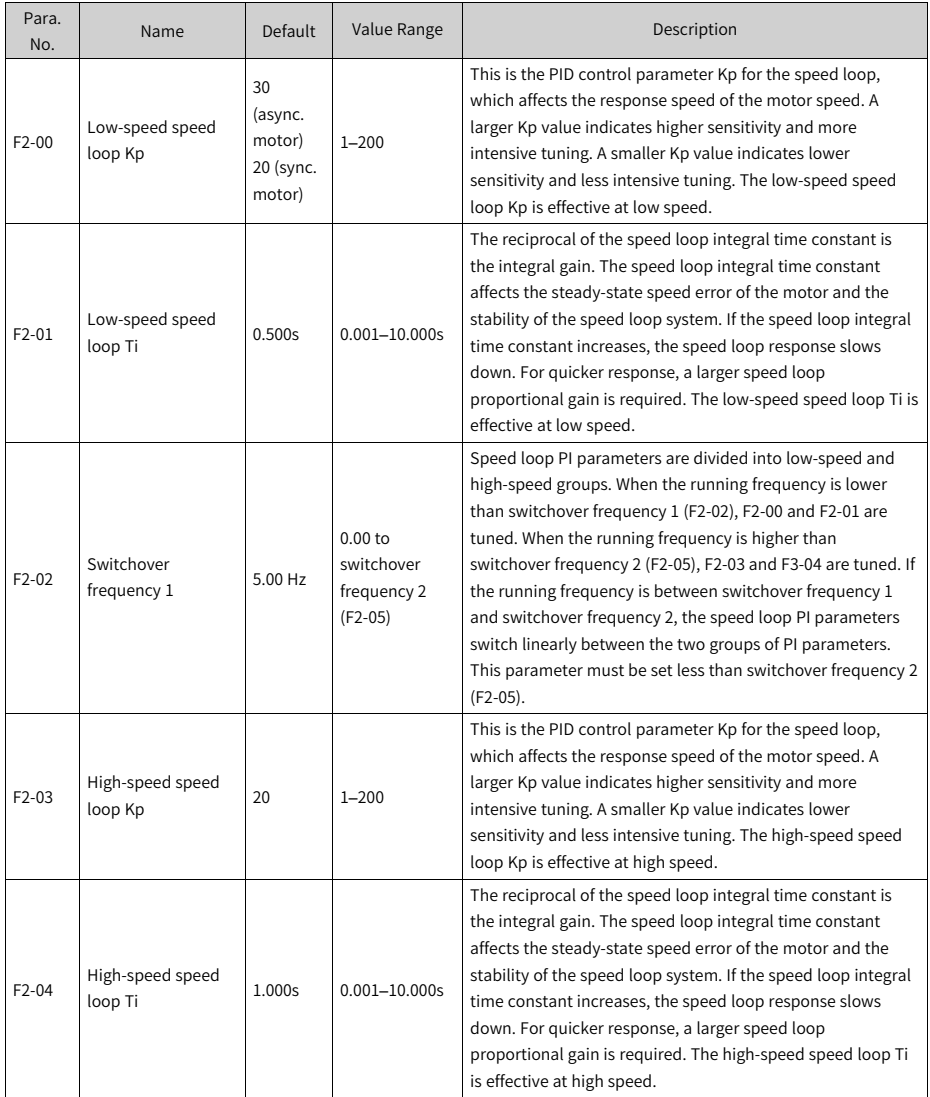

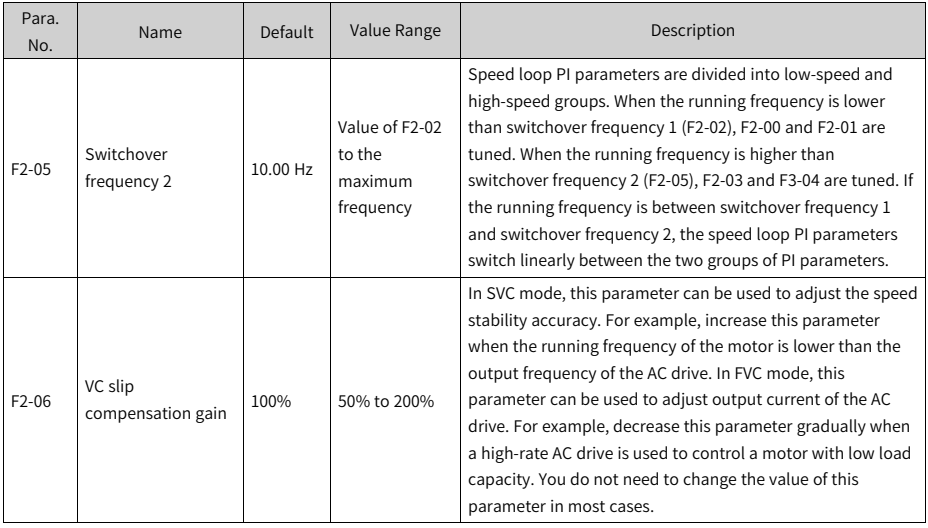

## **2.2.12Setting FVC Parameters (Optional)**

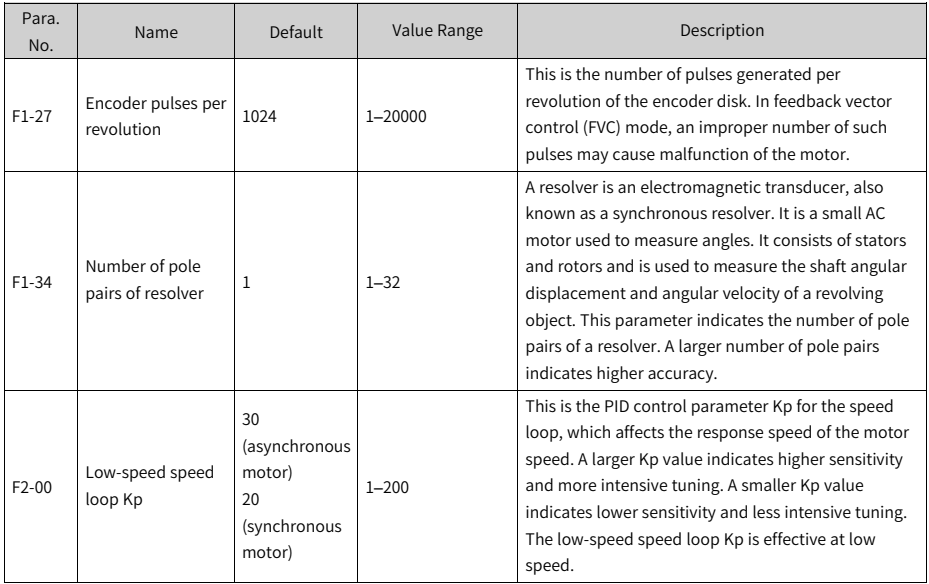

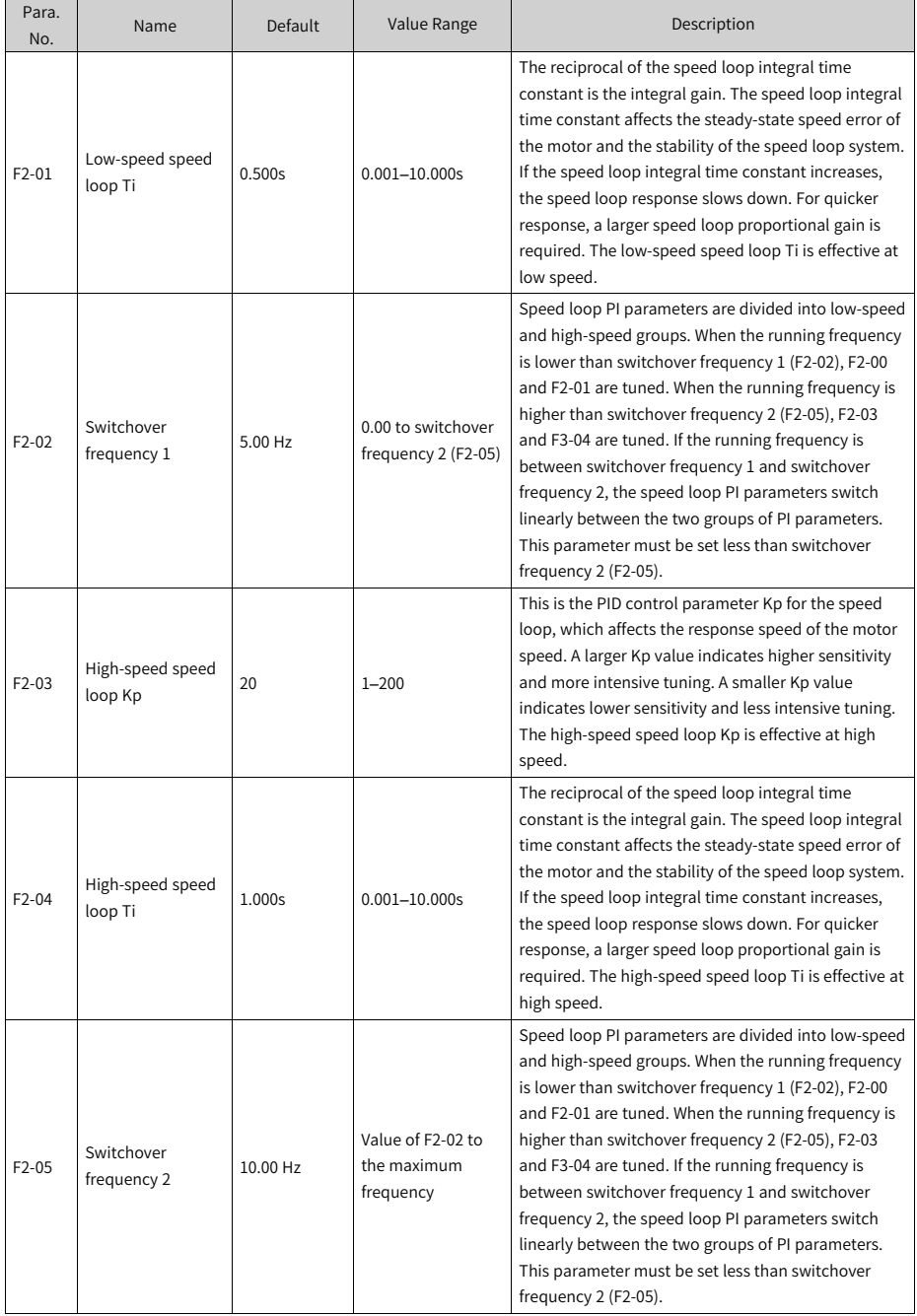

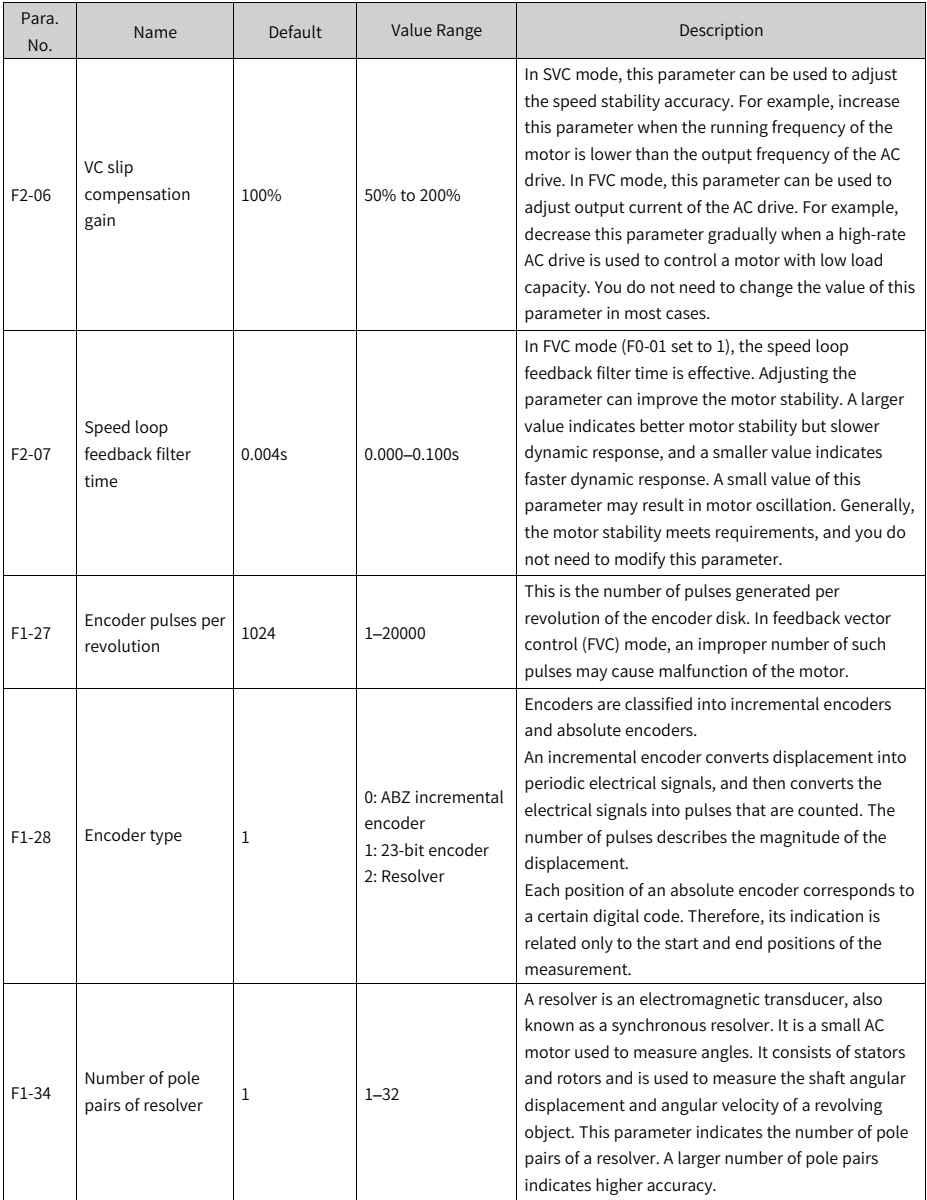

# **2.2.13Setting PMVVC Parameters (Optional)**

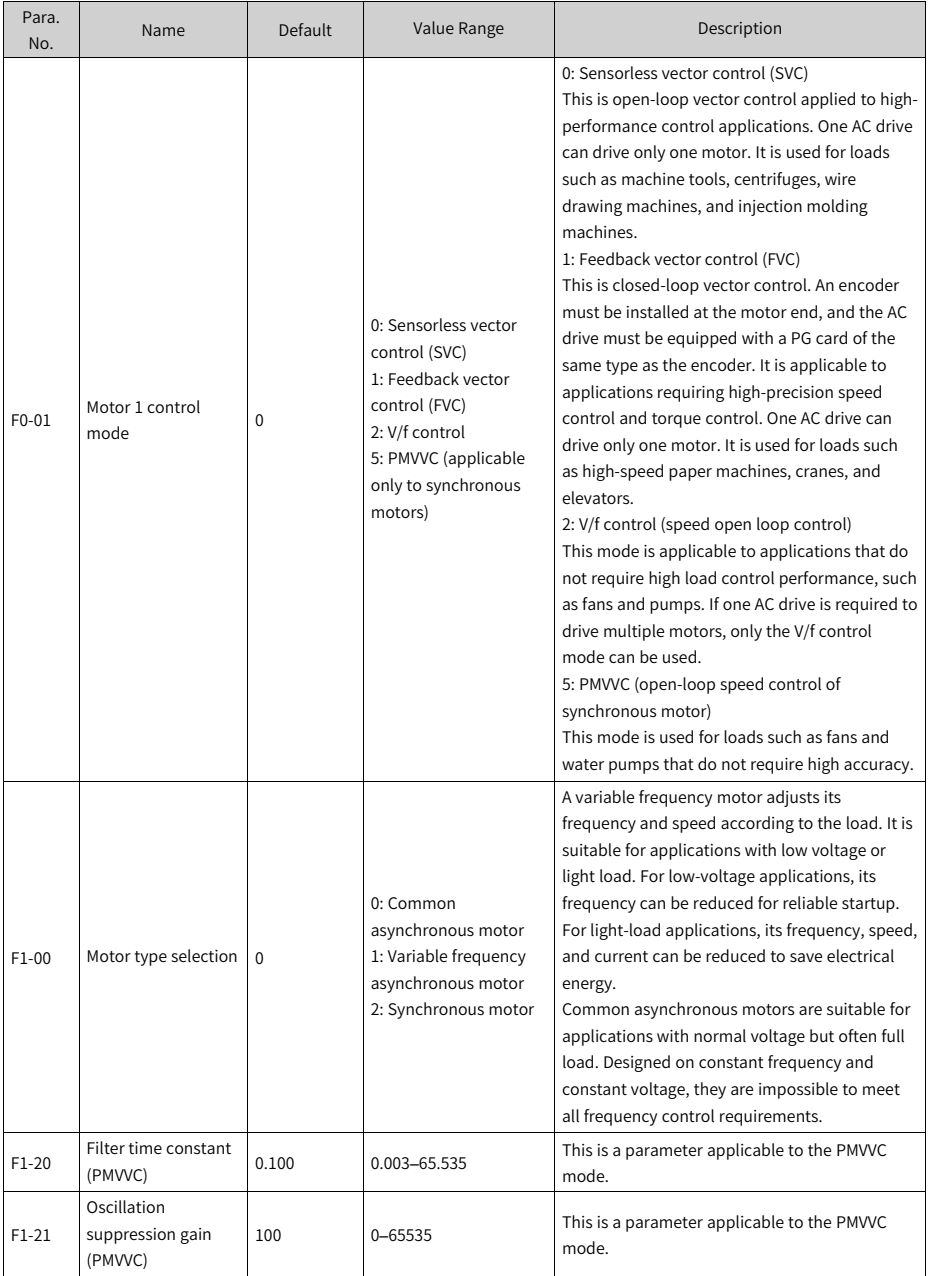

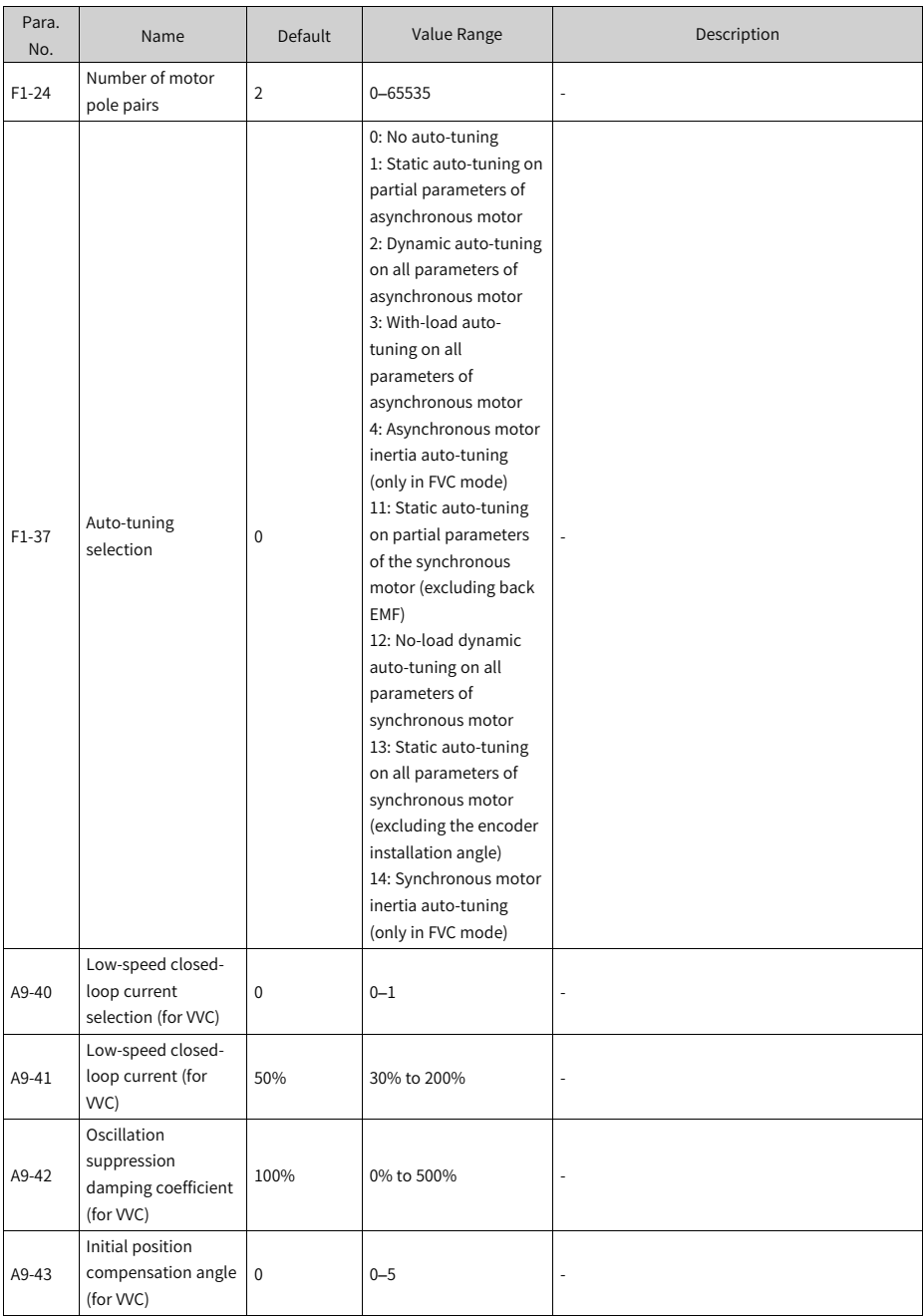

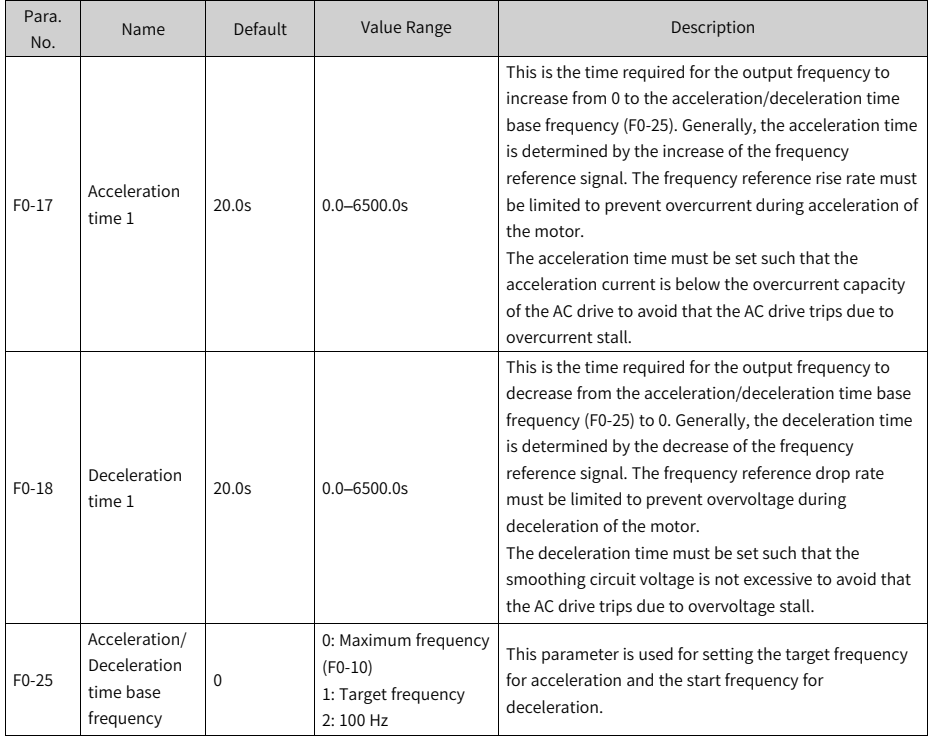

## **2.2.14Setting the Acceleration/Deceleration Time**

# **2.2.15Setting the Startup Mode (Optional)**

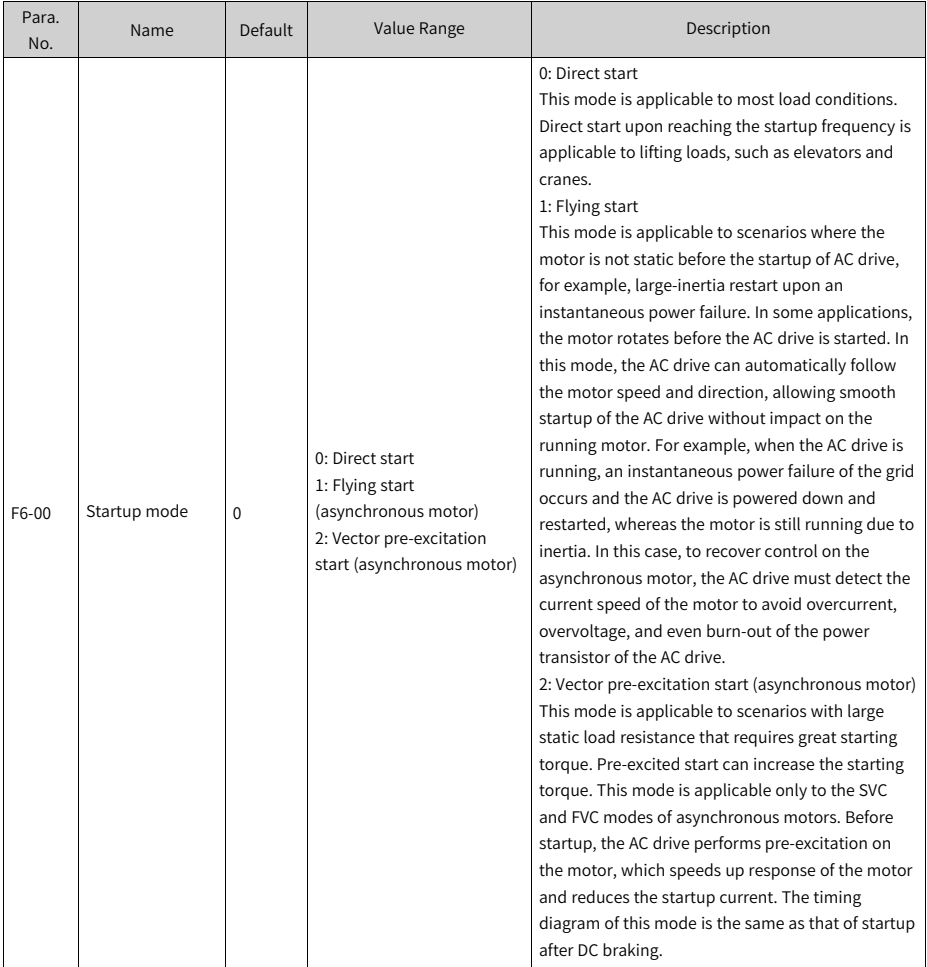

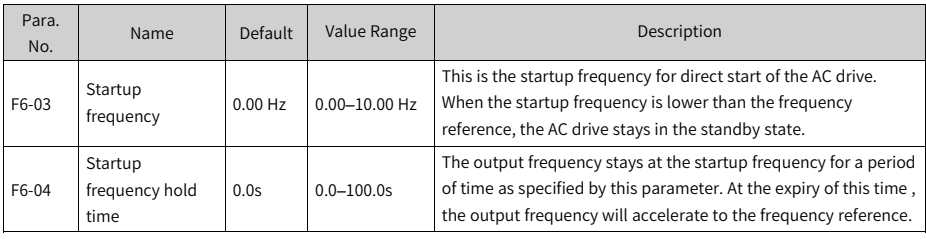

## **2.2.16Setting the Startup Frequency (Optional)**

## **2.2.17Setting the S-curve (Optional)**

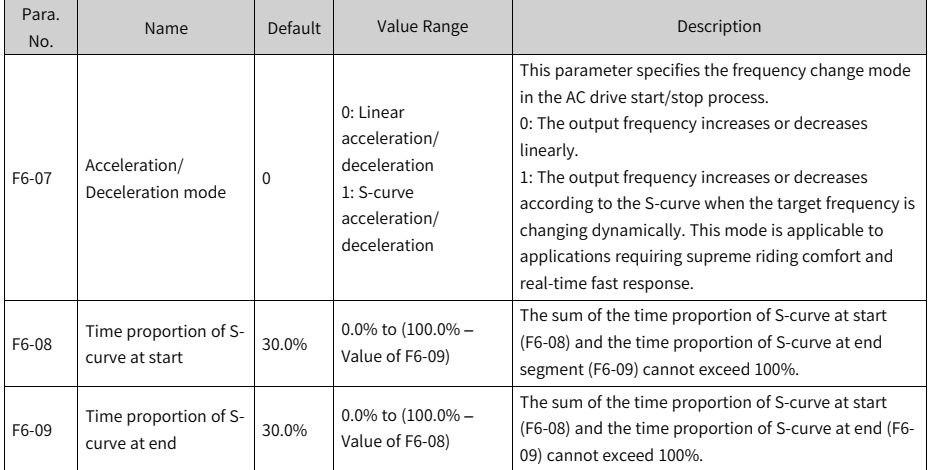

# **2.2.18Setting Stop Parameters**

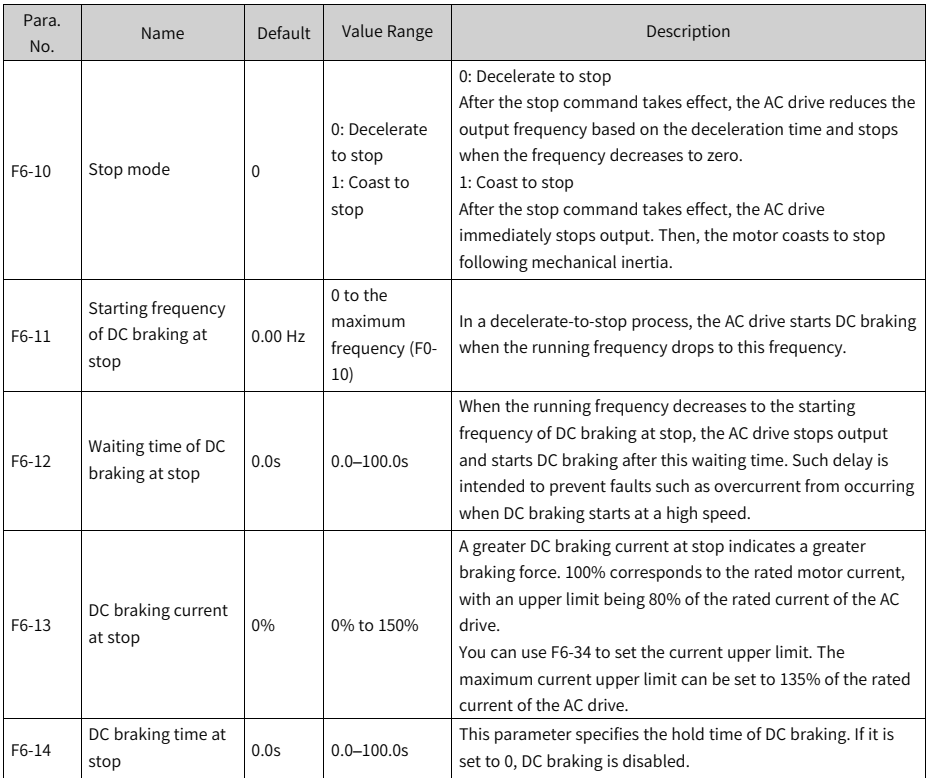

# **2.2.19Setting AI (Optional)**

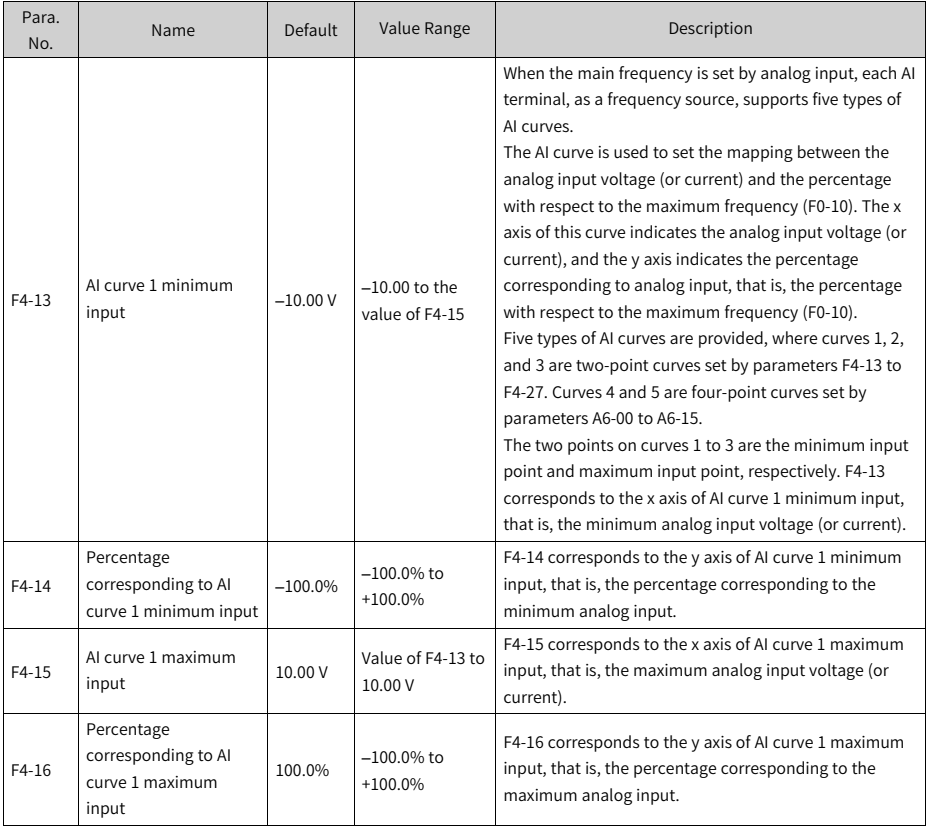

# **2.2.20Setting AO (Optional)**

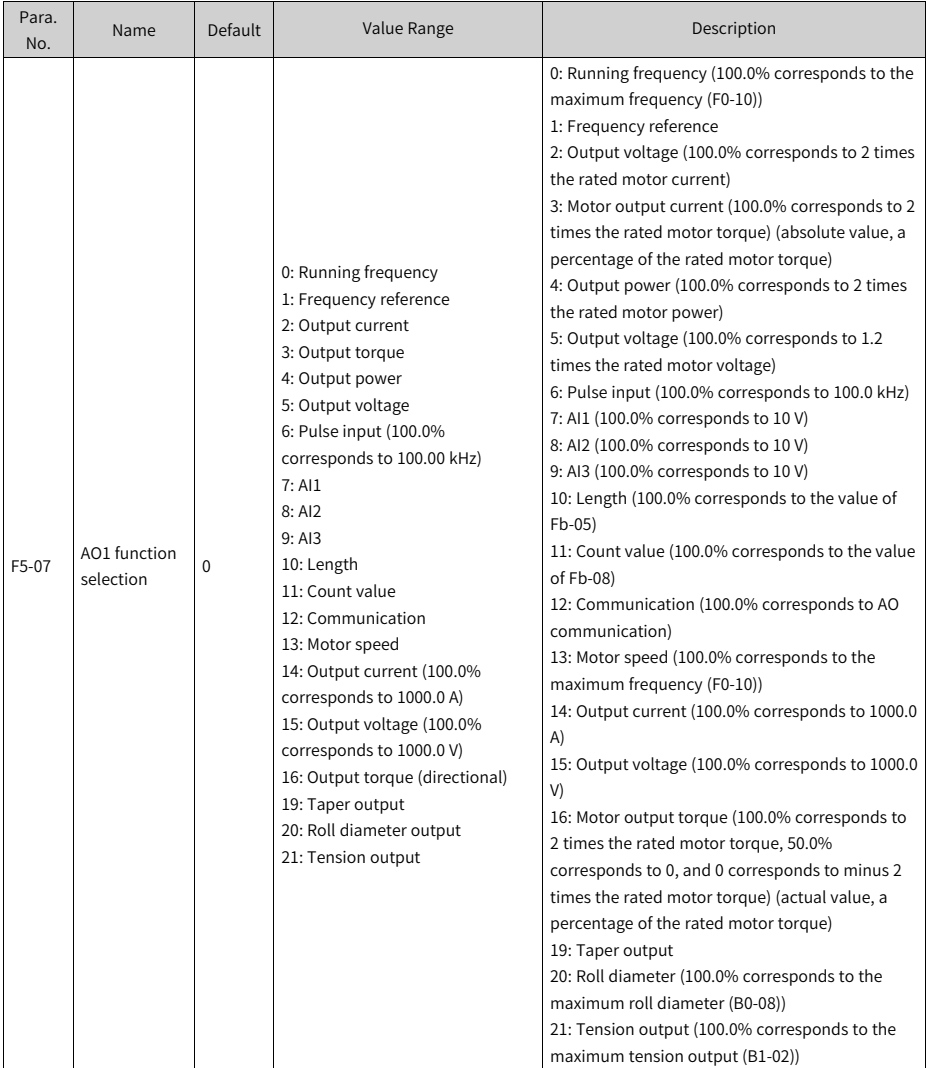

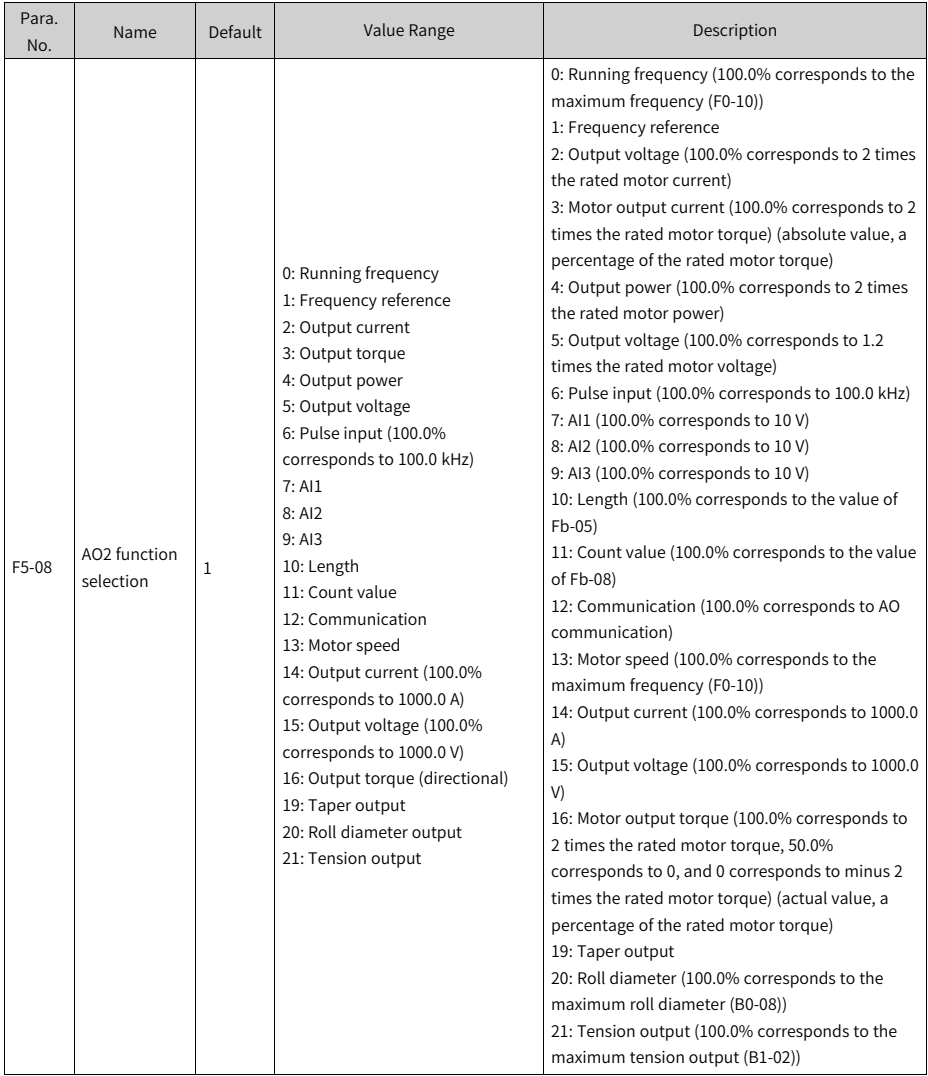

# **2.2.21Setting DI (Optional)**

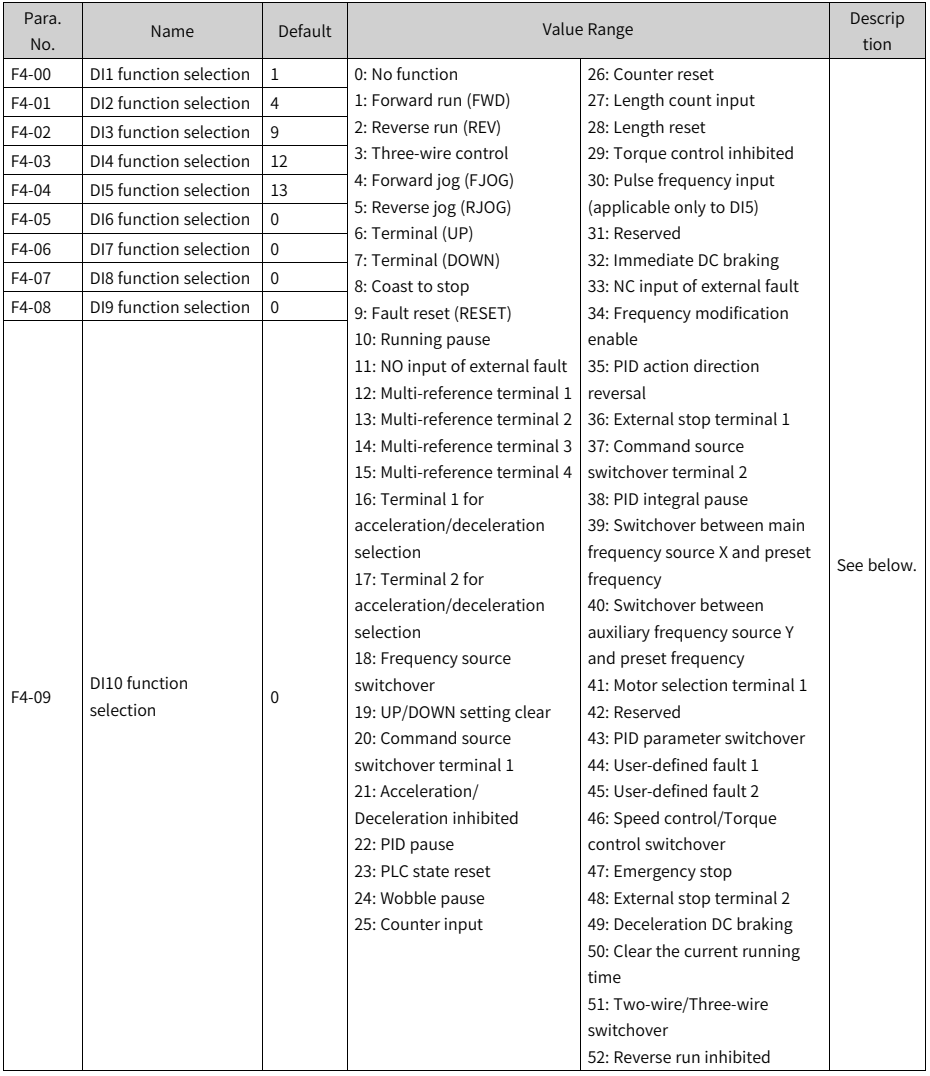

0: No function

The DI terminal has no function.

1: Forward run

The terminal is used to set the AC drive to forward run. In two-wire mode 1 (F4-11 set to 0), activating the terminal sets the AC drive to forward run. In two-wire mode 2 (F4-11 set to 1), activating the terminal gives a running command.

#### 2: Reverse run

The terminal is used to set the AC drive to reverse run. In three-wire mode 1 (F4-11 set to 2), activating the terminal sets the AC drive to reverse run. In three-wire mode 2 (F4-11 set to 3), activating the terminal sets the forward/reverse run direction.

#### 3: Three-wire control

This function is available only when the AC drive runs in three-wire control mode. To use a terminal as the command source, set F4-11 (terminal control mode) to 2 (threewire mode 1) or 3 (three-wire mode 2), and set this parameter to 3. The three-wire control modes include three-wire mode 1 and three-wire mode 2.

```
4: Forward jog (FJOG)
```
The terminal is used to set the AC drive to FJOG mode. In jog mode, the AC drive runs at low speed for a short time, which is typically used for maintenance and commissioning of field equipment.

```
5: Reverse jog (RJOG)
```
The terminal is used to set the AC drive to RJOG mode.

```
6: Terminal (UP)
```
Activating the terminal gives a frequency increase command when the frequency is set using a terminal. When the terminal is active, the effect is equivalent to holding down the increment key. When the terminal is inactive, the effect is equivalent to releasing the increment key.

#### 7: Terminal (DOWN)

Activating the terminal gives a frequency decrease command when the frequency is set using a terminal. When the terminal is active, the effect is equivalent to holding down the decrement key. When the terminal is inactive, the effect is equivalent to releasing the decrement key.

#### 8: Coast to stop

Activating the terminal gives a coast to stop command, upon receiving which the AC drive stops output immediately, allowing the load to stop following mechanical inertia. When the AC drive stops output, the motor is powered off, and the system enters free braking. Since the stop time is determined by the inertia of the system, this is also called inertia stop.

9: Fault reset (RESET) Activating the terminal resets the AC drive. This function is the same as that of the STOP/RES key on the operating panel. This function can remotely reset the AC drive upon a fault.

10: Running pause

When the terminal is active with this functions, the AC drive decelerates to stop, and the settings of all the running parameters, such as the PLC, wobble, and PID parameters, are saved. When the terminal is inactive, the AC drive resumes its running state as recorded.

11: NO input of external fault

When the terminal is active, the AC drive reports the Err15 alarm upon receiving an external signal.

12–15: Multi-reference terminals 1–4

Multi-reference is selected as the main frequency source. You can set the 16 states of the four terminals to 16 speeds or 16 other references. This function is applicable to applications where continuous adjustment of the AC drive running frequency is not required and only several frequency values are required.

16 and 17: Terminals 1 and 2 for acceleration/deceleration selection

Four groups of acceleration/deceleration time can be selected through combinations of four states of these two terminals.

The acceleration time is the time required by the AC drive to accelerate from zero frequency to the acceleration/deceleration time base frequency (F0-25). The deceleration time is the time required by the AC drive to decelerate from the acceleration/deceleration base frequency (F0-25) to zero frequency.

18: Frequency source switchover

The terminal is used to switch between input methods of the frequency reference. The frequency reference is set through F0-07 (final frequency reference setting selection).

19: UP/DOWN setting clear

With the main frequency set using the operating panel, activating the terminal clears the frequency value that is set using the increment or decrement key on the operating panel or the terminals UP and DOWN and resumes the main frequency specified by F0-08.

20: Command source switchover terminal 1

- With the command source set to terminal control (F0-02 set to 1), activating the terminal switches from terminal control to operating panel control.
- With the command source set to communication control (F0-02 set to 2), activating the terminal switches from communication control to operating panel control.

#### 21: Acceleration/Deceleration inhibited

The terminal is used to keep the AC drive at the current running frequency regardless of changes of the external input frequency (unless a stop command is received).

22: PID pause

The terminal is used to suspend PID control temporarily, so that the AC drive keeps the current output frequency with no more PID tuning on the frequency source.

23: PLC state reset

The terminal is used to reset the AC drive to the initial state of simple PLC.

24: Wobble pause

In the wobble process, the terminal being active suspends the wobble function, so that the AC drive provides output at the central frequency.

25: Counter input

In the counting process, the terminal being active inputs the pulses counted by the counter.

26: Counter reset

In a counting process, the terminal being active resets the counter.

27: Length count input

In a fixed length process, the terminal being active inputs the length count.

28: Length reset

In a fixed length process, the terminal being active resets the length.

29: Torque control inhibited

When the terminal is active, the AC drive is switched from the torque control mode to the speed control mode. When the terminal is inactive, the AC drive resumes the torque control mode.

30: Pulse frequency input (applicable only to DI5)

This function must be selected when DI5 is used for pulse input.

32: Immediate DC braking

The terminal is used to set the AC drive to immediate DC braking. DC braking means that the AC drive outputs DC to the stator winding of the asynchronous motor to form a static magnetic field to set the motor to braking with energy consumption. In this state, the rotor cuts the static magnetic field to generate braking torque, which stops the motor quickly.

33: NC input of external fault

When the terminal is active, the AC drive reports the Err15 alarm upon receiving an external signal.

34: Frequency modification enable

When the terminal is active, frequency modification is enabled. When the terminal is inactive, frequency modification is disabled.

35: PID action direction reversal

The terminal is used to reverse the PID action direction specified by FA-03.

#### 36: External stop terminal 1

If the command source is set to operating panel control (F0-02 is set to 0), the terminal is used to stop the AC drive. This function is the same as that of the STOP/ RES key on the operating panel.

37: Command source switchover terminal 2

The terminal is used to switch the AC drive between terminal control and communication control.

- With the command source set to terminal control, the terminal being active switches the system to communication control.
- With the command source set to communication control, the terminal being active switches the system to terminal control.

#### 38: PID integral pause

The terminal is used to suspend integral tuning of PID without disabling its proportional and derivative tuning.

39: Switchover between main frequency source X and preset frequency

The terminal is used to switch main frequency reference X to the preset frequency (F0-08).

40: Switchover between auxiliary frequency source Y and preset frequency

The terminal is used to switch auxiliary frequency reference Y to the preset frequency (F0-08).

#### 41: Motor selection

The terminal is used for motor selection. When the terminal is active, motor 2 is selected. When the terminal is inactive, motor 1 is selected.

#### 43: PID parameter switchover

When the PID parameter switchover condition is set to "Switchover by DI terminal" (FA-18 set to 1):

- The PID parameters are FA-05 to FA-07 (proportional gain Kp1, integral time Ti1, and derivative time Td1) when the terminal is inactive.
- The PID parameters are FA-15 to FA-17 (proportional gain Kp2, integral time Ti2, and derivative time Td2) when the terminal is active.

#### 44: User-defined fault 1

The terminal is used to make the AC drive report the Err27 alarm and proceed according to the value of F9-49 (fault protection action selection).

#### 45: User-defined fault 2

The terminal is used to make the AC drive report the Err28 alarm and proceed according to the value of F9-49 (fault protection action selection).

46: Speed control/Torque control switchover

The terminal is used to switch the AC drive between speed control and torque control.

- If A0-00 (speed/torque control mode) is set to 0, the torque control mode is used when the terminal is active, and the speed control mode is used when the terminal is inactive.
- If A0-00 (speed/torque control mode) is set to 1, the speed control mode is used when the terminal is active, and the torque control mode is used when the terminal is inactive.

#### 47: Emergency stop

Upon an emergency, the AC drive decelerates to stop within the deceleration time for emergency stop specified by F8-55. In V/f control mode, if the deceleration time for emergency stop is 0s, the AC drive decelerates to stop within the minimum unit time. The terminal does not need to be kept in the closed state. Even if it stays closed only for a short moment, the AC drive will come to an emergency stop. Different from general deceleration, the emergency stop action prevents the AC drive from restarting even if the emergency stop input terminal is opened after the deceleration time for emergency stop expires and the run signal is still valid on the AC drive terminal. To restart the AC drive in this case, disconnect the running terminal and input the run command.

#### 48: External stop terminal 2

The AC drive decelerates to stop regardless of the command source (operation panel, terminal, or communication control). In this mode, the deceleration time is fixed to deceleration time 4 (F8-08).

#### 49: Deceleration DC braking

The AC drive decelerates to the DC braking frequency during stop (F6-11) before starting DC braking.

50: Clear the current running time

The terminal is used to clear the current running time of the AC drive.

- $\bullet$  If the current running time is less than the value of F8-53 (current running time threshold, which is greater than 0), and the terminal is active in the process, the current running time is cleared.
- If the current running time is greater than the value of F8-53 (greater than 0), the current running time is not cleared regardless of whether the terminal is active.

51: Two-wire/Three-wire switchover The terminal is used to switch the AC drive between the two-wire control mode and three-wire control mode, specifically:

- to three-wire mode 1 from two-wire mode 1 (F4-11 set to 0).
- ●
- to three-wire mode 2 from two-wire mode 2 (F4-11 set to 1).
- $\bullet$  to two-wire mode 1 from three-wire mode 1 (F4-11 set to 2)

● to two-wire mode 2 from three-wire mode 2 (F4-11 set to 3).

52: Reverse run inhibited

The terminal, when active, prohibits reverse run of the AC drive. Even if the reverse frequency is set, the AC drive will not run reversely but runs fast at 0 Hz. This function is the same as F8-13.

### **2.2.22Setting DO (Optional)**

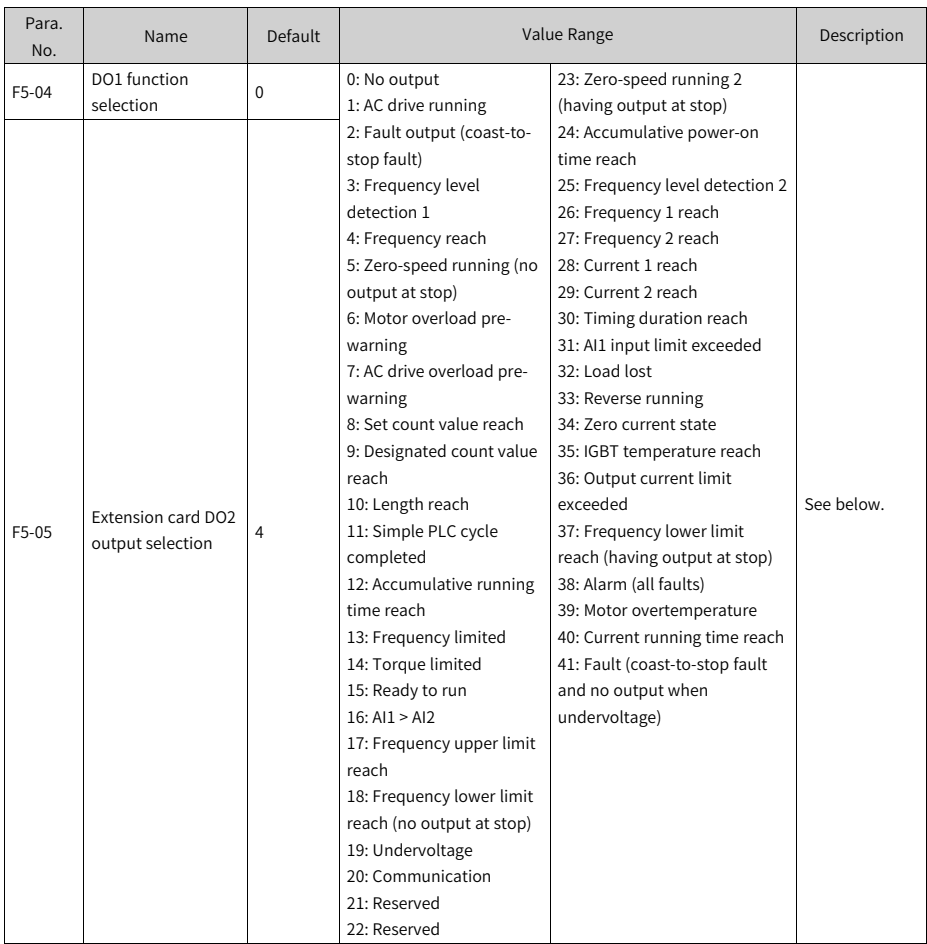

Used to set the functions for the open collector output terminals (FMR).

0: No output

The DO terminal has no function.

#### 1: AC drive running

The DO terminal outputs the ON signal when the AC drive is running with an output frequency, which can be zero.

2: Fault output (coast-to-stop fault)

The DO terminal outputs the ON signal when the AC drive stops due to a fault.

3: Frequency level detection 1

The DO terminal outputs the ON signal when the running frequency exceeds the frequency detection value and stops outputting the ON signal when the running frequency is lower than the result of the detection value minus the frequency detection hysteresis (FDT, which equals the product of the value of F8-19 multiplied by the value of F8-20).

4: Frequency reach

The DO terminal outputs the ON signal when the running frequency of the AC drive is within a particular range (Target frequency±Product of the value of F8-21 multiplied by the maximum frequency).

5: Zero-speed running (no output at stop)

The DO terminal outputs the ON signal when the AC drive is running with the output frequency being 0. The DO terminal outputs the OFF signal when the AC drive is stopped.

6: Motor overload pre-warning

When detecting that the motor load has exceeded the pre-warning threshold specified by F9-02 (overload pre-warning coefficient), the DO terminal outputs the ON signal before an overload protection action is taken.

7: AC drive overload pre-warning

The DO terminal outputs the ON signal 10s before an AC drive overload protection action.

8: Set count value reach

In a counting process, the DO terminal outputs the ON signal when the count reaches the value of Fb-08.

9: Designated count value reach

In a counting process, the DO terminal outputs the ON signal when the count reaches the value of Fb-09.

10: Length reach

In a fixed length process, the DO terminal outputs the ON signal when the detected length exceeds the value of Fb-05.

11: Simple PLC cycle completed

The DO terminal outputs a pulse signal with width of 250 ms when simple PLC completes one cycle.

12: Accumulative running time reach

The DO terminal outputs the ON signal when the accumulative running time of the AC drive exceeds the value of F8-17 (accumulative power-on time threshold).

13: Frequency limited

The DO terminal outputs the ON signal when the frequency reference rises above the upper limit or falls below the lower limit and the output frequency of the AC drive reaches the upper limit or lower limit.

14: Torque limited

The DO terminal outputs the ON signal when the output torque reaches the torque limit if the AC drive is in speed control mode.

15: Ready to run

The DO terminal outputs the ON signal if no exception occurs after the AC drive is powered on.

 $16:$  AI1 > AI2

The DO terminal outputs the ON signal when the value of AI1 is greater than that of AI2.

17: Frequency upper limit reach

The DO terminal outputs the ON signal when the running frequency reaches the upper limit (F0-12).

18: Frequency lower limit reach (no output at stop)

The DO terminal outputs the OFF signal regardless of whether the running frequency has reached the lower limit when F8-14, which specifies the running mode when the frequency reference is lower than the lower limit, is set to 1 (stop).

The DO terminal outputs the ON signal when F8-14, which specifies the running mode when the frequency reference is lower than the lower limit, is set to 0 (running at the lower limit frequency) or 2 (zero-speed running) and the running frequency has reached the lower limit.

19: Undervoltage

The DO terminal outputs the ON signal when the AC drive is in the undervoltage state.

20: Communication

Activation and deactivation of the terminal is controlled through the communication address 0x2001.

21: Reserved

22: Reserved

23: Zero-speed running 2 (having output at stop)

The DO terminal outputs the ON signal when the AC drive is running with the output frequency being 0. The DO terminal outputs the ON signal when the AC drive is stopped.

#### 24: Accumulative power-on time reach

The DO terminal outputs the ON signal when the accumulative power-on time (F7-13) of the AC drive exceeds the accumulative power-on time threshold (F8-16).

#### 25: Frequency level detection 2

The DO terminal outputs the ON signal when the running frequency exceeds the frequency detection value and stops outputting the ON signal when the running frequency is lower than the result of the detection value minus the frequency detection hysteresis, which equals the product of the value of F8-28 multiplied by the value of F8-29.

#### 26: Frequency 1 reach

The DO terminal outputs the ON signal when the running frequency of the AC drive is within the frequency detection range specified by F8-30 (detection of frequency 1). Frequency detection range: Value of F8-30 – Value of F8-31 x Value of F0-10 (maximum frequency) to Value of F8-30 + Value of F8-31 x Value of F0-10

#### 27: Frequency 2 reach

The DO terminal outputs the ON signal when the running frequency of the AC drive is within the frequency detection range specified by F8-32 (detection of frequency 2).

Frequency detection range: Value of F8-32 – Value of F8-33 x Value of F0-10 (maximum frequency) to Value of F8-32 + Value of F8-33 x Value of F0-10

#### 28: Current 1 reach

The DO terminal outputs the ON signal when the output current of the AC drive is within the current detection range specified by F8-38 (free reach current 1).

Current detection range: Value of F8-38 – Value of F8-39 x Value of F1-03 (rated motor current) to Value of F8-38 + Value of F8-39 x Value of F1-03

#### 29: Current 2 reach

The DO terminal outputs the ON signal when the output current of the AC drive is within the current detection range specified by F8-40 (free reach current 2).

Current detection range: Value of F8-40 – Value of F8-41 x Value of F1-03 (rated motor current) to Value of F8-40 + Value of F8-41 x Value of F1-03

#### 30: Timing duration reach

With the timing function (F8-42) enabled, the DO terminal outputs the ON signal when the current running time of the AC drive reaches the set timing duration. The timing duration is set using F8-43 and F8-44.

31: AI1 input limit exceeded

The DO terminal outputs the ON signal when the value of AI1 is greater than that of F8-46 (AI1 input voltage upper limit) or less than that of F8-45 (AI1 input voltage lower limit).

32: Load lost

The DO terminal outputs the ON signal when load of the AC drive is lost.

33: Reverse running

The DO terminal outputs the ON signal when the AC drive is in reverse run.

34: Zero current state

The DO terminal outputs the ON signal when the output current of the AC drive stays in the zero current range for longer than the zero current detection delay (F8-35). Zero current detection range: 0 to Value of F8-34 x Value of F1-03

35: IGBT temperature reach

The DO terminal outputs the ON signal when the IGBT heatsink temperature (F7-07) reaches the IGBT temperature threshold (F8-47).

36: Output current limit exceeded

The DO terminal outputs the ON signal when the output current of the AC drive stays higher than the output overcurrent threshold (F8-36) for longer than the output overcurrent detection delay (F8-37).

37: Frequency lower limit reach (having output at stop)

The DO terminal outputs the ON signal when the running frequency reaches the lower limit (F0-14), even when the AC drive is stopped.

38: Alarm (all faults)

The DO terminal outputs the ON signal when the AC drive is faulty and "Continue to run" is selected as the fault protection action.

For details about fault protection actions, see the description of parameters F9-47 to F9-50.

39: Motor overtemperature

The DO terminal outputs the ON signal when the motor temperature reaches the value of F9-58 (motor overtemperature pre-warning threshold). (You can check the motor temperature using U0-34.)

40: Current running time reach

The DO terminal outputs the ON signal when the current running time of the AC drive exceeds the value of F8-53 (current running time threshold).

41: Fault (coast-to-stop fault and no output when undervoltage)

The DO terminal outputs the ON signal when an AC drive fault (other than the undervoltage fault) occurs.

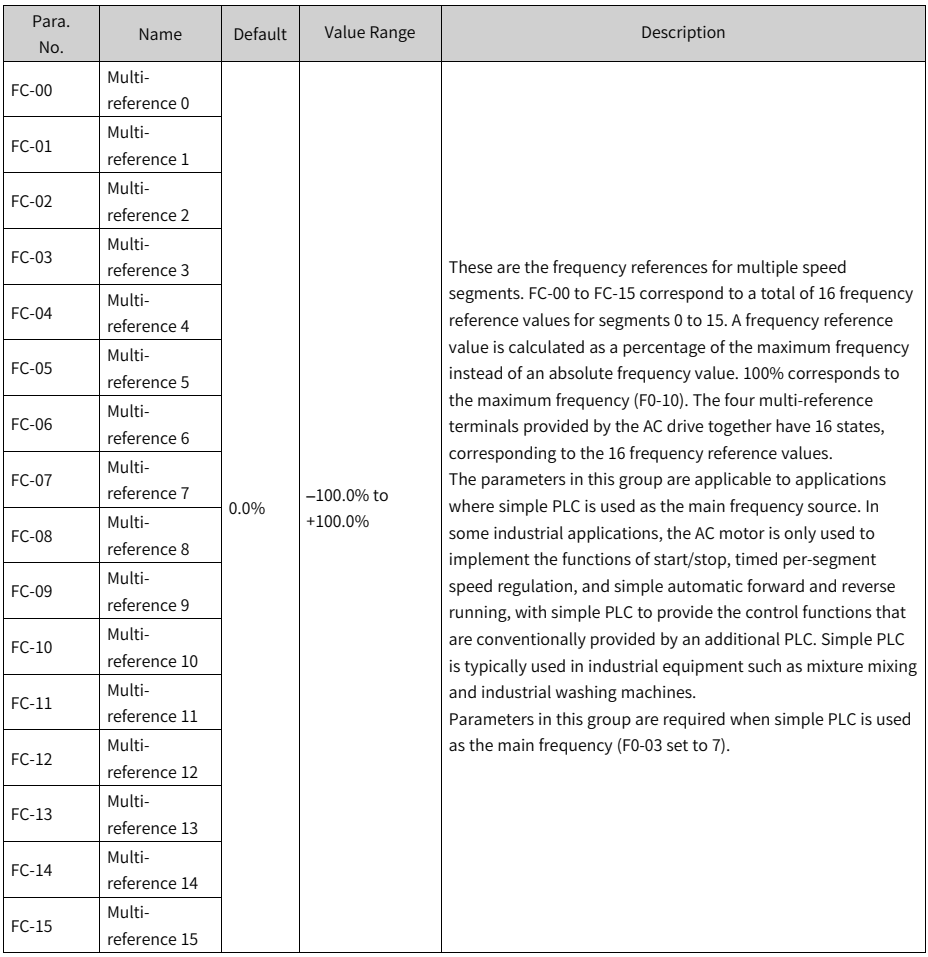

# **2.2.23Setting Multi-speed References (Optional)**

### **2.2.24Setting Relay Output (Optional)**

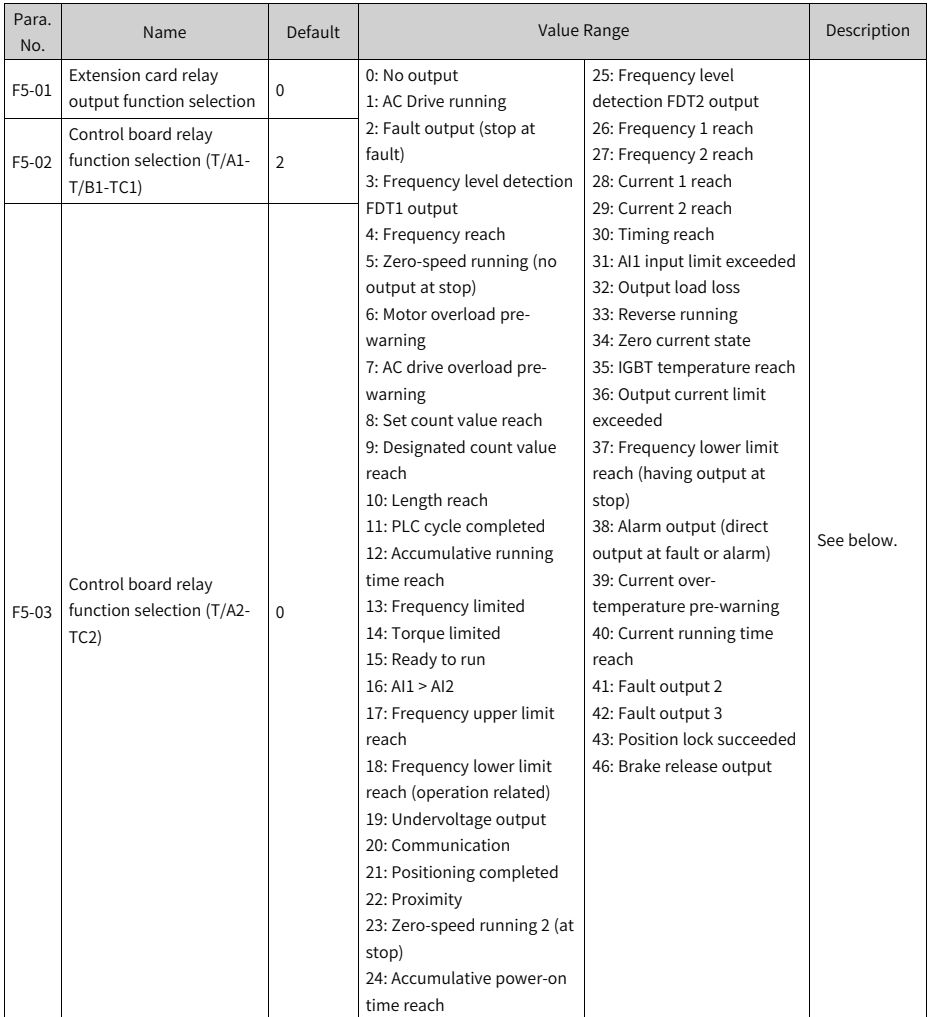

Used to set the functions for the open collector output terminals (FMR).

0: No output

The DO terminal has no function.

1: AC drive running

The DO terminal outputs the ON signal when the AC drive is running with an output frequency, which can be zero.

2: Fault output (coast-to-stop fault)

The DO terminal outputs the ON signal when the AC drive stops due to a fault. 3: Frequency level detection 1

The DO terminal outputs the ON signal when the running frequency exceeds the frequency detection value and stops outputting the ON signal when the running frequency is lower than the result of the detection value minus the frequency detection hysteresis (FDT, which equals the product of the value of F8-19 multiplied by the value of F8-20).

4: Frequency reach

The DO terminal outputs the ON signal when the running frequency of the AC drive is within a particular range (Target frequency±Product of the value of F8-21 multiplied by the maximum frequency).

5: Zero-speed running (no output at stop)

The DO terminal outputs the ON signal when the AC drive is running with the output frequency being 0. The DO terminal outputs the OFF signal when the AC drive is stopped.

6: Motor overload pre-warning

When detecting that the motor load has exceeded the pre-warning threshold specified by F9-02 (overload pre-warning coefficient), the DO terminal outputs the ON signal before an overload protection action is taken.

7: AC drive overload pre-warning

The DO terminal outputs the ON signal 10s before an AC drive overload protection action.

8: Set count value reach

In a counting process, the DO terminal outputs the ON signal when the count reaches the value of Fb-08.

9: Designated count value reach

In a counting process, the DO terminal outputs the ON signal when the count reaches the value of Fb-09.

10: Length reach

In a fixed length process, the DO terminal outputs the ON signal when the detected length exceeds the value of Fb-05.

11: Simple PLC cycle completed

The DO terminal outputs a pulse signal with width of 250 ms when simple PLC completes one cycle.

12: Accumulative running time reach
The DO terminal outputs the ON signal when the accumulative running time of the AC drive exceeds the value of F8-17 (accumulative power-on time threshold).

13: Frequency limited

The DO terminal outputs the ON signal when the frequency reference rises above the upper limit or falls below the lower limit and the output frequency of the AC drive reaches the upper limit or lower limit.

14: Torque limited

The DO terminal outputs the ON signal when the output torque reaches the torque limit if the AC drive is in speed control mode.

15: Ready to run

The DO terminal outputs the ON signal if no exception occurs after the AC drive is powered on.

16: AI1 > AI2

The DO terminal outputs the ON signal when the value of AI1 is greater than that of AI2.

17: Frequency upper limit reach

The DO terminal outputs the ON signal when the running frequency reaches the upper limit (F0-12).

18: Frequency lower limit reach (no output at stop)

The DO terminal outputs the OFF signal regardless of whether the running frequency has reached the lower limit when F8-14, which specifies the running mode when the frequency reference is lower than the lower limit, is set to 1 (stop).

The DO terminal outputs the ON signal when F8-14, which specifies the running mode when the frequency reference is lower than the lower limit, is set to 0 (running at the lower limit frequency) or 2 (zero-speed running) and the running frequency has reached the lower limit.

19: Undervoltage

The DO terminal outputs the ON signal when the AC drive is in the undervoltage state.

20: Communication

Whether the terminal is active or inactive is controlled by the communication address 0x2001.

21: Positioning completed

The DO terminal outputs the ON signal when positioning is completed.

22: Proximity

The DO terminal outputs the ON signal upon proximity.

23: Zero-speed running 2 (having output at stop)

The DO terminal outputs the ON signal when the AC drive is running with the output frequency being 0. The DO terminal outputs the ON signal when the AC drive is stopped.

### 24: Accumulative power-on time reach

The DO terminal outputs the ON signal when the accumulative power-on time (F7-13) of the AC drive exceeds the accumulative power-on time threshold (F8-16).

### 25: Frequency level detection 2

The DO terminal outputs the ON signal when the running frequency exceeds the frequency detection value and stops outputting the ON signal when the running frequency is lower than the result of the detection value minus the frequency detection hysteresis, which equals the product of the value of F8-28 multiplied by the value of F8-29.

### 26: Frequency 1 reach

The DO terminal outputs the ON signal when the running frequency of the AC drive is within the frequency detection range specified by F8-30 (detection of frequency 1). Frequency detection range: Value of F8-30 – Value of F8-31 x Value of F0-10 (maximum frequency) to Value of F8-30 + Value of F8-31 x Value of F0-10

### 27: Frequency 2 reach

The DO terminal outputs the ON signal when the running frequency of the AC drive is within the frequency detection range specified by F8-32 (detection of frequency 2).

Frequency detection range: Value of F8-32 – Value of F8-33 x Value of F0-10 (maximum frequency) to Value of F8-32 + Value of F8-33 x Value of F0-10

### 28: Current 1 reach

The DO terminal outputs the ON signal when the output current of the AC drive is within the current detection range specified by F8-38 (free reach current 1).

Current detection range: Value of F8-38 – Value of F8-39 x Value of F1-03 (rated motor current) to Value of F8-38 + Value of F8-39 x Value of F1-03

#### 29: Current 2 reach

The DO terminal outputs the ON signal when the output current of the AC drive is within the current detection range specified by F8-40 (free reach current 2).

Current detection range: Value of F8-40 – Value of F8-41 x Value of F1-03 (rated motor current) to Value of F8-40 + Value of F8-41 x Value of F1-03

#### 30: Timing duration reach

With the timing function (F8-42) enabled, the DO terminal outputs the ON signal when the current running time of the AC drive reaches the set timing duration. The timing duration is set using F8-43 and F8-44.

31: AI1 input limit exceeded

The DO terminal outputs the ON signal when the value of AI1 is greater than that of F8-46 (AI1 input voltage upper limit) or less than that of F8-45 (AI1 input voltage lower limit).

32: Load lost

The DO terminal outputs the ON signal when load of the AC drive is lost.

33: Reverse running

The DO terminal outputs the ON signal when the AC drive is in reverse run.

34: Zero current state

The DO terminal outputs the ON signal when the output current of the AC drive stays in the zero current range for longer than the zero current detection delay (F8-35). Zero current detection range: 0 to Value of F8-34 x Value of F1-03

35: IGBT temperature reach

The DO terminal outputs the ON signal when the IGBT heatsink temperature (F7-07) reaches the IGBT temperature threshold (F8-47).

36: Output current limit exceeded

The DO terminal outputs the ON signal when the output current of the AC drive stays higher than the output overcurrent threshold (F8-36) for longer than the output overcurrent detection delay (F8-37).

37: Frequency lower limit reach (having output at stop)

The DO terminal outputs the ON signal when the running frequency reaches the lower limit (F0-14), even when the AC drive is stopped.

38: Alarm (all faults)

The DO terminal outputs the ON signal when the AC drive is faulty and "Continue to run" is selected as the fault protection action.

For details about fault protection actions, see the description of parameters F9-47 to F9-50.

39: Motor overtemperature

The DO terminal outputs the ON signal when the motor temperature reaches the value of F9-58 (motor overtemperature pre-warning threshold). (You can check the motor temperature using U0-34.)

40: Current running time reach

The DO terminal outputs the ON signal when the current running time of the AC drive exceeds the value of F8-53 (current running time threshold).

41: Fault output 2

The DO terminal outputs the ON signal when an AC drive fault (other than the undervoltage fault) occurs.

42: Fault output 3

The DO terminal outputs the ON signal when an AC drive fault occurs.

43: Position lock succeeded

The DO terminal outputs the ON signal when the number of offset pulses of position lock is less than the value of F6-25 and the AC is running with position lock.

46: Brake release output

The DO terminal outputs the ON signal in case of position lock during deceleration or when a running command is received and running is enabled.

## **2.3 Function Commissioning**

# **2.3.1 PMVVC Function Commissioning (Applicable Only to Synchronous Motors)**

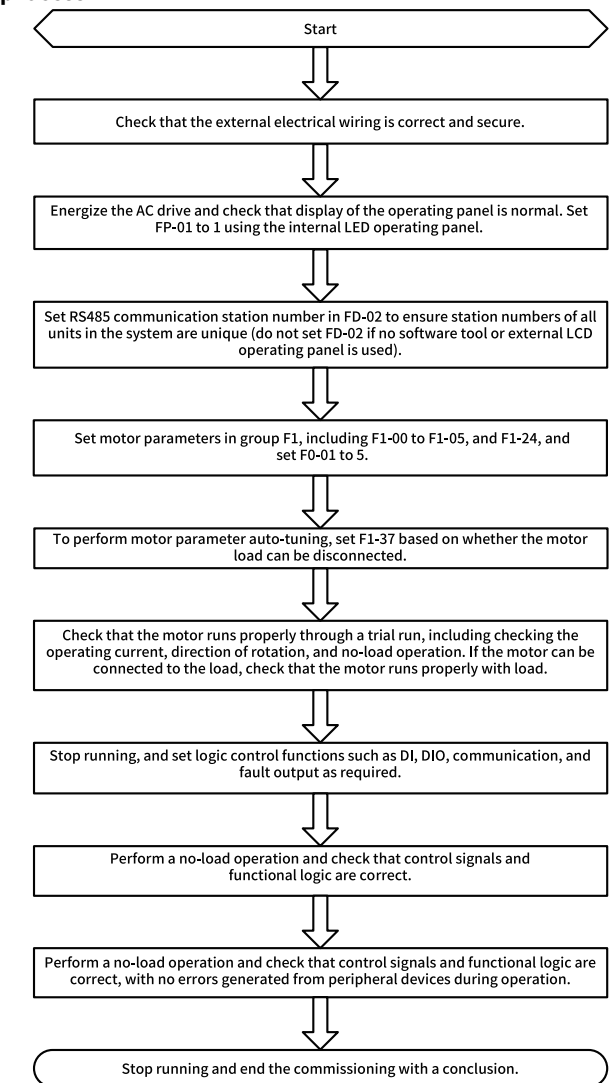

Figure 2-6 Commissioning flowchart

**Commissioning process**

### **Commissioning procedure**

- 1. Set F0-01 to 5 and F1-00 to 2.
- 2. Set the motor-related parameters F1-01 to F1-05 and set F1-24 (number of motor pole pairs).
- 3. Set F1-37 (Auto-tuning selection) to 12 (No-load dynamic auto-tuning) or 11 (Static auto-tuning).
- 4. After auto-tuning, set no-load trial run.
- 5. If low-speed load startup is required, set F3-01 (Torque boost).

### **Parameters**

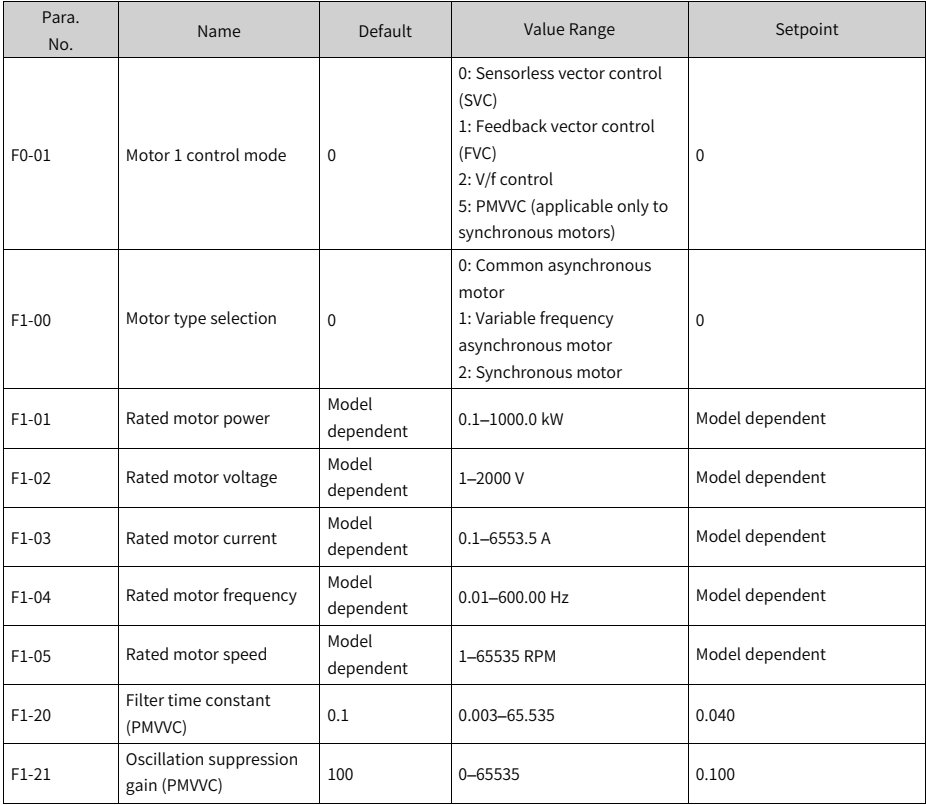

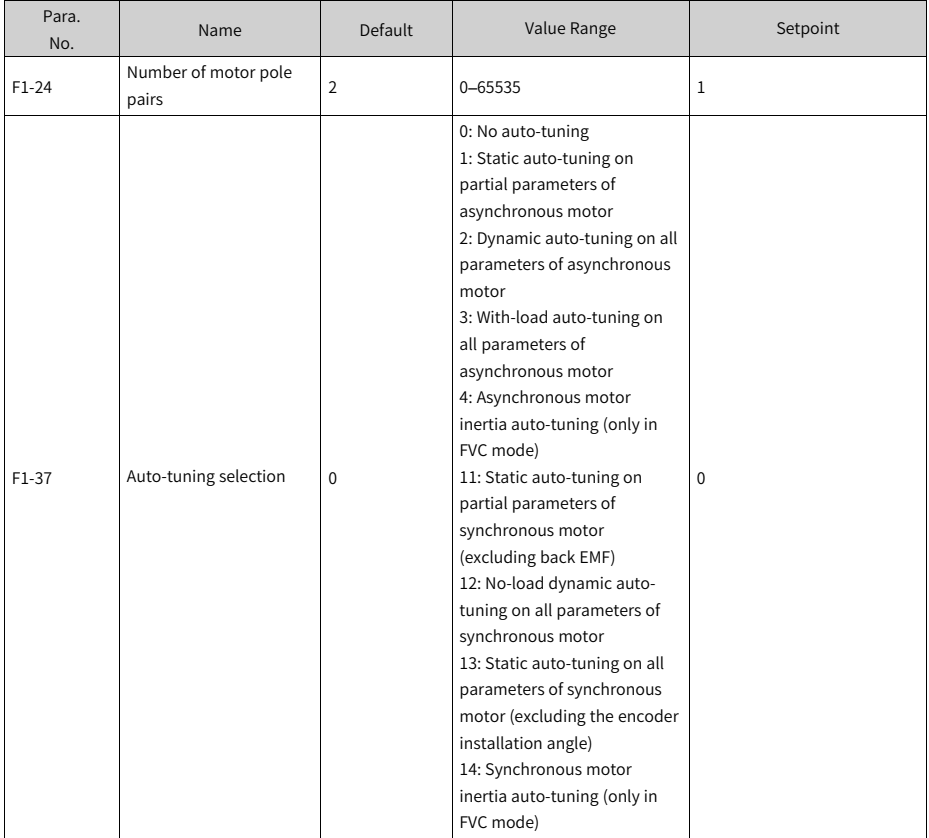

# <span id="page-79-0"></span>**3 Troubleshooting**

## **3.1 Common Faults and Diagnosis**

### **3.1.1 Display of Alarms and Faults**

Upon exceptions, the AC drive stops output immediately, the fault indicator

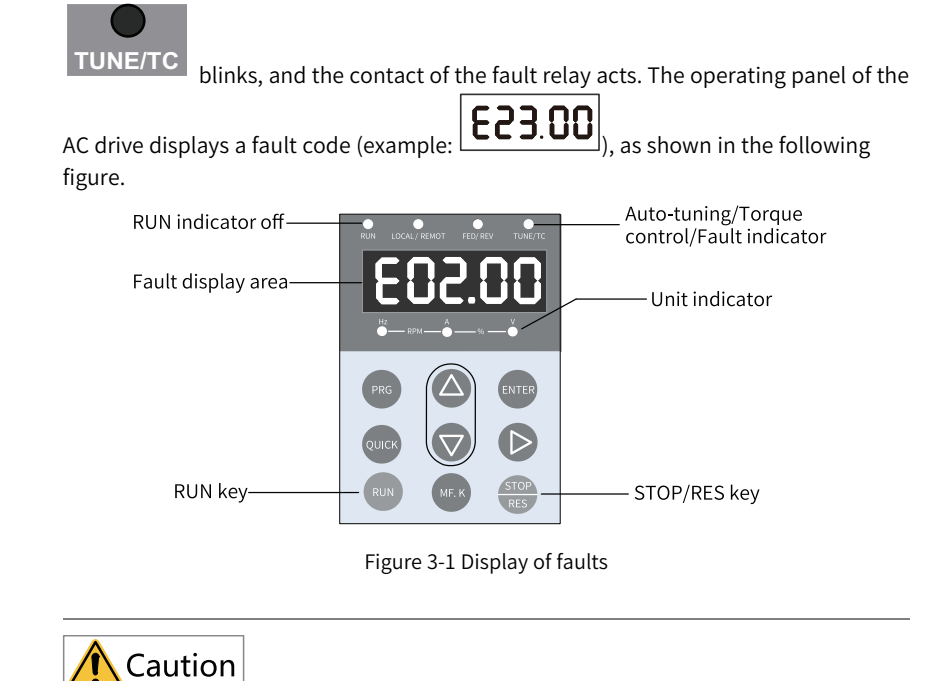

Do not repair or modify the AC drive by yourself. In case of any fault that cannot be rectified, contact the agent or Inovance for technical support.

## **3.1.2 Restart upon Faults**

| Stage                  | Solution                                                                                                    | Description                                                                                                    |
|------------------------|----------------------------------------------------------------------------------------------------|----------------------------------------------------------------------------------------------------|
| When a fault<br>occurs | Check the operating panel for detailed<br>information about the last three faults, such as<br>the fault time, fault type, and frequency,<br>current, bus voltage, input/output terminal<br>state, accumulative power-on time, and<br>accumulative running time upon the faults. | View the information through F9-14 to F9-44.                                                                                  |
| Before fault reset     | Locate and rectify the fault cause based on the<br>fault code displayed on the operating panel.<br>Then reset to clear the fault.                                                                                                    |                                                                                                    |
| During fault reset     | 1. Set any of F4-00 to F4-09 to 9 (fault reset).                                                                                                    | AC drive<br>Fault reset<br>DI<br><b>COM</b>                                                                                   |
|                        | 2. Verify that F7-02 is set to 1 (default value),<br>that is, the STOP/RES key is available in any<br>operating mode.                                                                                                    | Press the STOP/RES key on the operating panel.<br>PRG<br><b>ENTER</b><br>ນເມດ<br><b>TO</b><br>a II<br>$\overline{\text{res}}$ |
|                        | 3. Power off and then power on the AC drive<br>for automatic reset.<br>Disconnect the main circuit power supply and<br>connect the power supply again after the<br>display on the operating panel disappears.                                                                   | ▲ON<br>▼OFF                                                                                                    |
|                        | 4. Use a host controller for reset (for<br>communication control mode).<br>Verify that F0-02 is set to 2 (communication<br>control mode) and write "7" to the<br>communication address 2000H by using the<br>host controller.                                                   |                                                                                                    |

Table 3–1 Restart methods upon faults

## **3.1.3 Common Troubleshooting**

| No.            | Symptom                                    | <b>Possible Cause</b>                                                                         | Action                                                                                               |
|----------------|--------------------------------------------|-----------------------------------------------------------------------------------------------|----------------------------------------------------------------------------------------------------|
| 1              | The display does<br>not work upon          | The grid voltage is not<br>input or too low.                                                  | Check the input power supply.                                                                        |
|                | power-on.                                  | The switched-mode<br>power supply (SMPS) on<br>the driver board of the<br>AC drive is faulty. | Check whether the 24 V output<br>voltage and 10 V output voltage<br>on the control board are normal. |
|                |                                            | The control board is<br>disconnected from the<br>driver board or the<br>operating panel.      | Re-connect the 8-conductor and<br>40-conductor flat cables.                                          |
|                |                                            | The pre-charge resistor<br>of the AC drive is<br>damaged.                                     | Contact Inovance.                                                                                    |
|                |                                            | The control board or<br>operating panel is<br>faulty.                                         |                                                                                                    |
|                |                                            | The rectifier bridge is<br>damaged.                                                           |                                                                                                    |
| $\overline{2}$ | "HC" is displayed<br>upon power-on.<br>HC  | The connection<br>between the driver<br>board and the control<br>board is poor.               | Re-connect the 8-conductor and<br>28-conductor flat cables.                                          |
|                |                                            | Related components on<br>the control board are<br>damaged.                                    | Contact Inovance.                                                                                    |
|                |                                            | The motor or motor<br>cable is short-circuited<br>to ground.                                  |                                                                                                    |
|                |                                            | The Hall device is faulty.                                                                    |                                                                                                    |
|                |                                            | The grid voltage is too<br>low.                                                               |                                                                                                    |
| 3              | "E23.00" is<br>displayed upon<br>power-on. | The motor or motor<br>cable is short-circuited<br>to the ground.                              | Use a megger to measure the<br>insulation resistance of the<br>motor and motor cable.                |
|                | E23.00                                     | The AC drive is<br>damaged.                                                                   | Contact Inovance.                                                                                    |

Table 3–2 Symptoms and troubleshooting

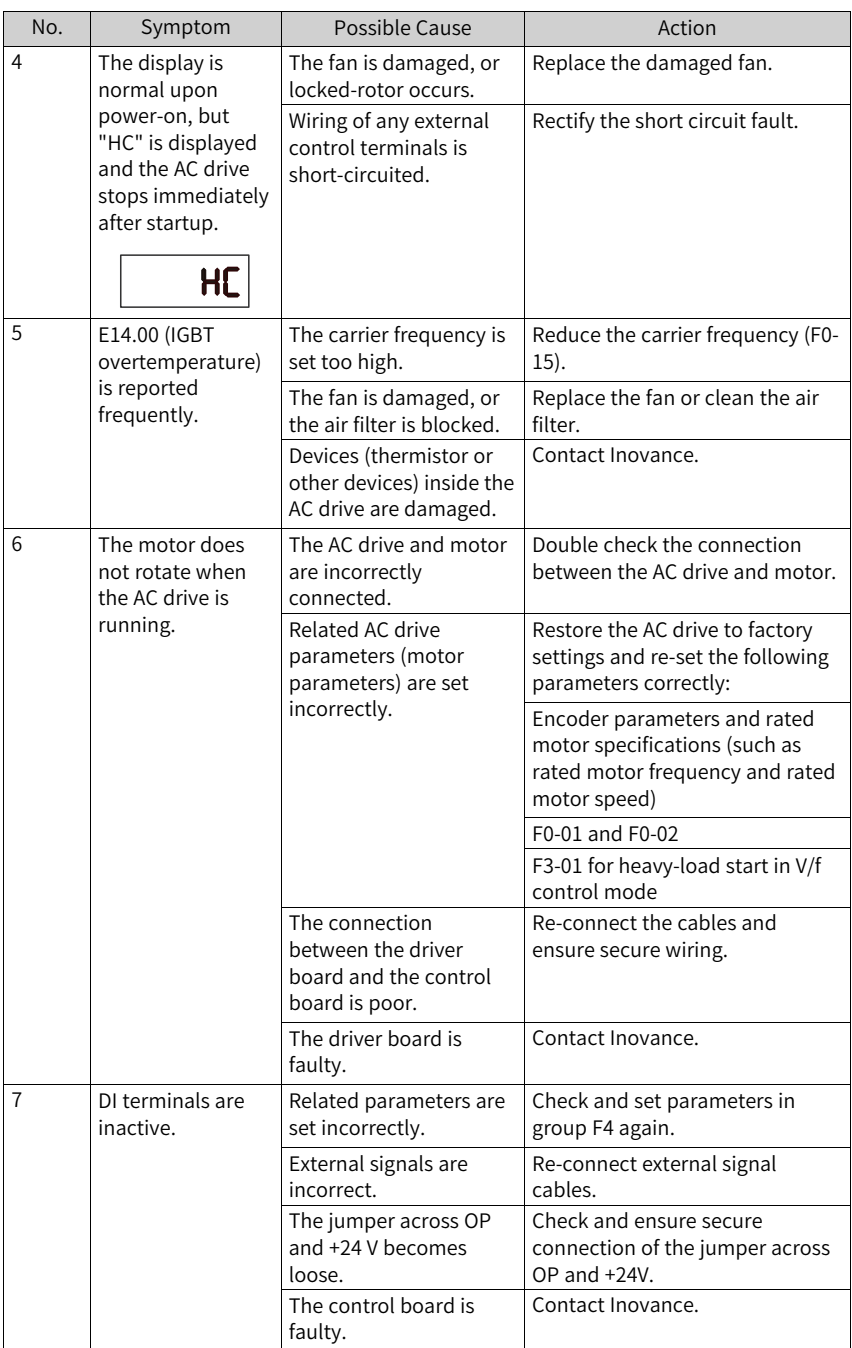

![](_page_83_Picture_547.jpeg)

### **3.1.4 Troubleshooting During Trial Run in Different Control Modes**

● SVC mode (F0-01 set to 0 (default)) This mode is used to control the speed and torque of motor in scenarios without an encoder for speed feedback. In this control mode, motor auto-tuning is required to obtain motor-related parameters.

| Problem                                                                              | Action                                                                                                    |  |  |
|--------------------------------------------------------------------------------------|----------------------------------------------------------------------------------------------------|--|--|
| Overload or overcurrent<br>reported during motor<br>startup                          | Set motor parameters F1-01 to F1-05 according to motor<br>nameplate.<br>Perform motor auto-tuning (by setting F1-37). Dynamic<br>auto-tuning on all parameters of the motor is preferred<br>when possible.                                                          |  |  |
| Slow torque or speed<br>response and motor<br>vibration at frequencies<br>below 5 Hz | In the case of slow motor torque and speed response,<br>increase the value of F2-00 in increments of 10 or decrease<br>the value of F2-01 in increments of 0.05.<br>In the case of motor vibration, decrease the value of F2-00<br>and increase the value of F2-01. |  |  |
| Slow torque or speed<br>response and motor<br>vibration at frequencies<br>above 5 Hz | In the case of slow motor torque and speed response,<br>increase the value of F2-03 in increments of 10 or decrease<br>the value of F2-04 in increments of 0.05.<br>In the case of motor vibration, decrease the value of F2-03<br>and increase the value of F2-04. |  |  |
| Low speed accuracy                                                                   | In the case of excessive speed deviation during with-load<br>running, increase the value of F2-06 in increments of 10%.                                                                                                    |  |  |
| Obvious speed fluctuation                                                            | In the case of abnormal motor speed fluctuation, increase<br>the value of A9-05 in increments of 0.001s.                                                                                                    |  |  |
| Loud motor noise                                                                     | Increase the value of F0-15 in increments of 1.0 kHz. Note<br>that an increase in the carrier frequency will result in an<br>increase in the leakage current of the motor.                                                                                          |  |  |
| Insufficient motor torque                                                            | Check whether the torque upper limit is set too low. If yes,<br>increase the value of F2-10 in speed control mode or<br>increase the torque reference in torque control mode.                                                                                       |  |  |

Table 3–3 Troubleshooting in SVC mode

● FVC mode (F0-01 set to 1)

This mode is applicable to scenarios with an encoder for speed feedback. In this mode, you need to set the encoder pulses per revolution, encoder type and encoder direction correctly and perform auto-tuning on motor parameters.

### Table 3–4 Troubleshooting in FVC mode

![](_page_84_Picture_828.jpeg)

![](_page_85_Picture_957.jpeg)

● V/f control mode (F0-01 set to 2)

This mode is applicable to scenarios without an encoder for speed feedback. You need to set rated motor voltage and rated motor frequency only because this mode is not sensitive to motor parameters.

![](_page_85_Picture_958.jpeg)

Table 3–5 Troubleshooting in V/f control mode

## **3.2 List of Fault Codes**

The following faults may occur during use of the AC drive. Rectify the faults by taking actions described in the following table.

| <b>Fault Name</b>                  | Display | Possible Cause                                                | Action                                                                                                    |
|------------------------------------|---------|---------------------------------------------------------------|----------------------------------------------------------------------------------------------------|
| Overcurrent during<br>acceleration | E02.00  | Grounded or short-circuited<br>output circuit of the AC drive | Check whether the motor or relay contactor is<br>short-circuited.                                                                                                    |
|                                    |         | Auto-tuning missing in SVC or<br>FVC control mode             | Set motor parameters according to the motor<br>nameplate and perform motor auto-tuning.                                                                                                    |
|                                    |         | Excessively short acceleration<br>time                        | Increase the acceleration time (F0-17).                                                                                                    |
|                                    |         | Inappropriate overcurrent stall<br>suppression                | Ensure that overcurrent stall suppression (F3-19)<br>is enabled.<br>If the value of F3-18 (overcurrent stall suppression<br>level) is too large, adjust it to a level between<br>120% and 160%.<br>If the value of F3-20 (overcurrent stall suppression<br>gain) is too small, adjust it to a level between 20<br>and 40. |
|                                    |         | Inappropriate customized torque<br>boost or V/f curve         | Adjust the customized torque boost or V/f curve.                                                                                                    |
|                                    |         | Startup of an already running<br>motor                        | Use flying start or restart the motor.                                                                                                    |
|                                    |         | External interference to the AC<br>drive                      | View the fault records to check whether the fault<br>current ever reached the overcurrent suppression<br>level (F3-18). If not, check for external interference<br>source. If no external interference source is found.<br>consider damages to the driver board or Hall<br>device and contact Inovance for replacement.   |
|                                    | E03.00  | Grounded or short-circuited<br>output circuit of the AC drive | Check whether the motor is short-circuited or<br>open-circuited.                                                                                                    |
| Overcurrent during<br>deceleration |         | Auto-tuning missing in SVC or<br>FVC control mode             | Set motor parameters according to the motor<br>nameplate and perform motor auto-tuning.                                                                                                    |
|                                    |         | Excessively short deceleration<br>time                        | Increase the deceleration time (F0-18).                                                                                                    |
|                                    |         | Inappropriate overcurrent stall<br>suppression                | Ensure that overcurrent stall suppression (F3-19)<br>is enabled.<br>If the value of F3-18 (overcurrent stall suppression<br>level) is too large, adjust it to a level between<br>120% and 150%.<br>If the value of F3-20 (overcurrent stall suppression<br>gain) is too small, adjust it to a level between 20<br>and 40. |
|                                    |         | Missing braking unit or braking<br>resistor                   | Install a braking unit and a braking resistor.                                                                                                    |
|                                    |         | External interference to the AC<br>drive                      | View the fault records to check whether the fault<br>current ever reached the overcurrent suppression<br>level (F3-18). If not, check for external interference<br>source. If no external interference source is found,<br>consider damages to the driver board or Hall<br>device and contact Inovance for replacement.   |

Table 3–6 Fault codes

![](_page_88_Picture_739.jpeg)

![](_page_89_Picture_651.jpeg)

![](_page_90_Picture_692.jpeg)

![](_page_91_Picture_395.jpeg)

![](_page_92_Picture_440.jpeg)

![](_page_93_Picture_548.jpeg)

![](_page_94_Picture_750.jpeg)

![](_page_95_Picture_792.jpeg)

![](_page_96_Picture_60.jpeg)

# <span id="page-97-0"></span>**4 Parameters**

## **4.1 List of Function Parameters**

If FP-00 is set to a non-zero value (password protection is enabled), the parameter menu is accessible in parameter mode and user-modification mode only after the correct password is entered. To disable password protection, set FP-00 to 0.

If a password is set to lock the operating panel, password authentication is required every time you access the parameter menu for reading or writing parameter values using the operating panel. During communication, the values of parameters (excluding parameters in groups FP and FF) can be read and written without password authentication.

Password protection is not available for the parameter menu in user-defined mode.

Groups F and A include standard function parameters. Group U includes the monitoring parameters. The following symbols are used in the parameter table:

- $\bullet \quad \hat{\mathbb{X}}$ : The parameter can be modified when the AC drive is in the stop or running state.
- $\bullet\quad \star$ : The parameter cannot be modified when the AC drive is in the running state.
- $\bullet$   $\bullet$ : The parameter represents the actual measured value and cannot be modified.
- $\bullet$  \*: The parameter is a factory parameter and can be set only by Inovance.

![](_page_97_Picture_603.jpeg)

![](_page_98_Picture_422.jpeg)

![](_page_99_Picture_611.jpeg)

![](_page_100_Picture_689.jpeg)

![](_page_101_Picture_648.jpeg)

![](_page_102_Picture_585.jpeg)

![](_page_103_Picture_549.jpeg)

![](_page_104_Picture_591.jpeg)

![](_page_105_Picture_574.jpeg)

![](_page_106_Picture_625.jpeg)

![](_page_107_Picture_444.jpeg)
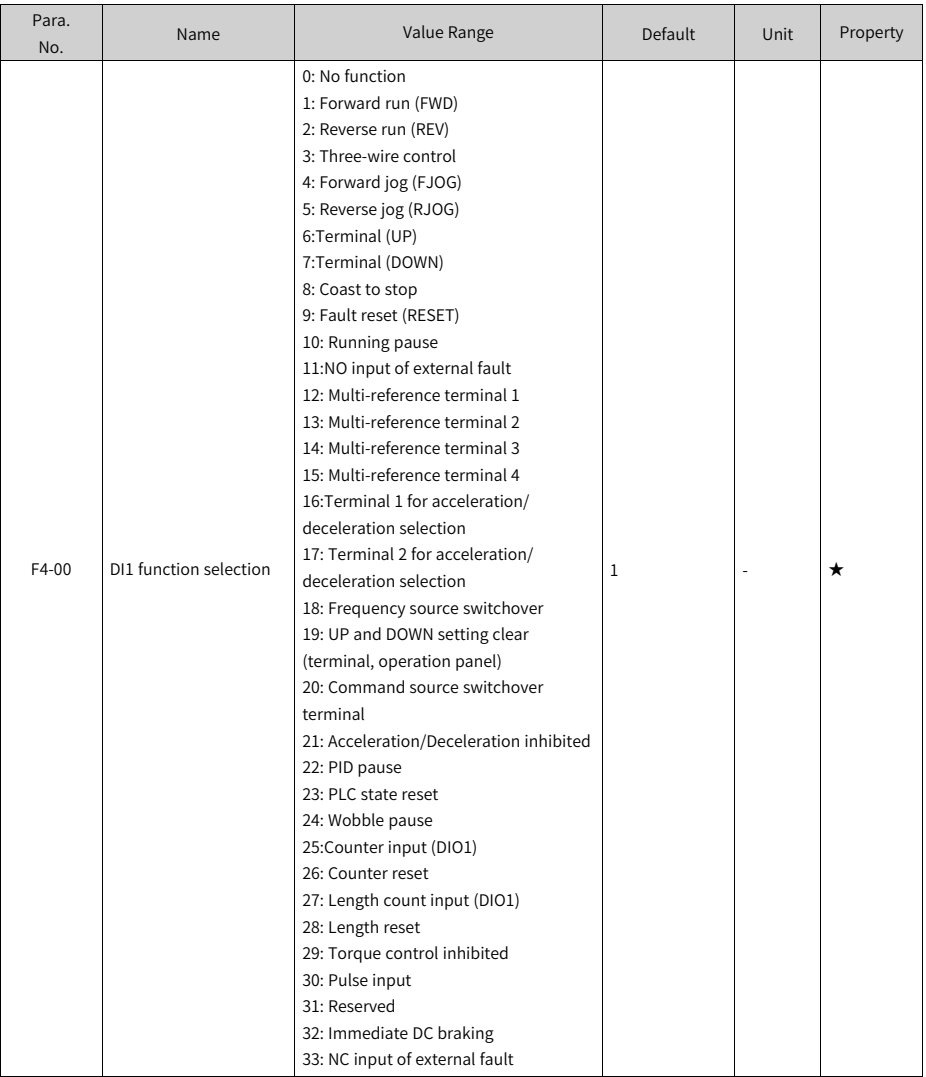

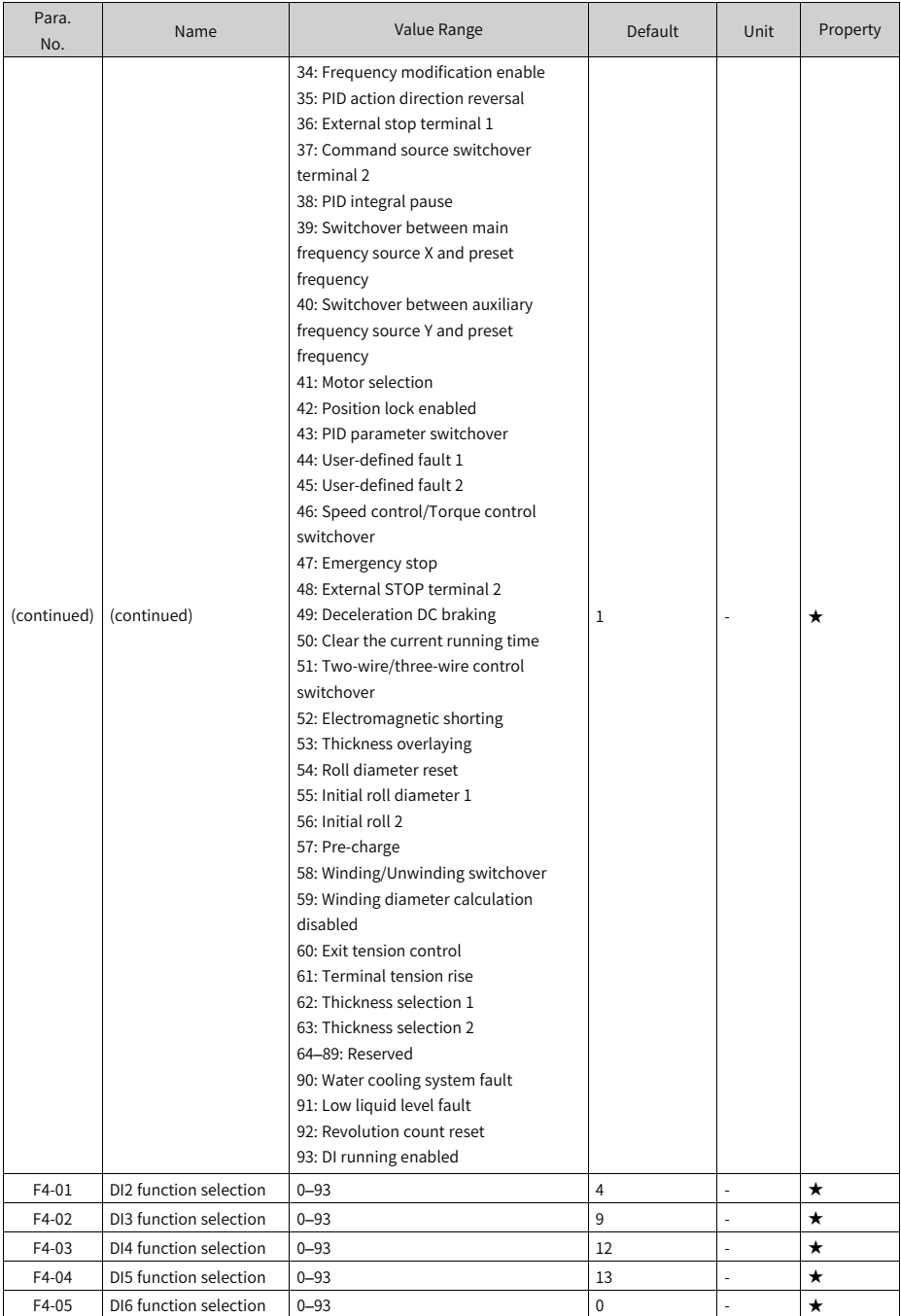

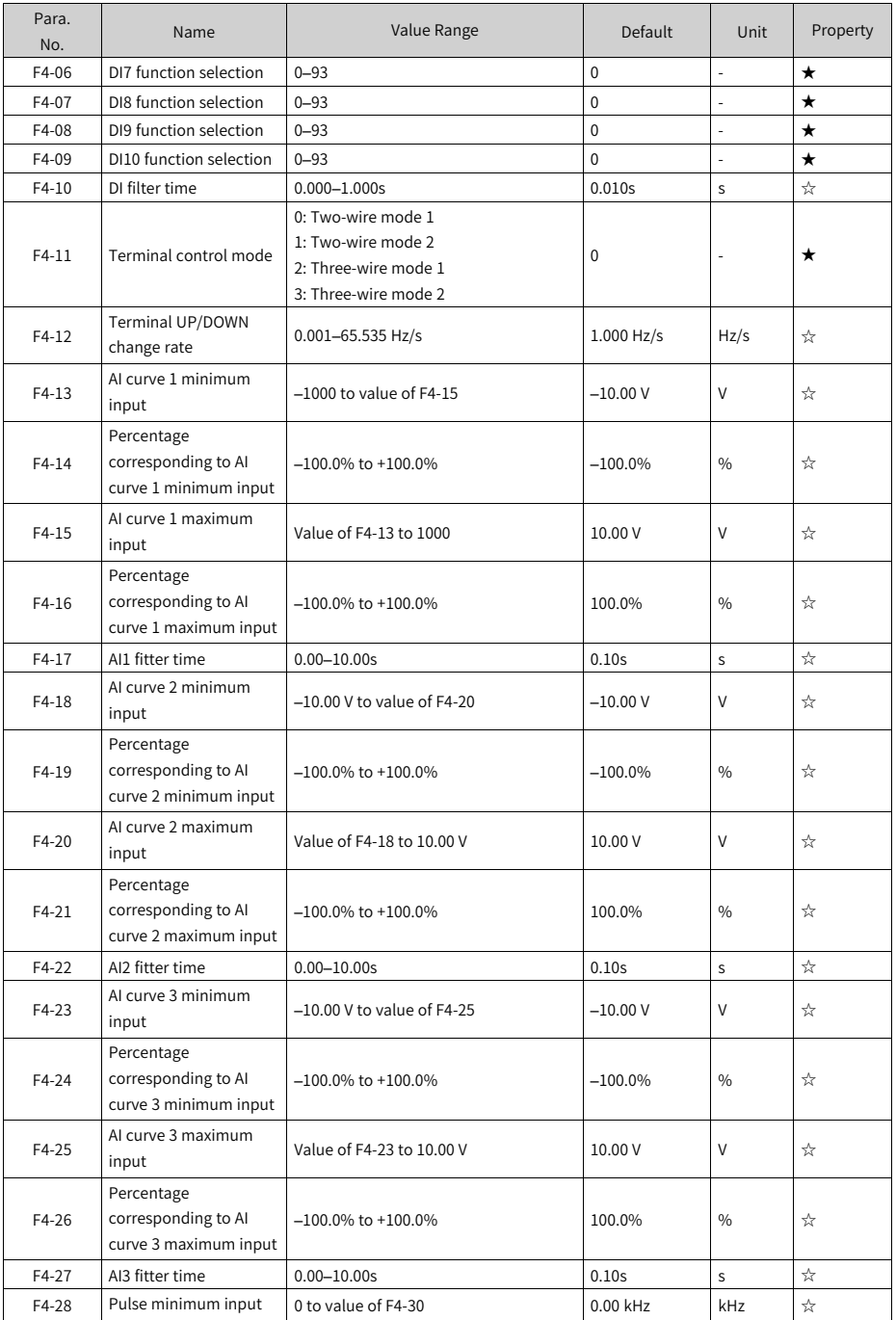

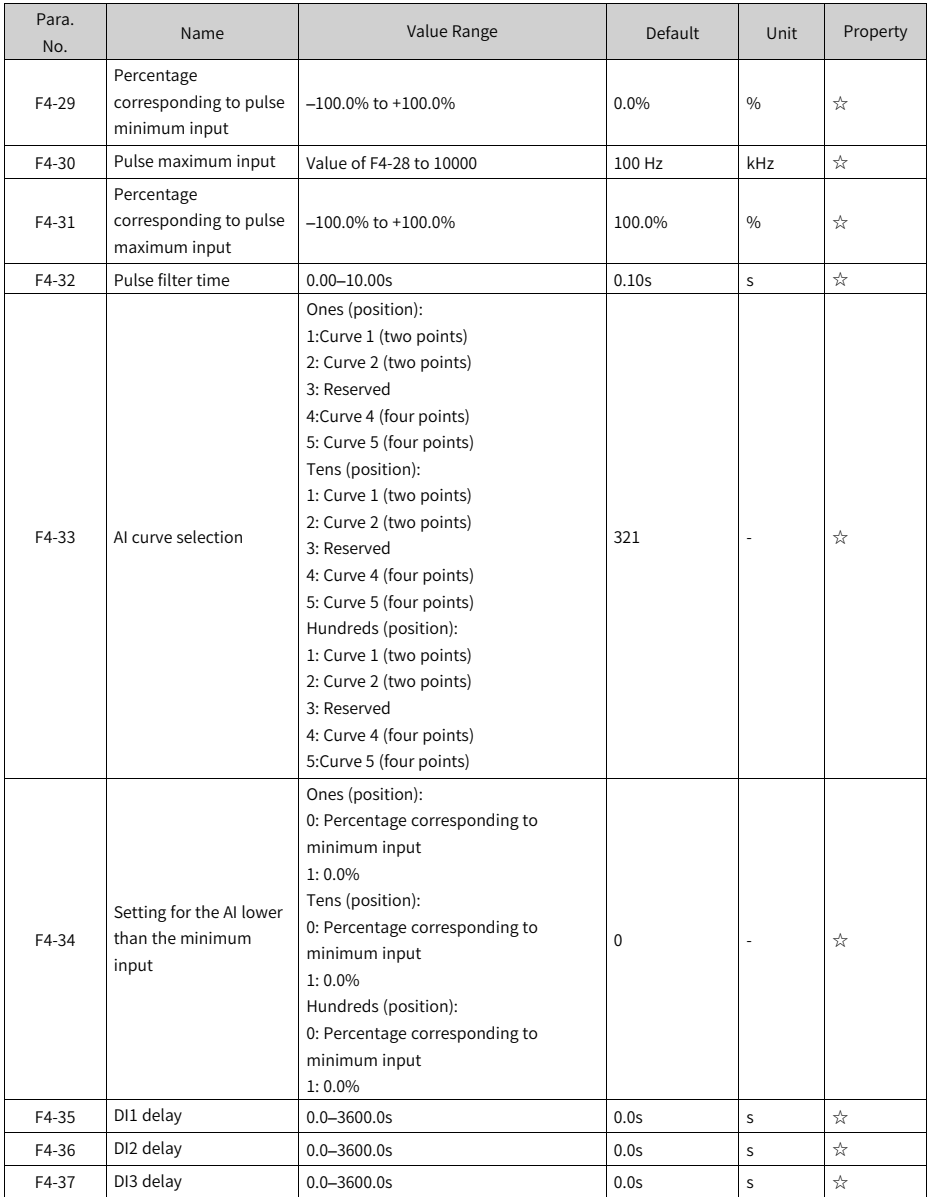

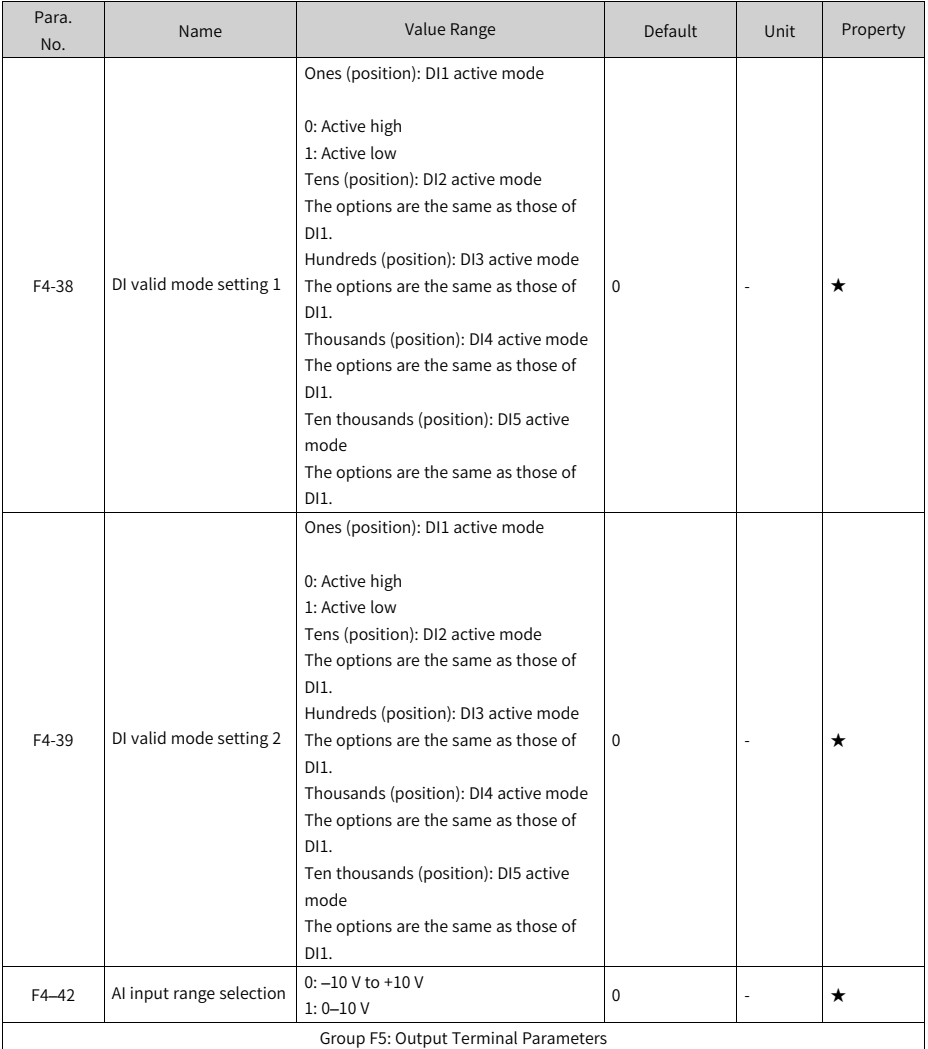

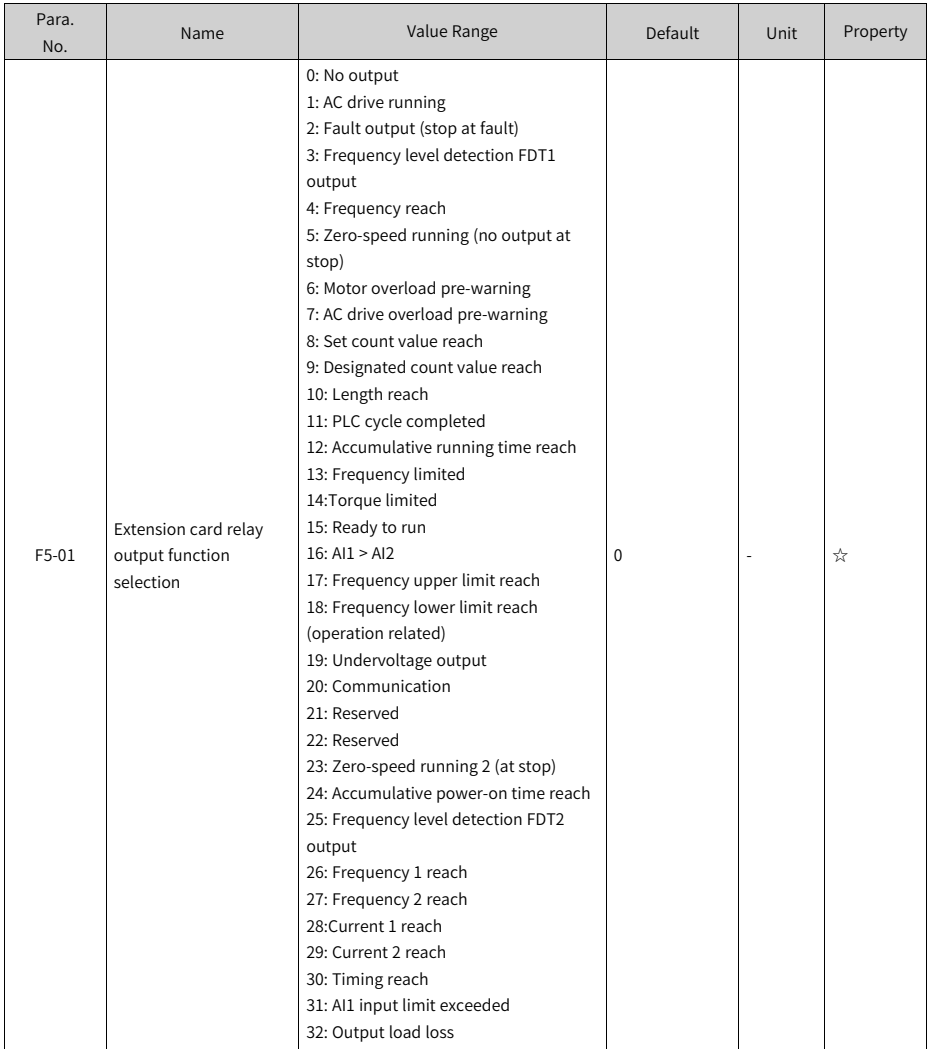

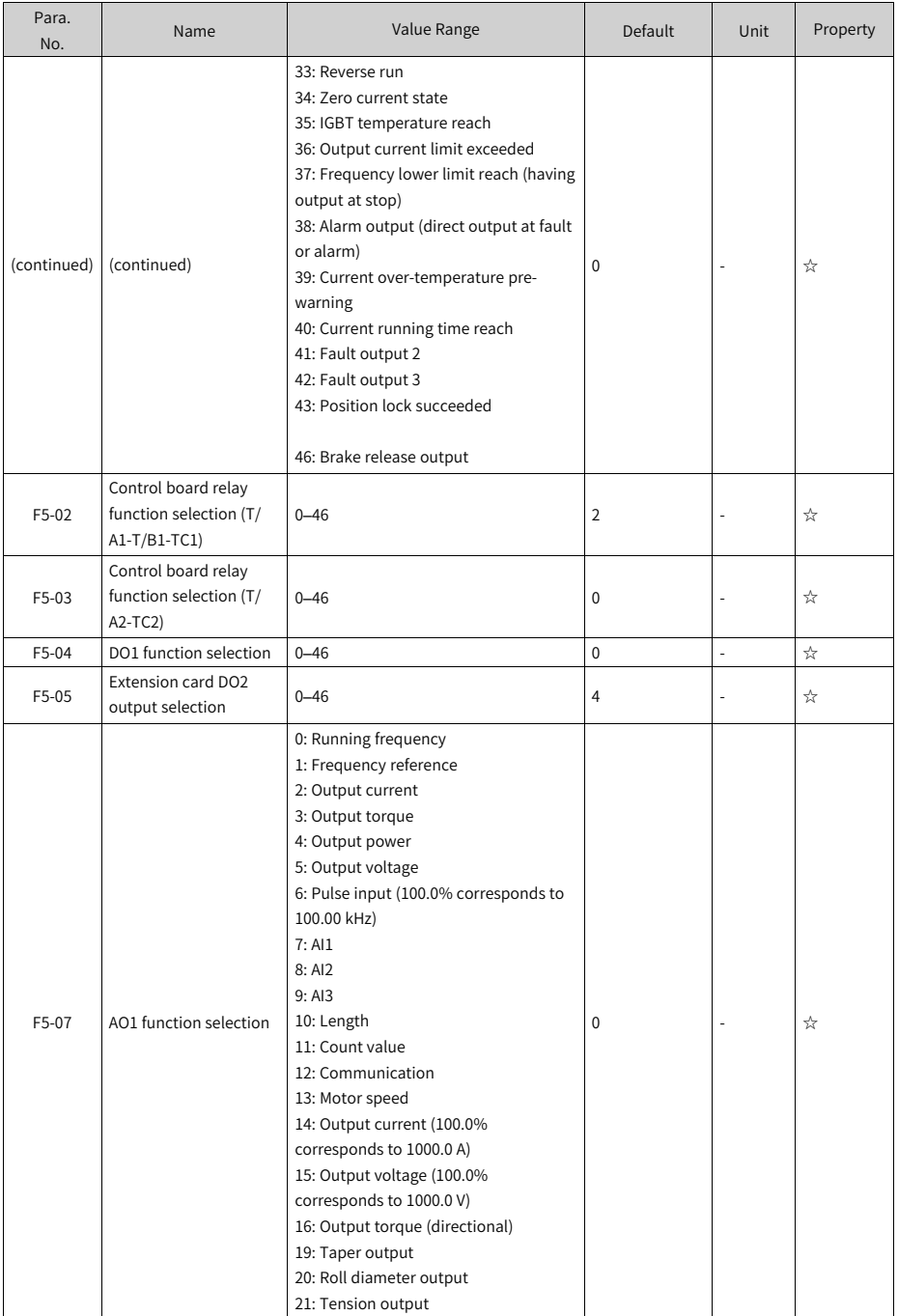

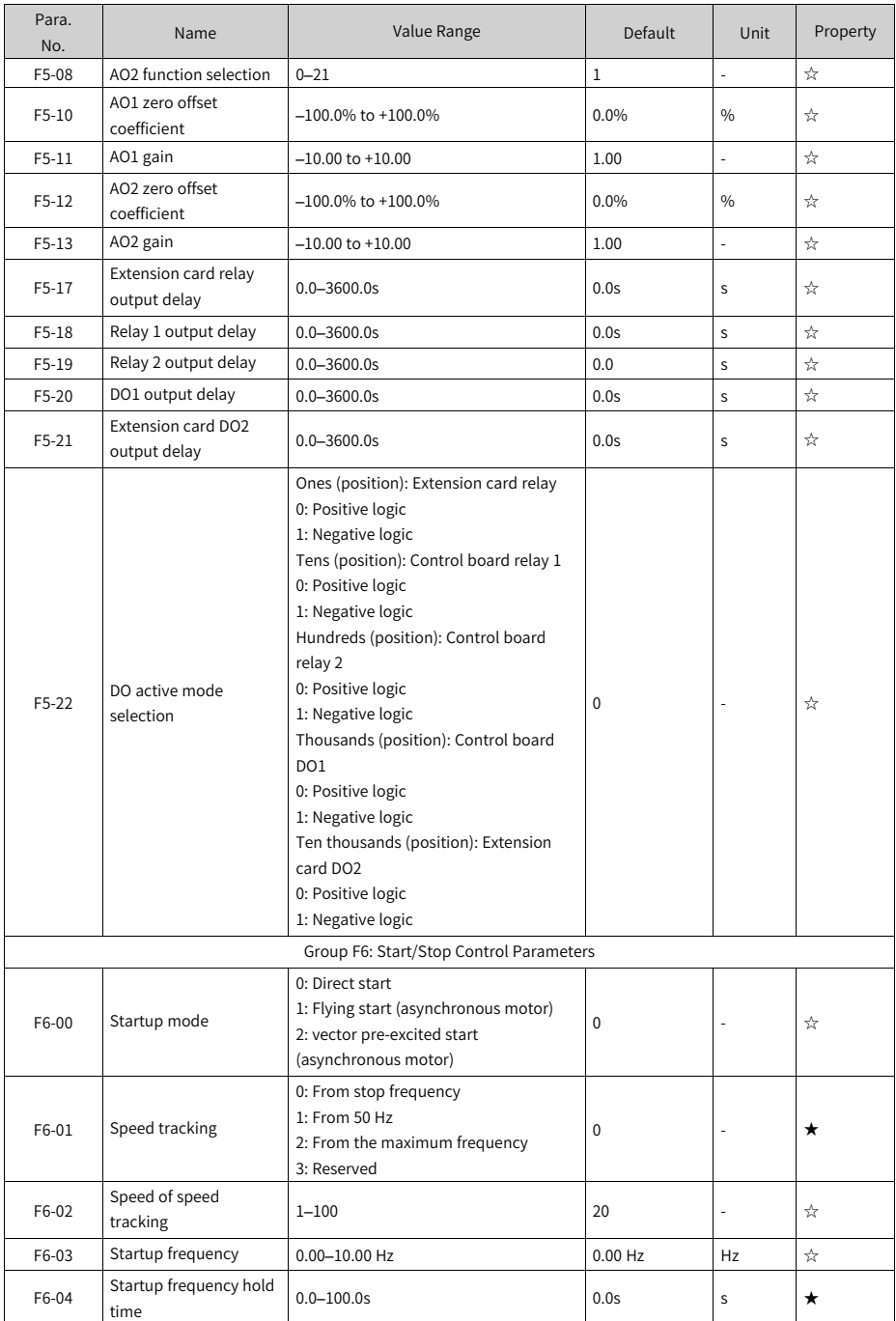

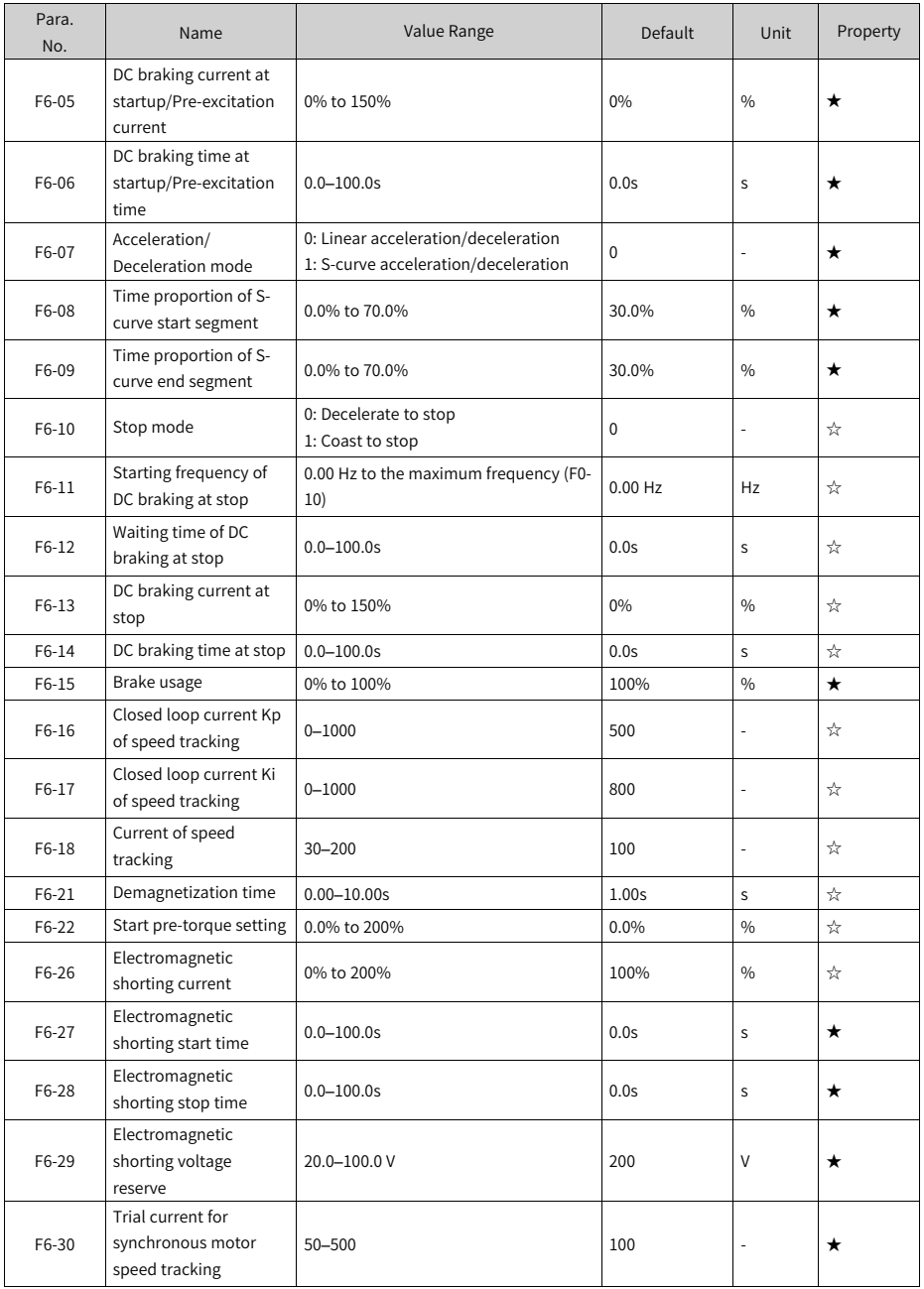

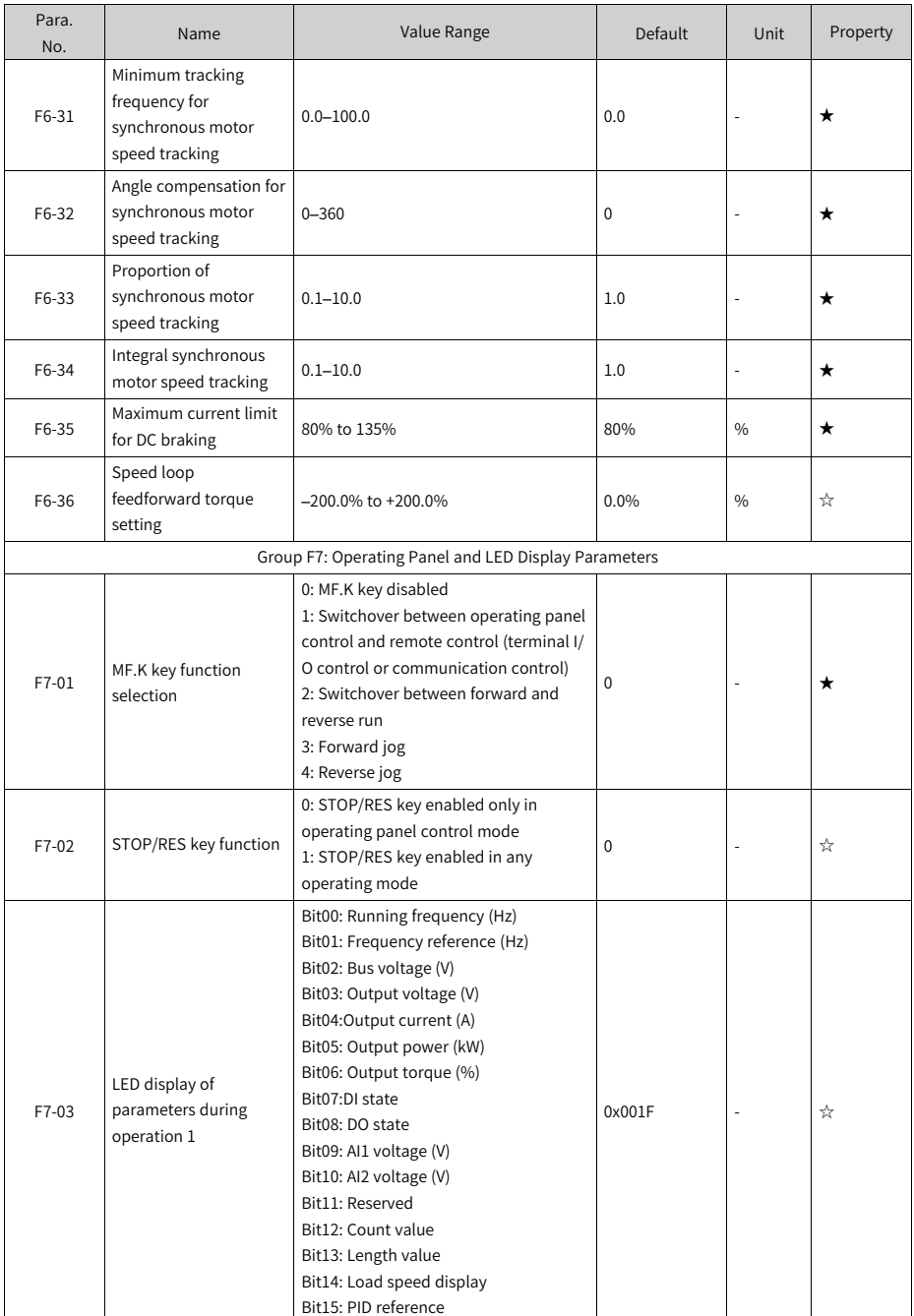

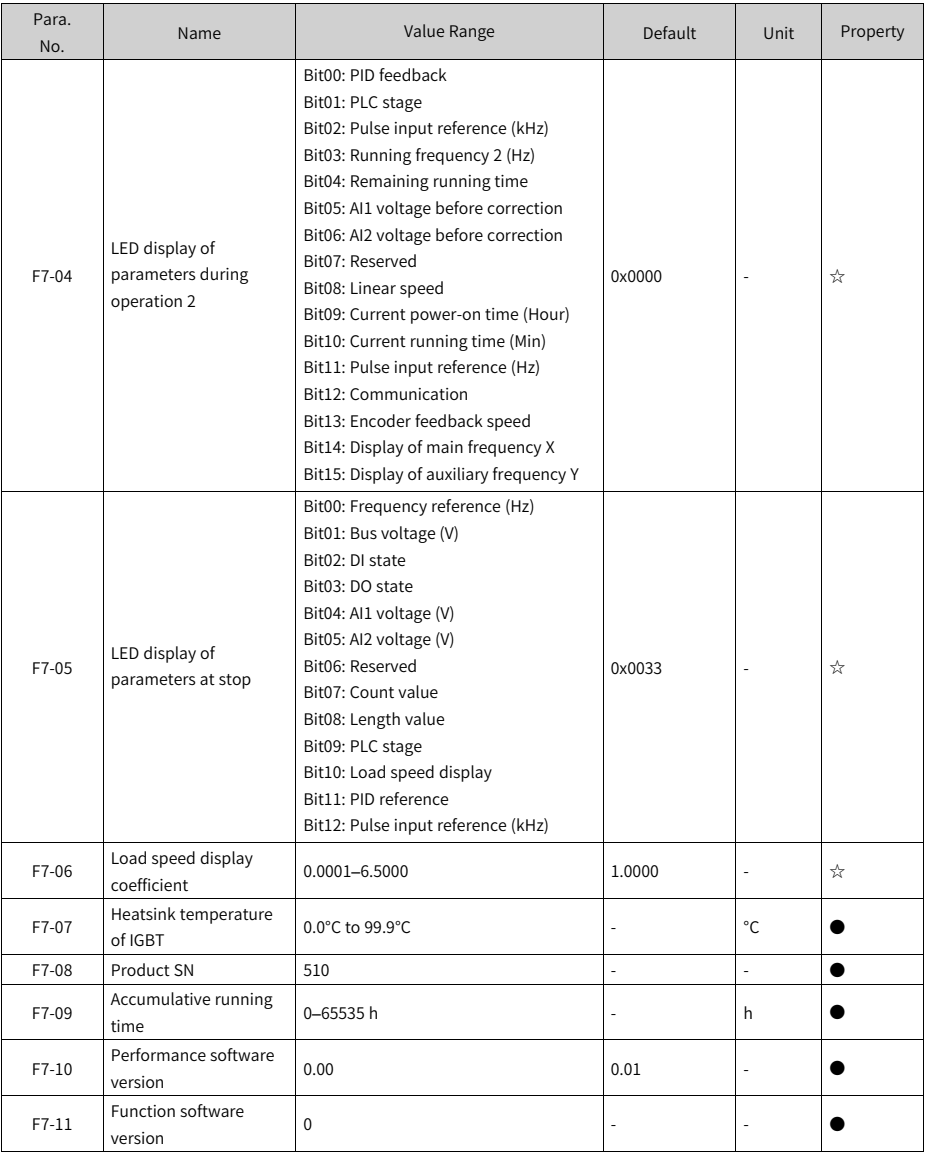

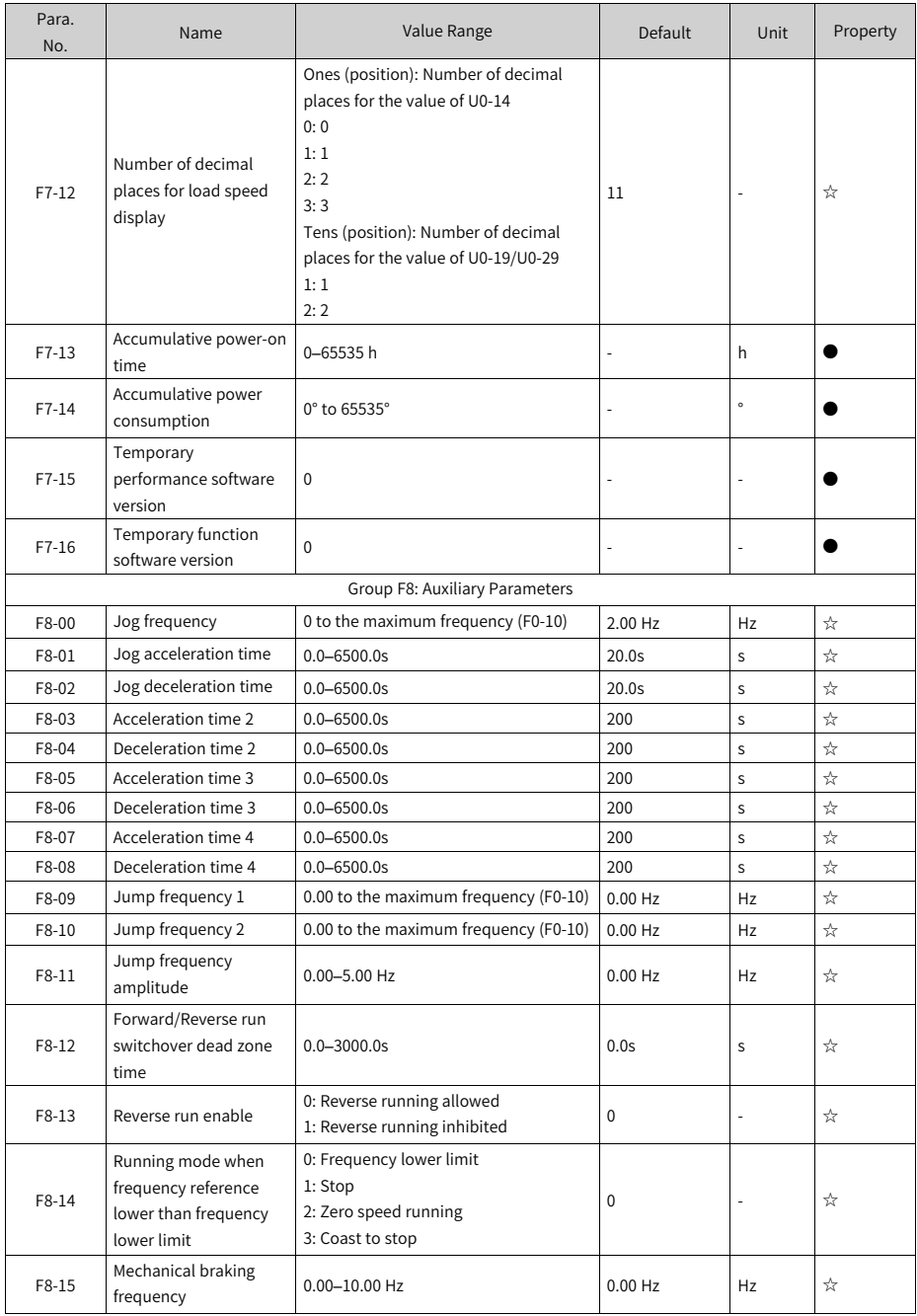

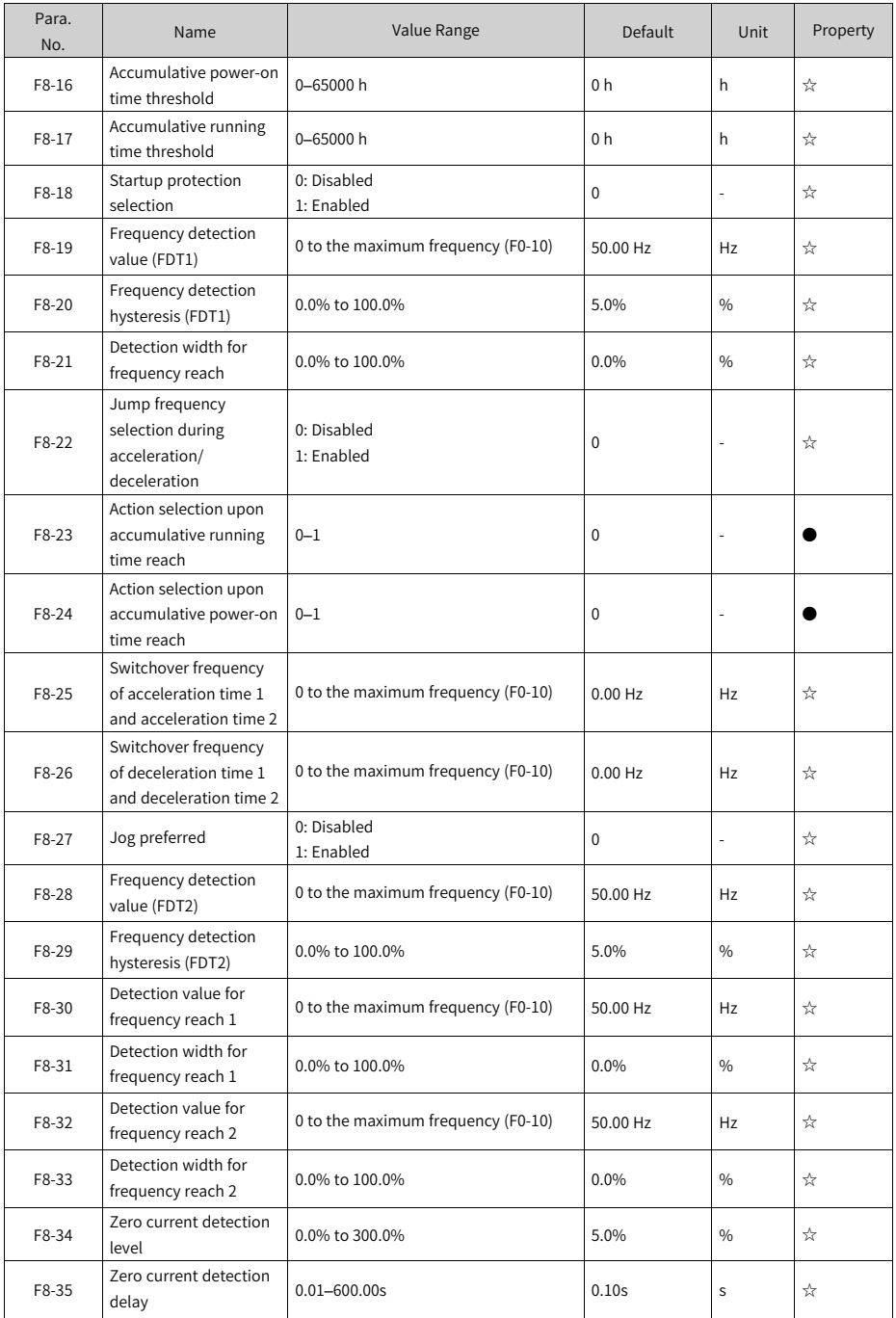

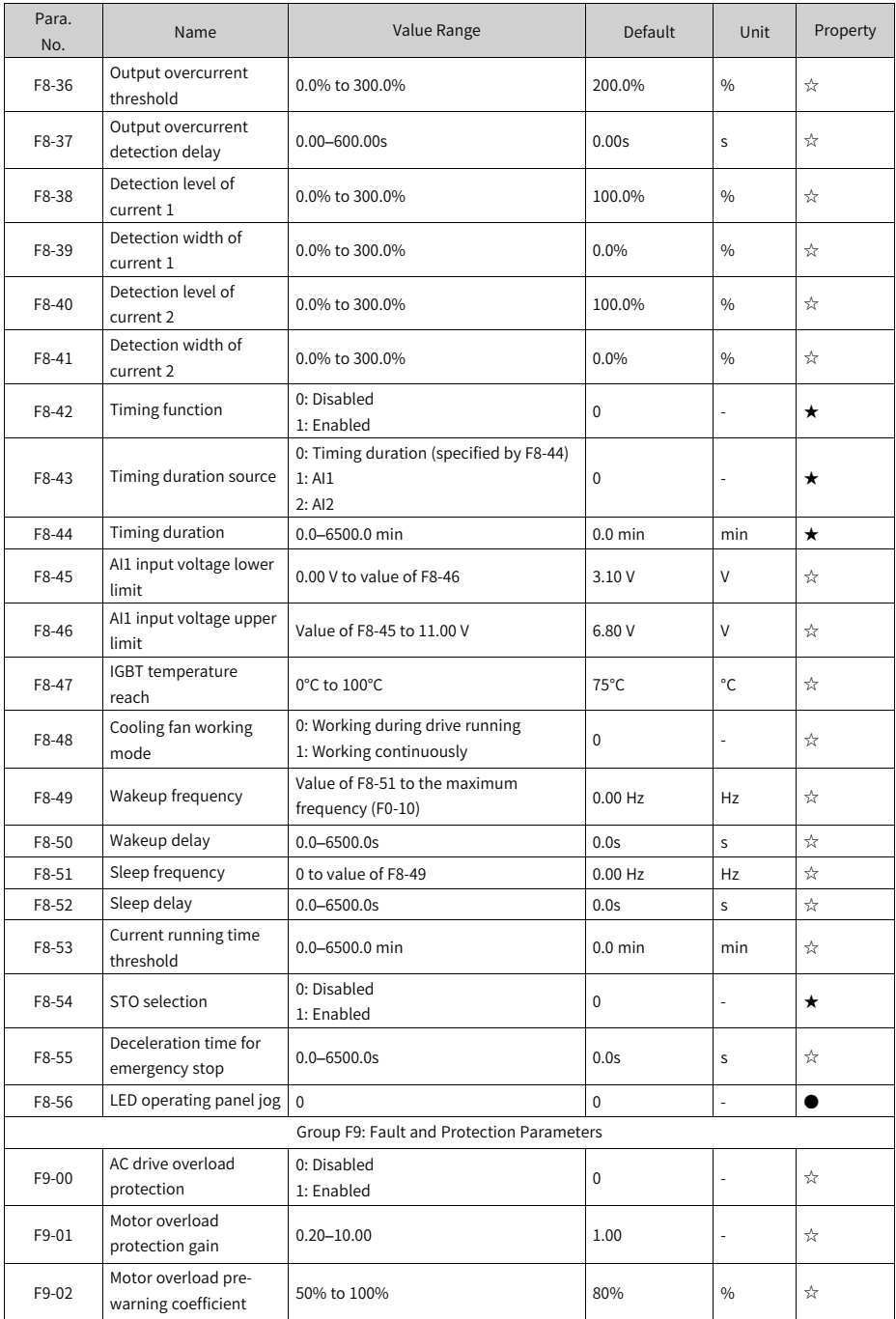

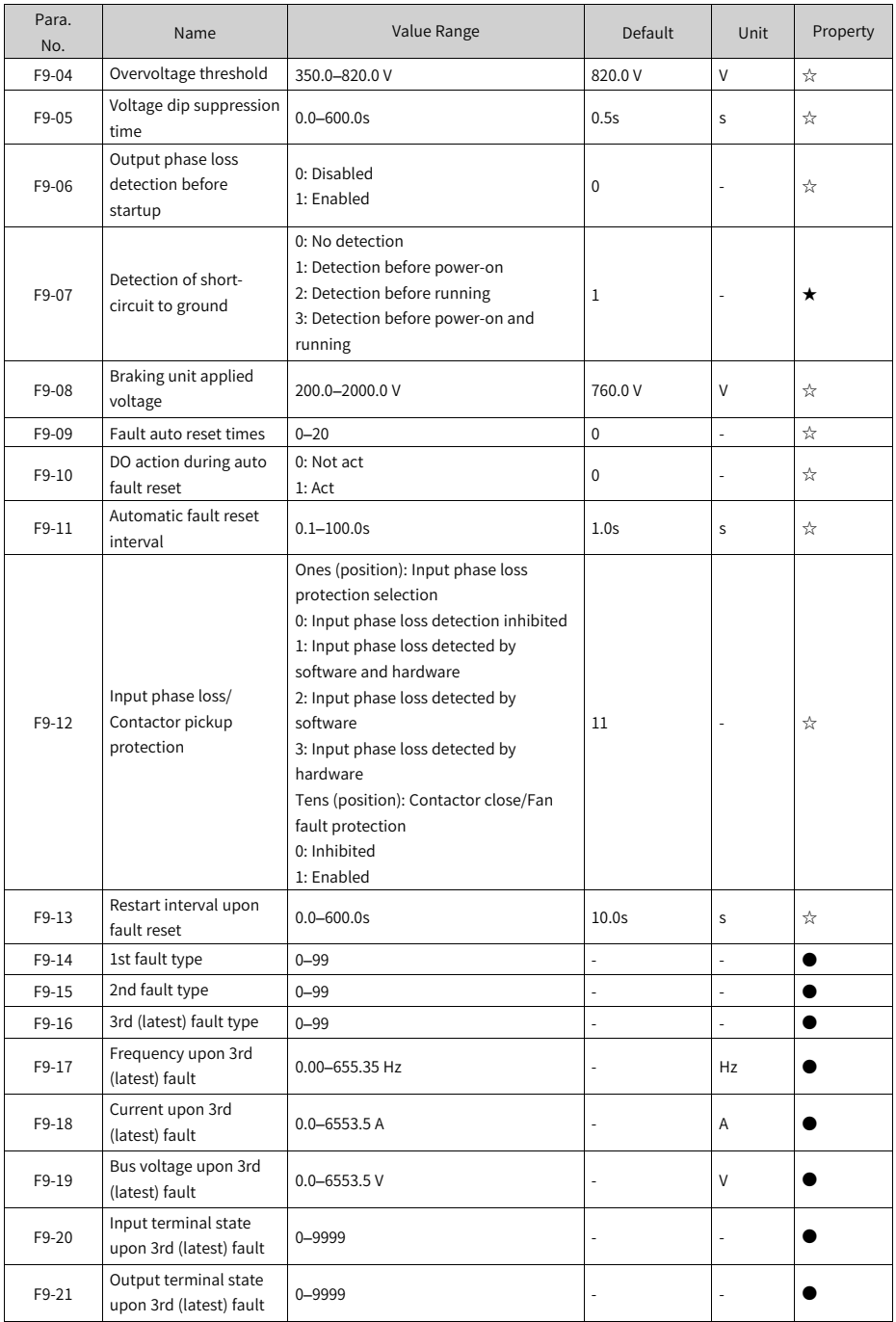

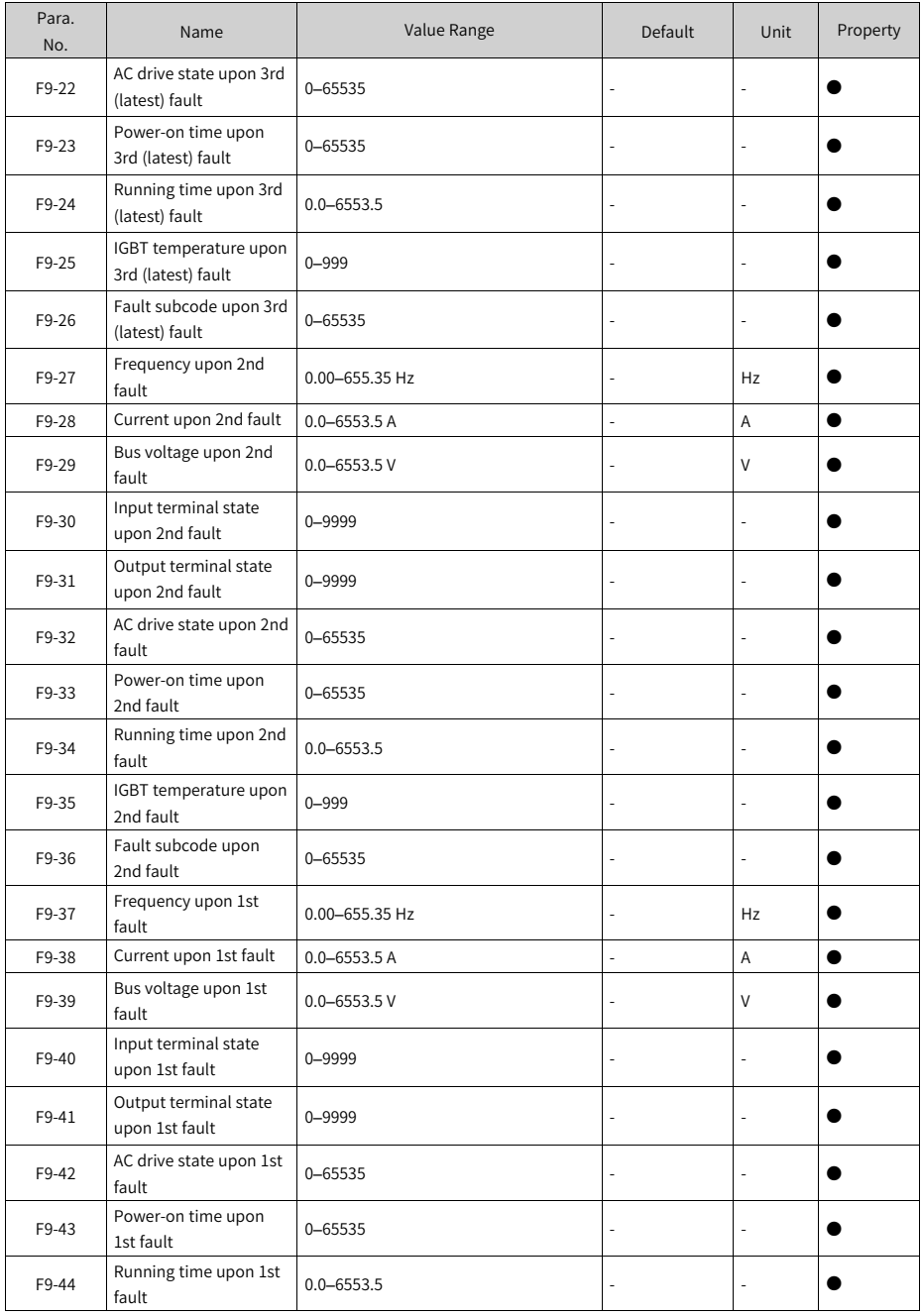

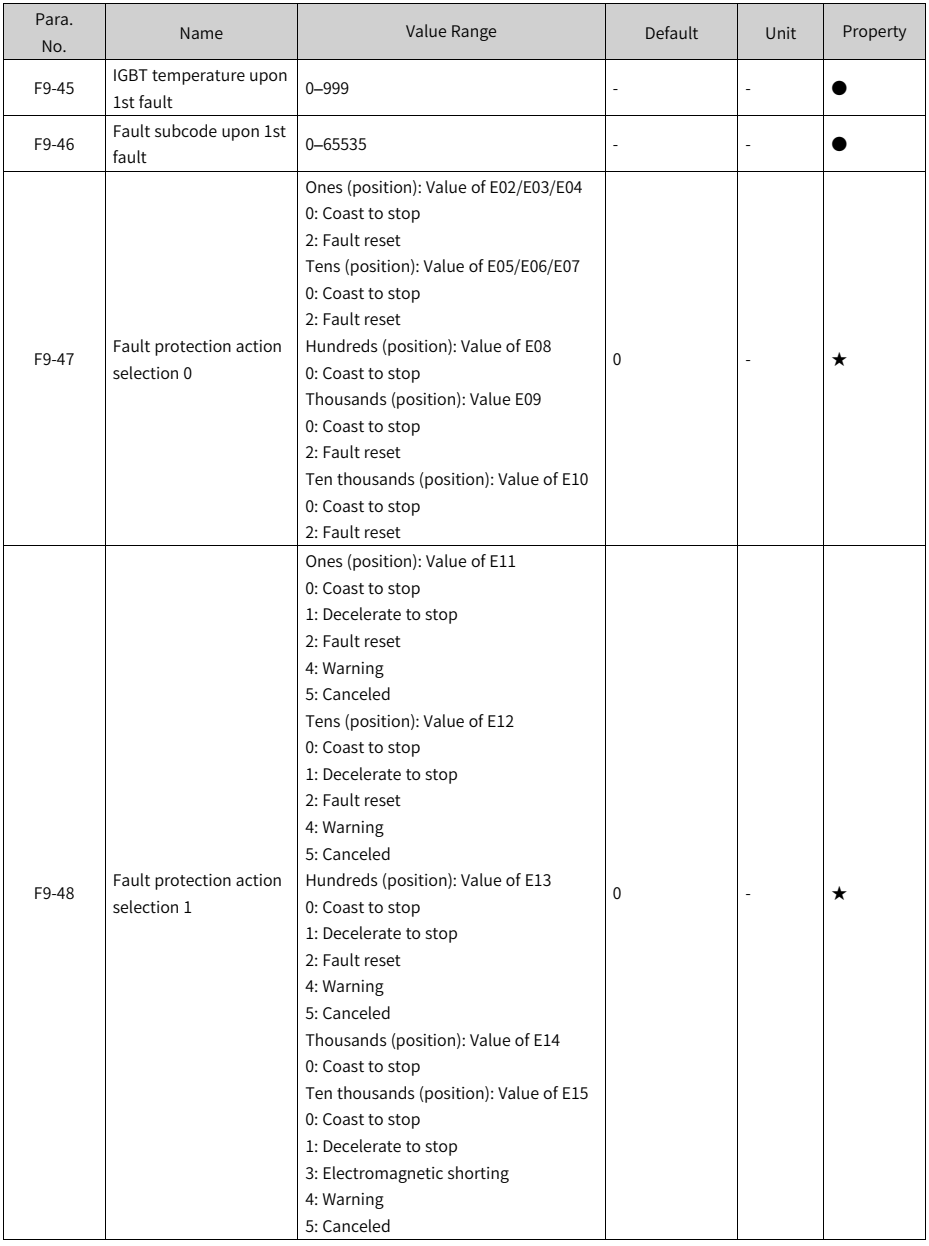

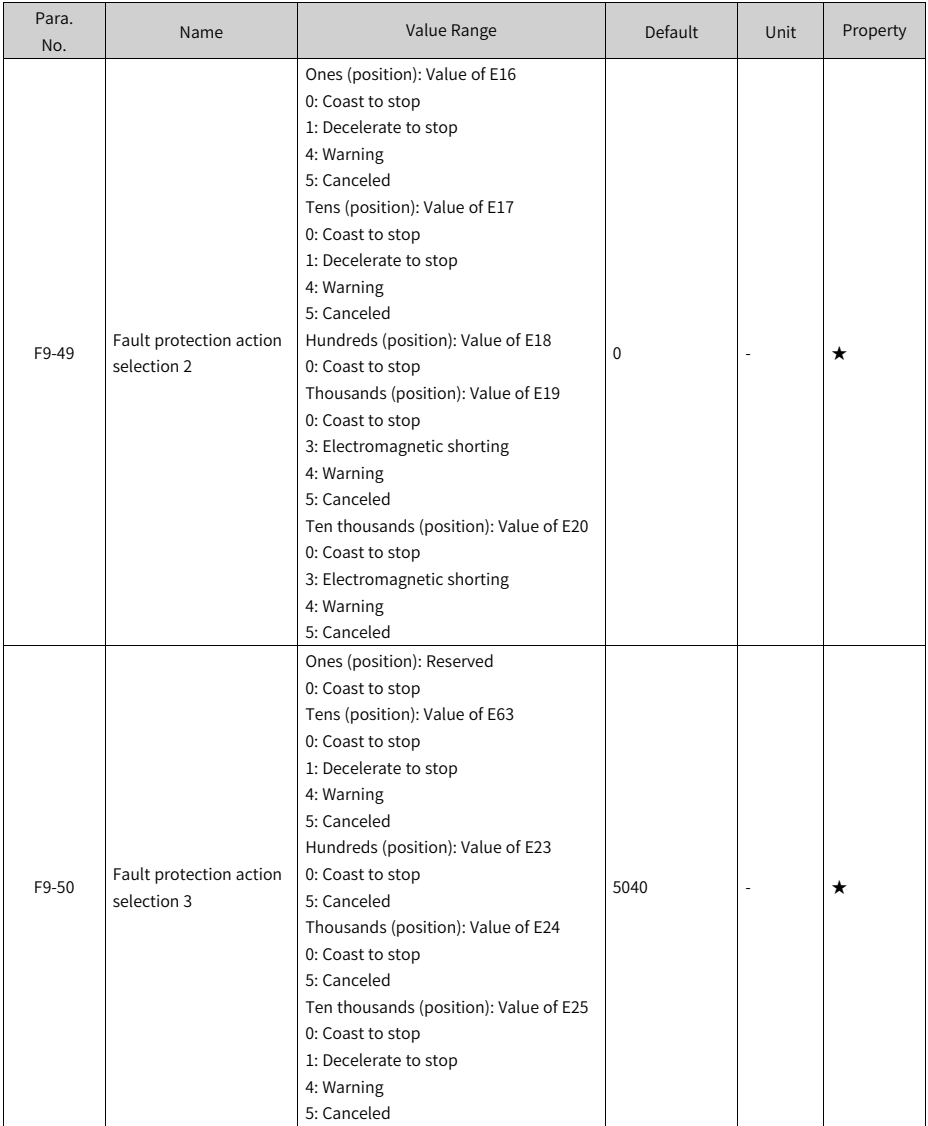

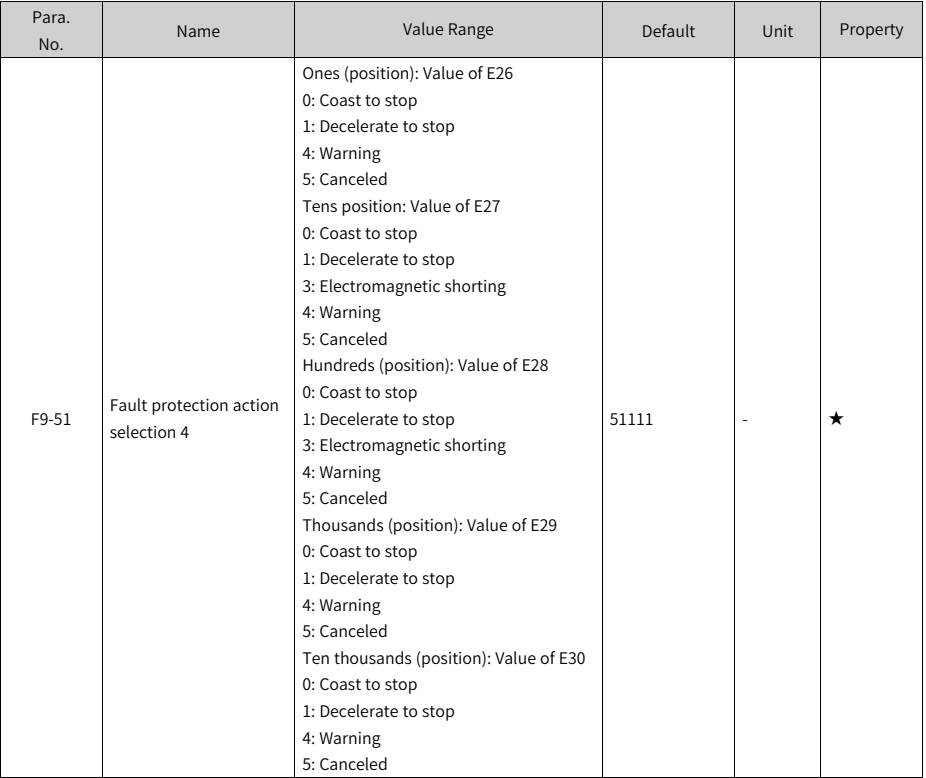

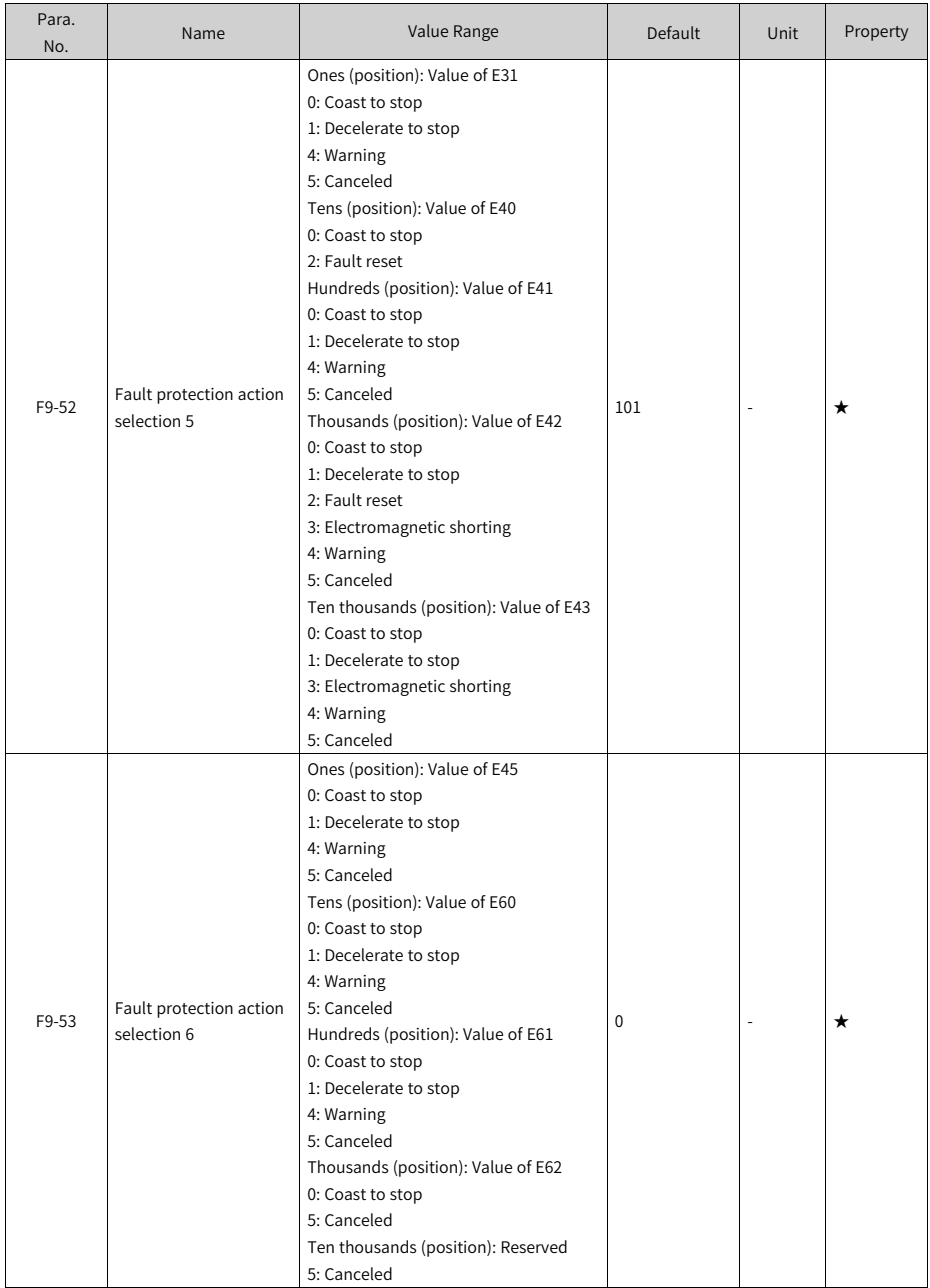

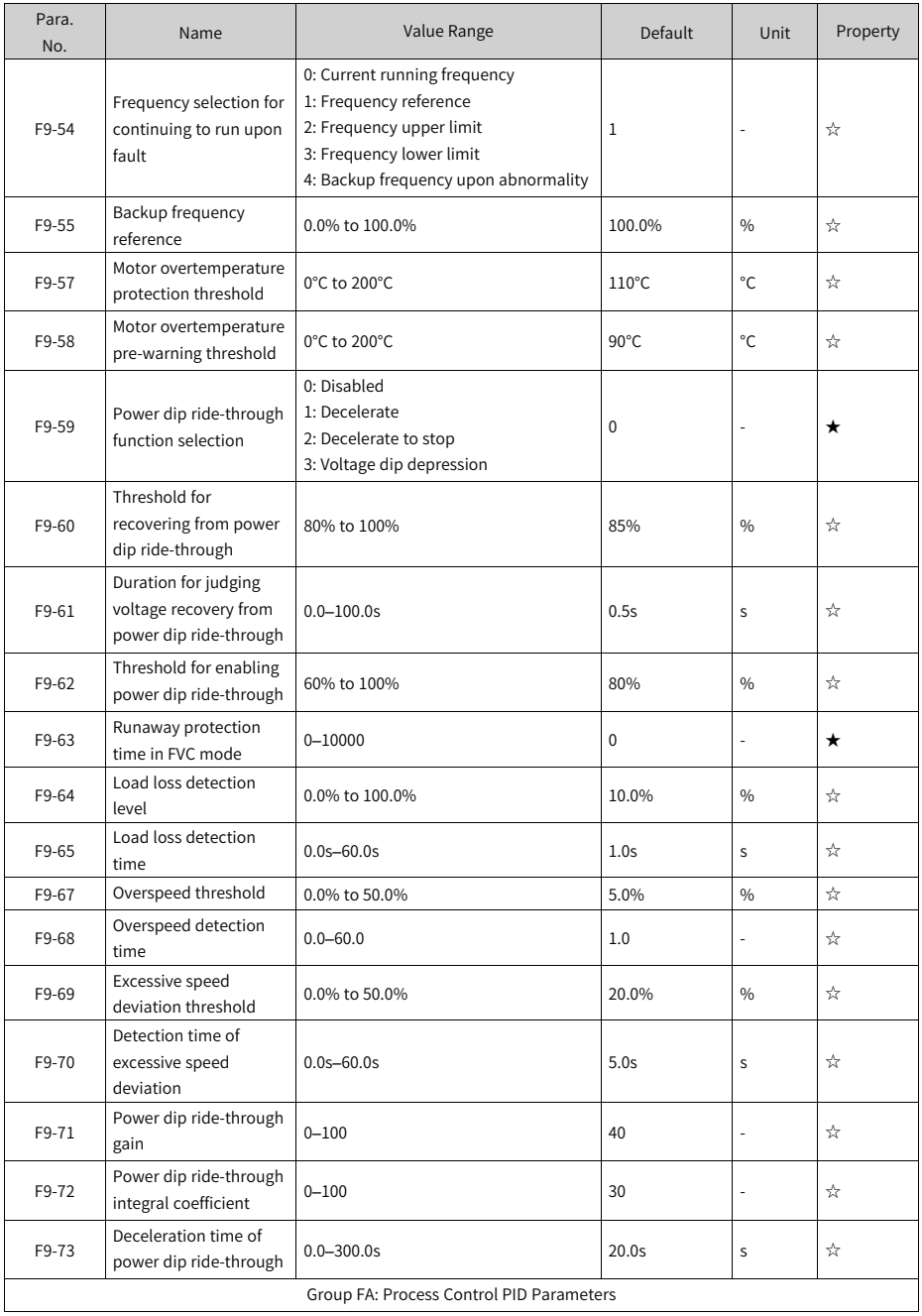

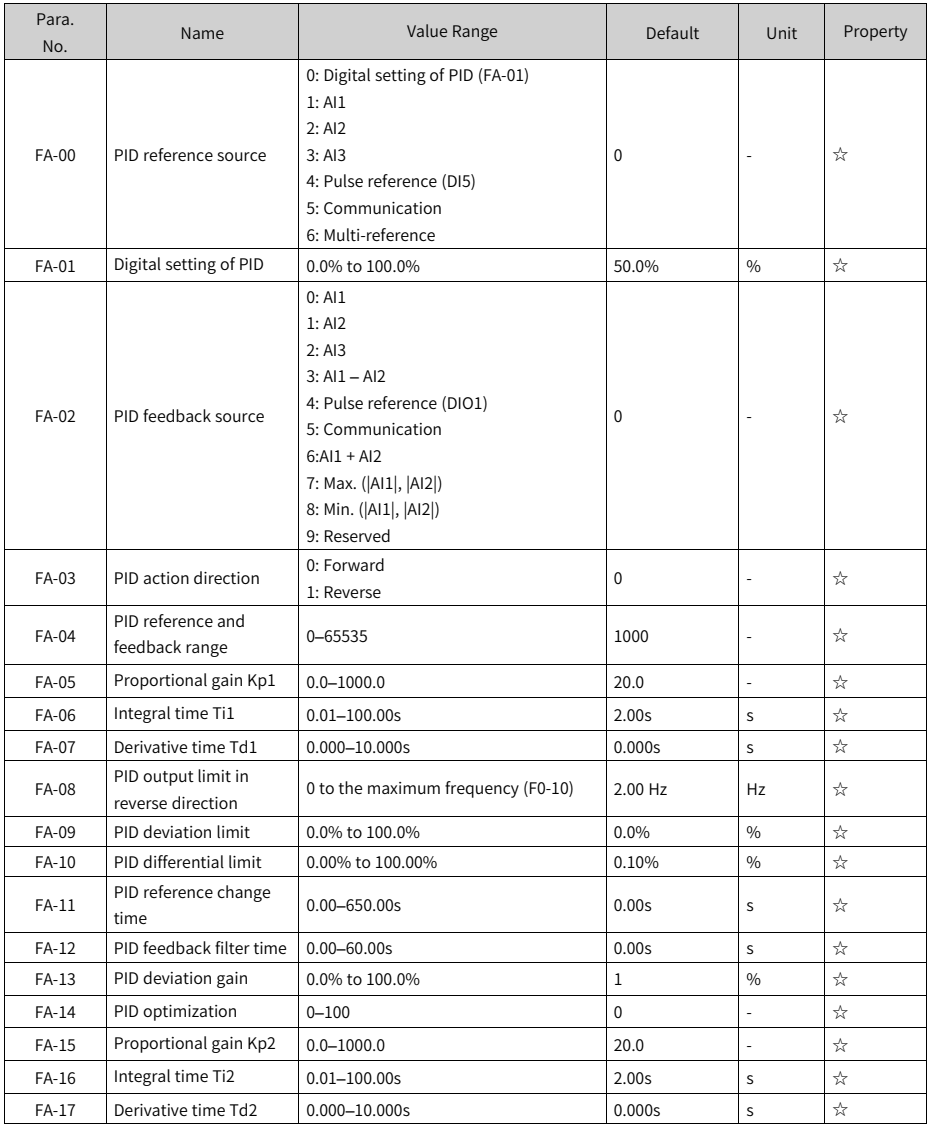

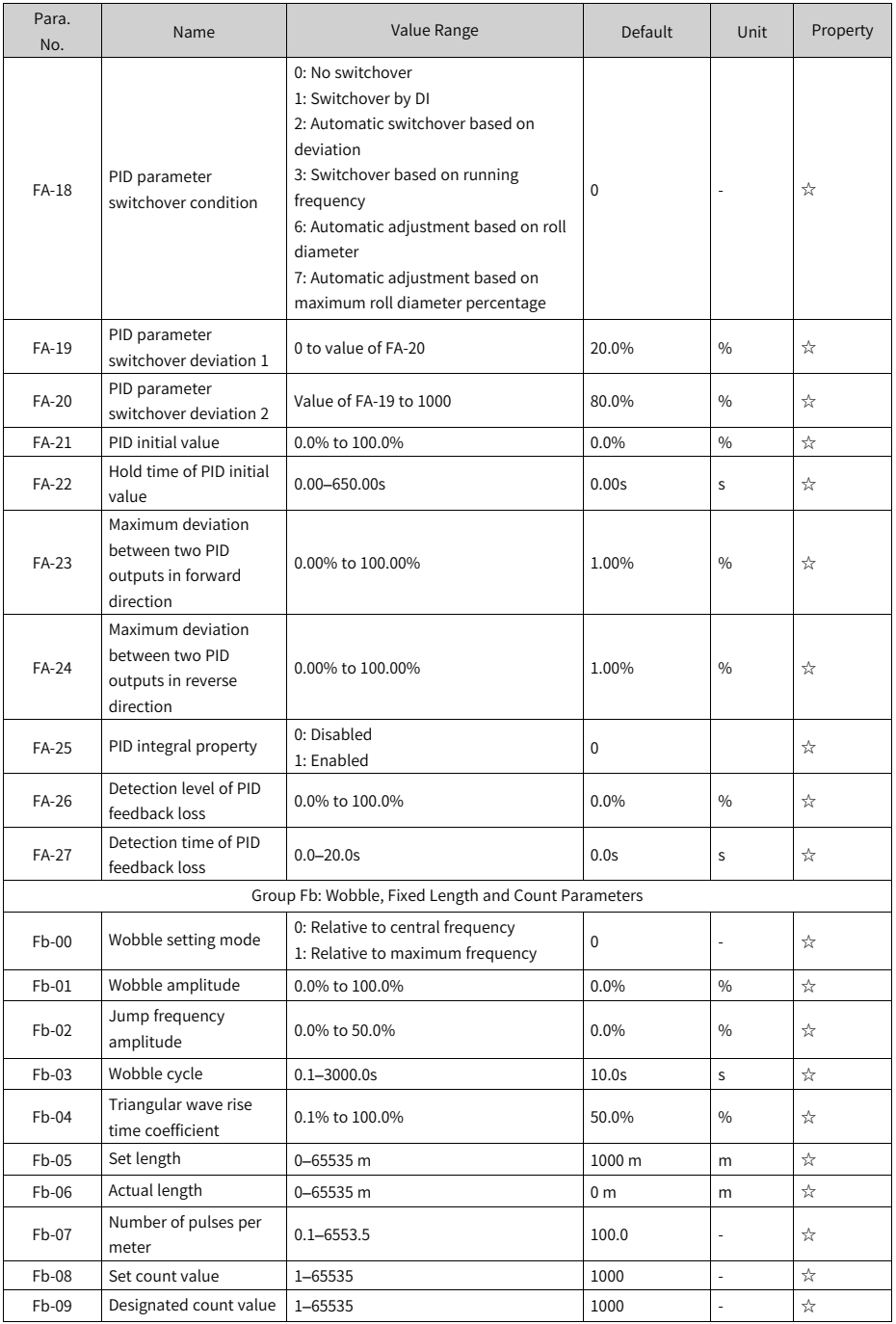

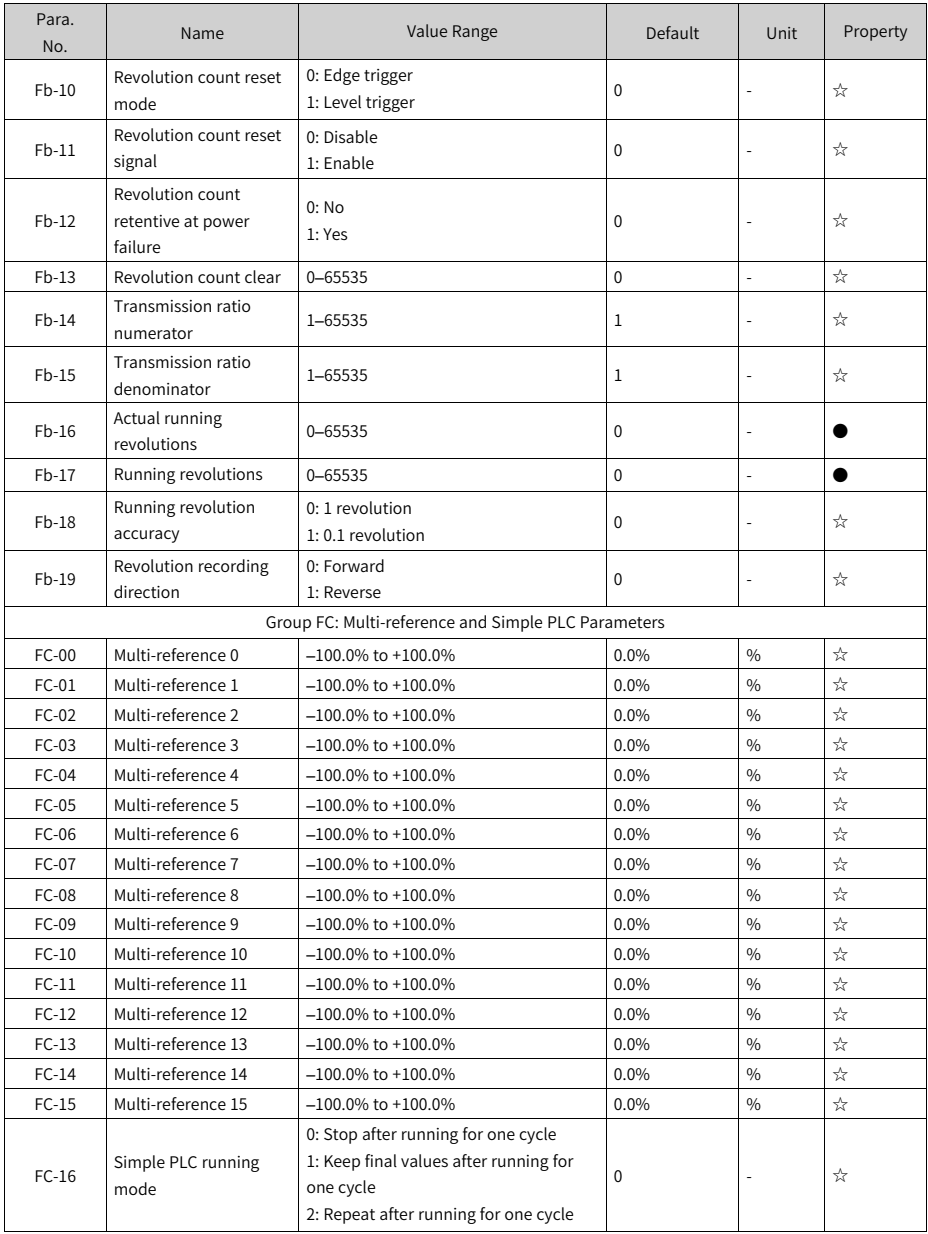

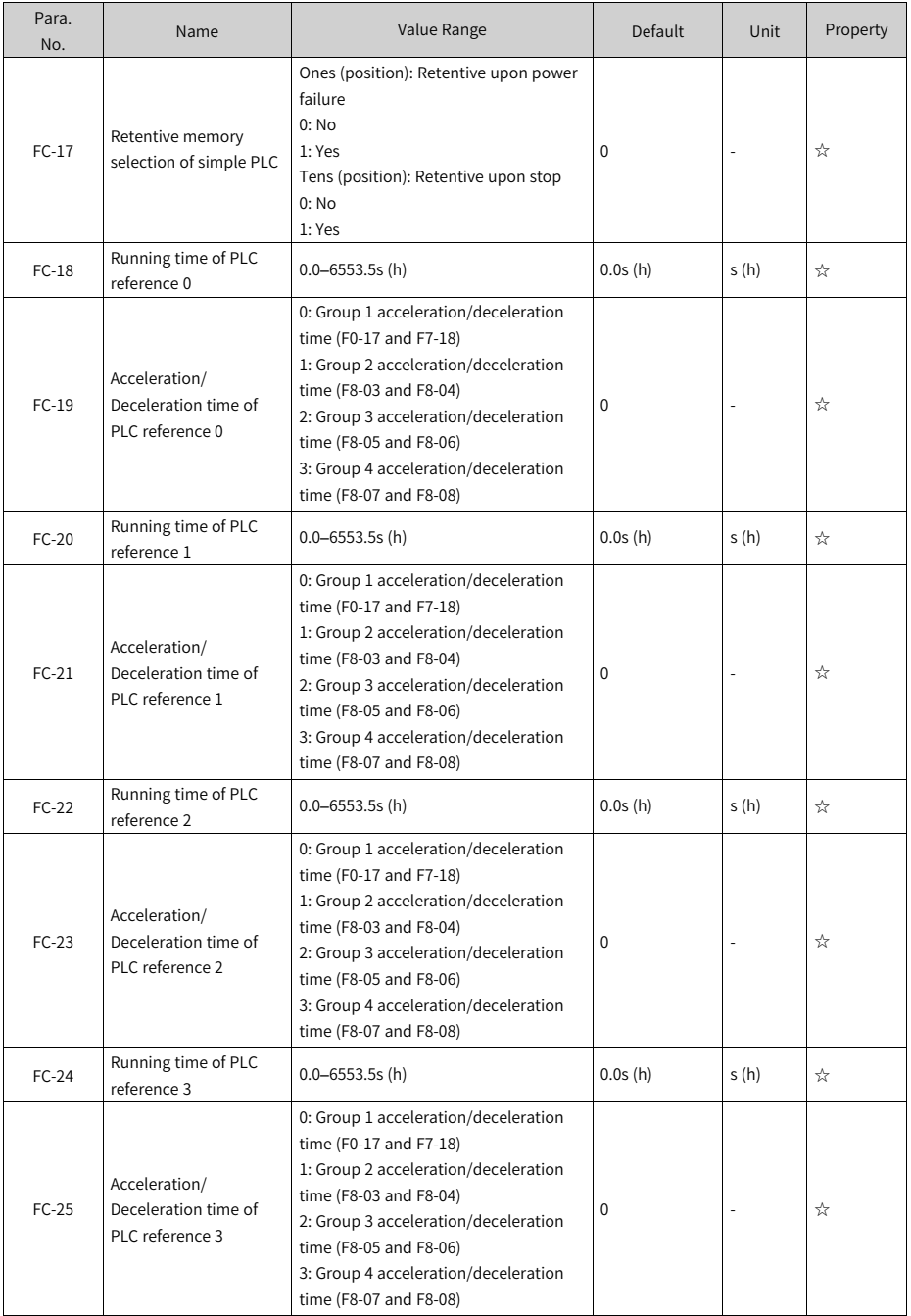

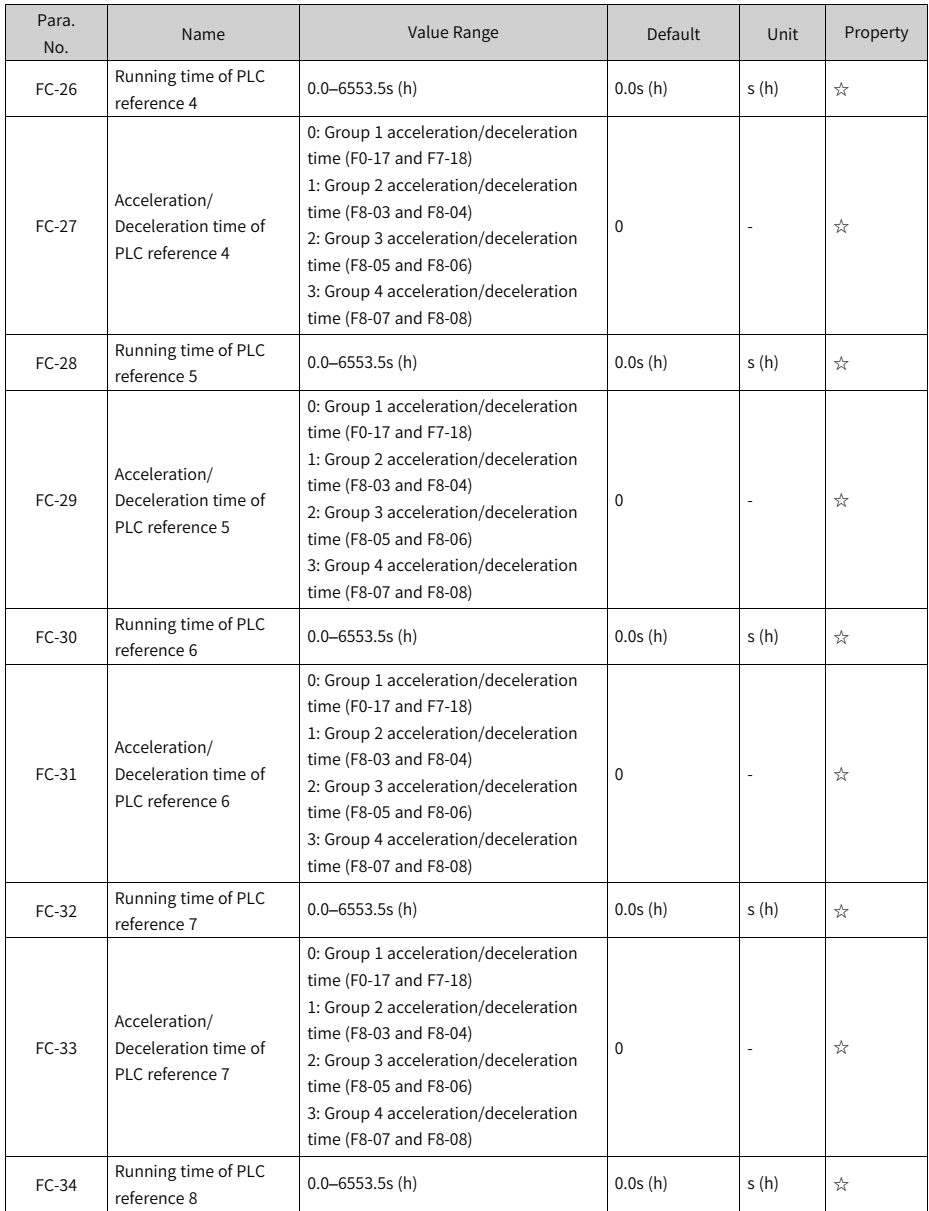

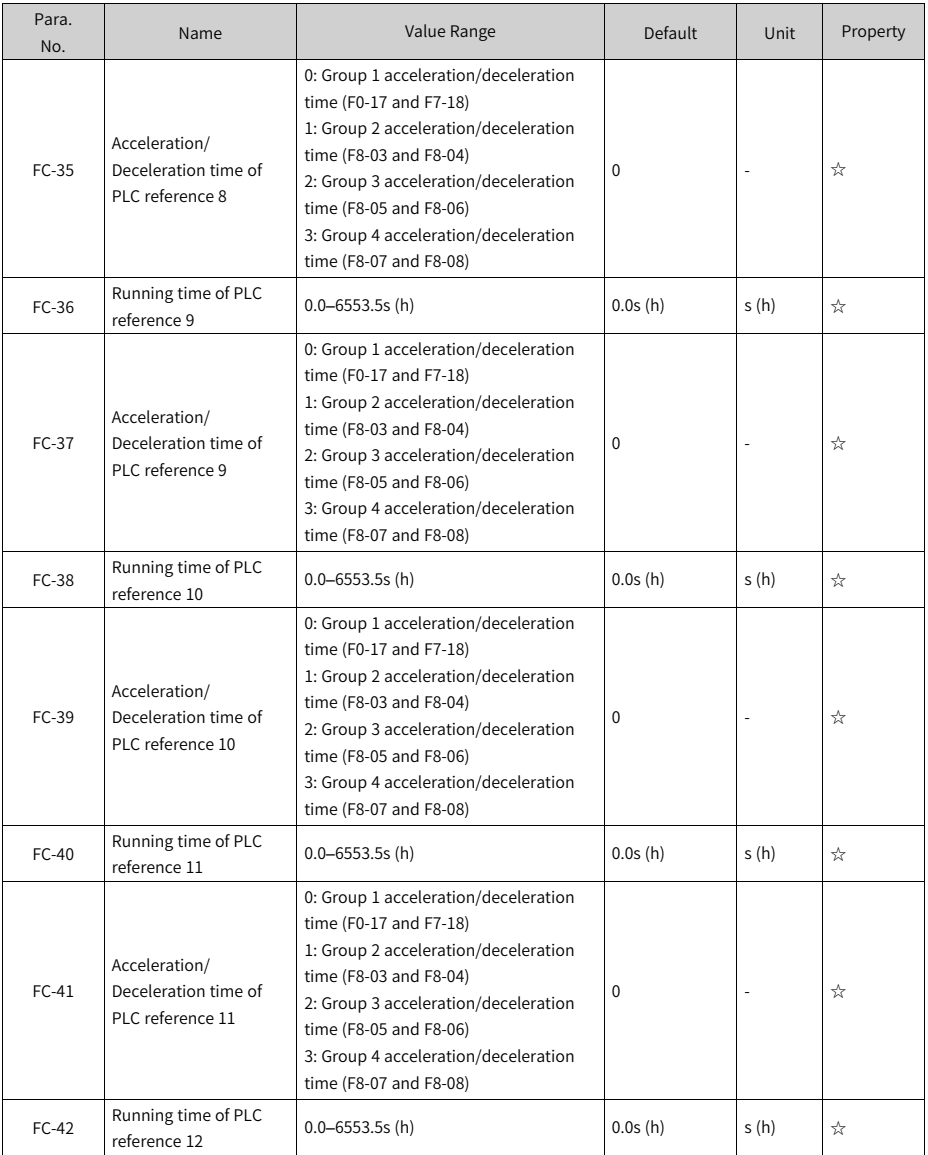

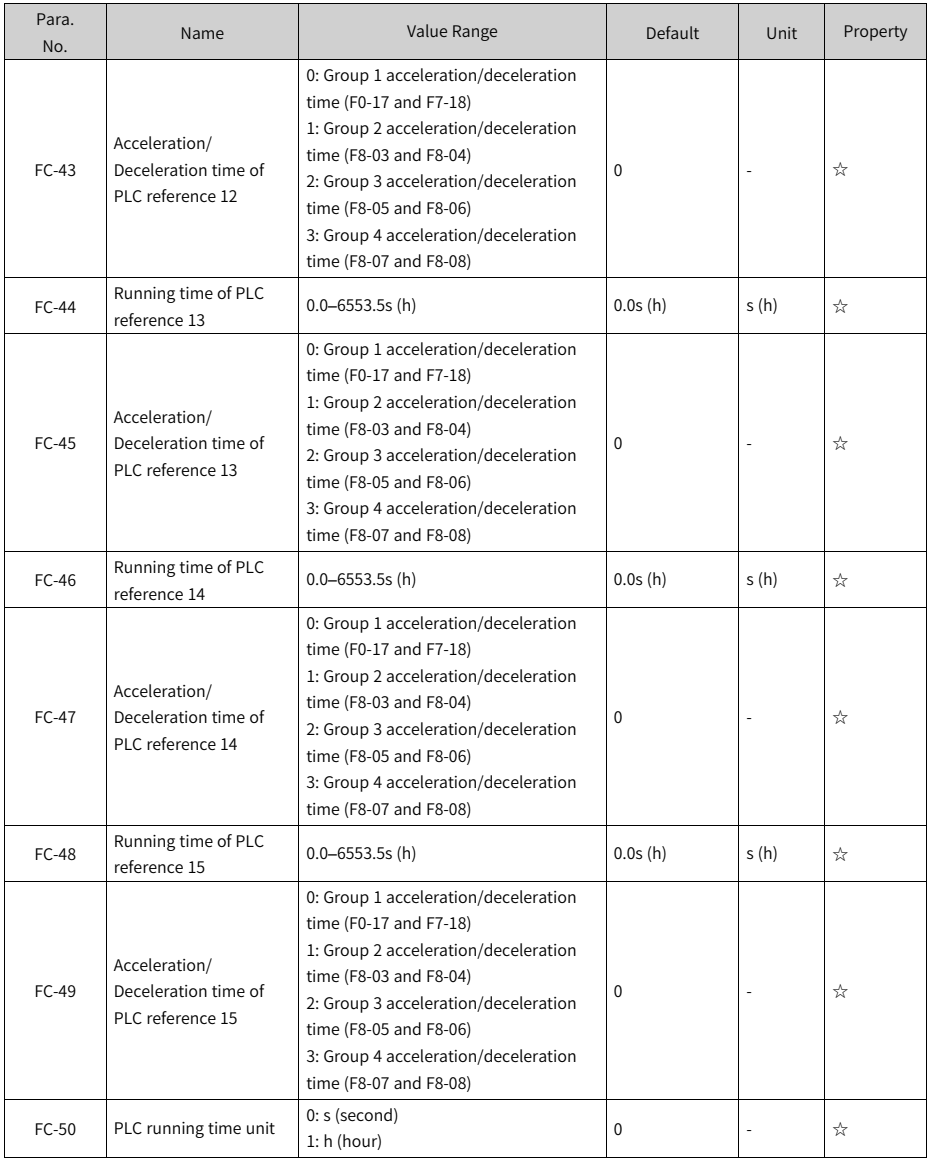

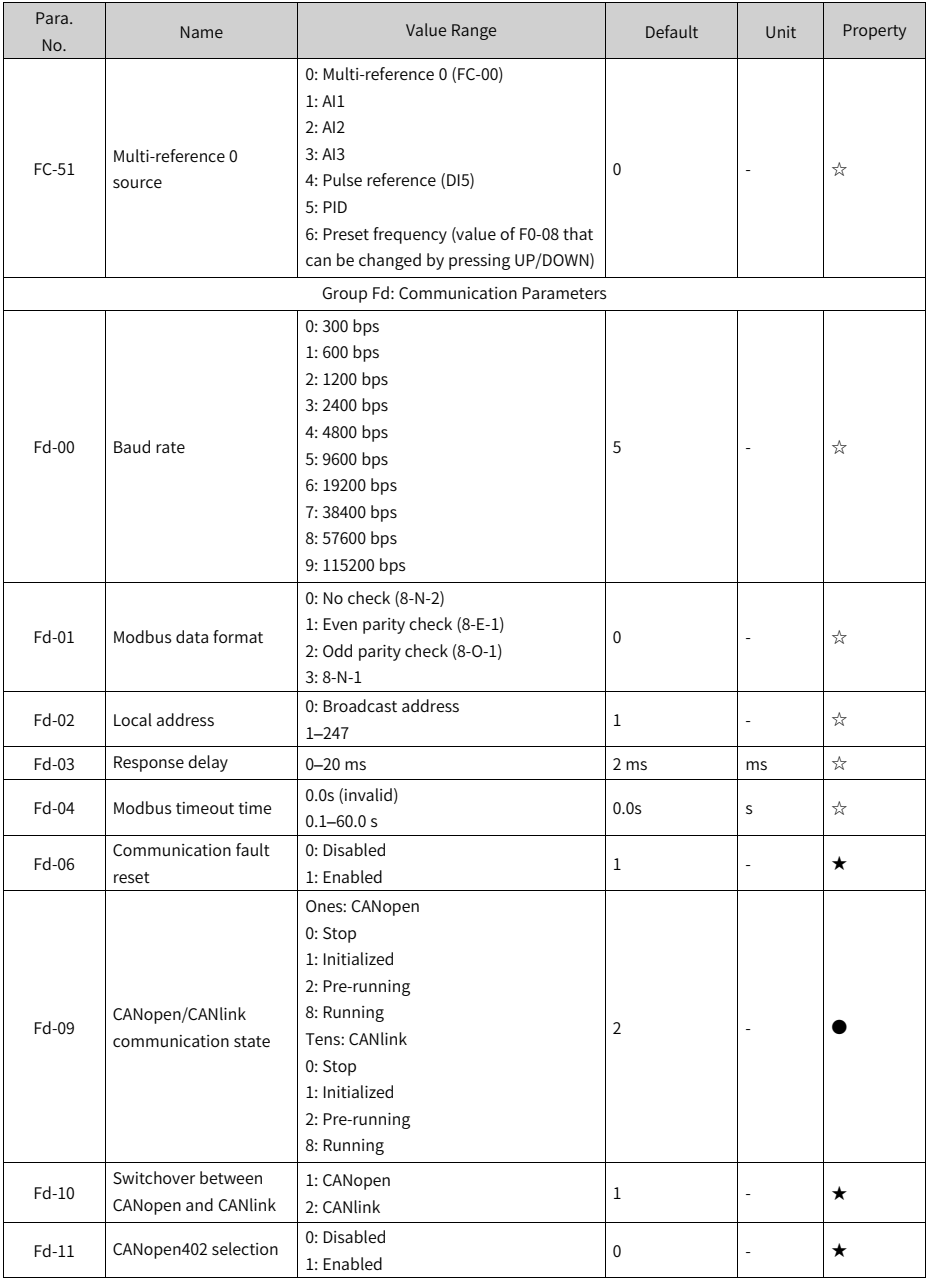

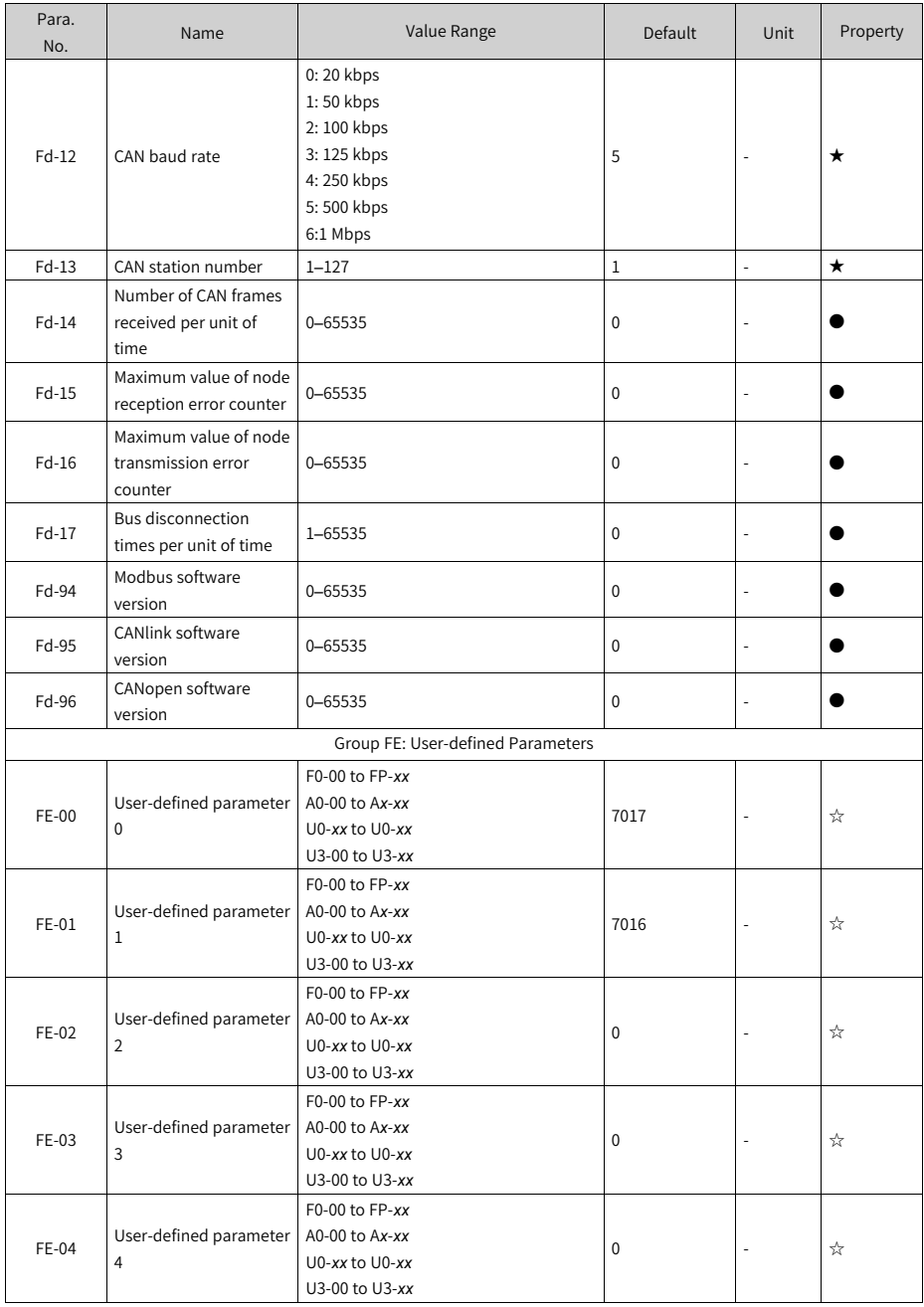

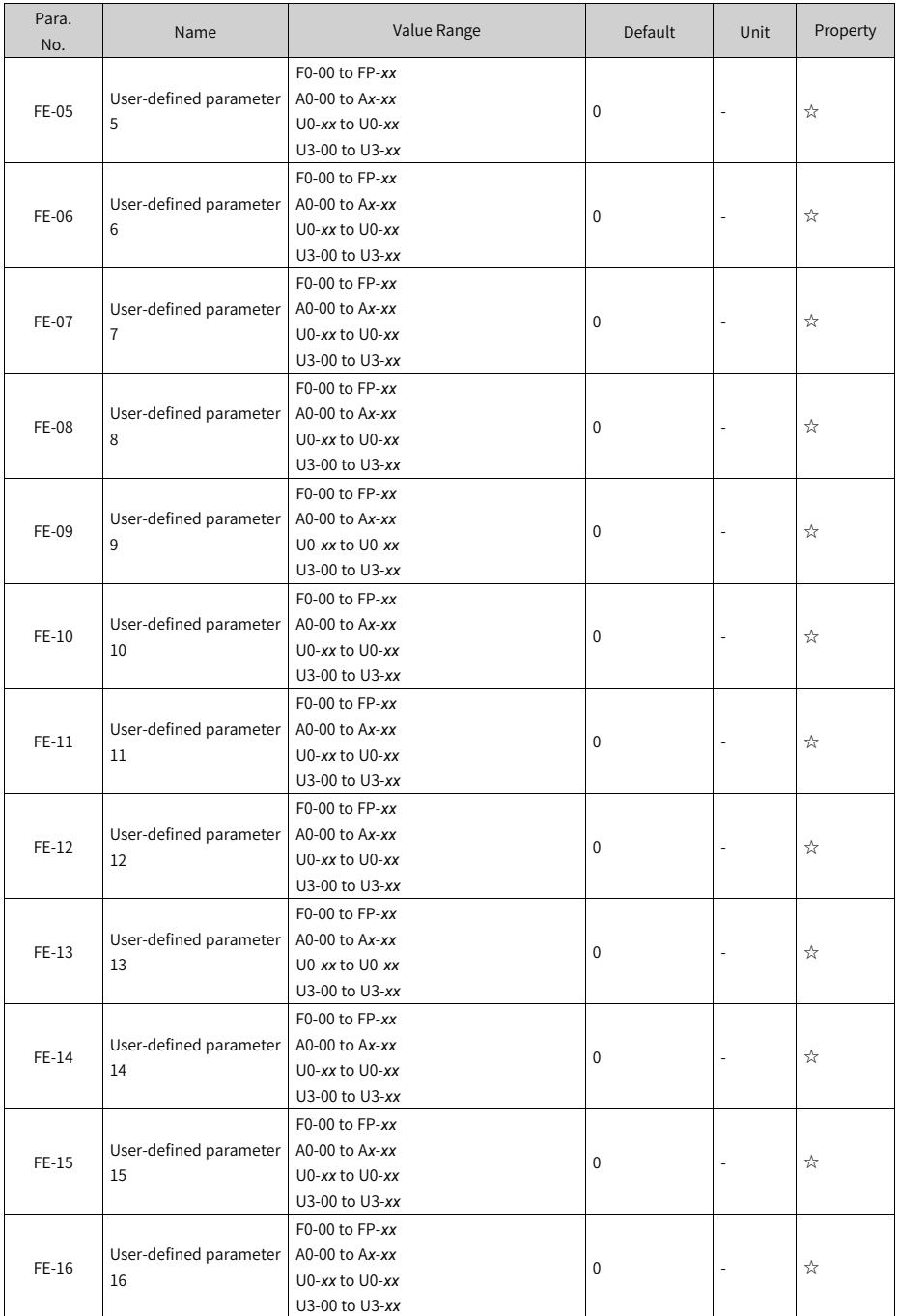

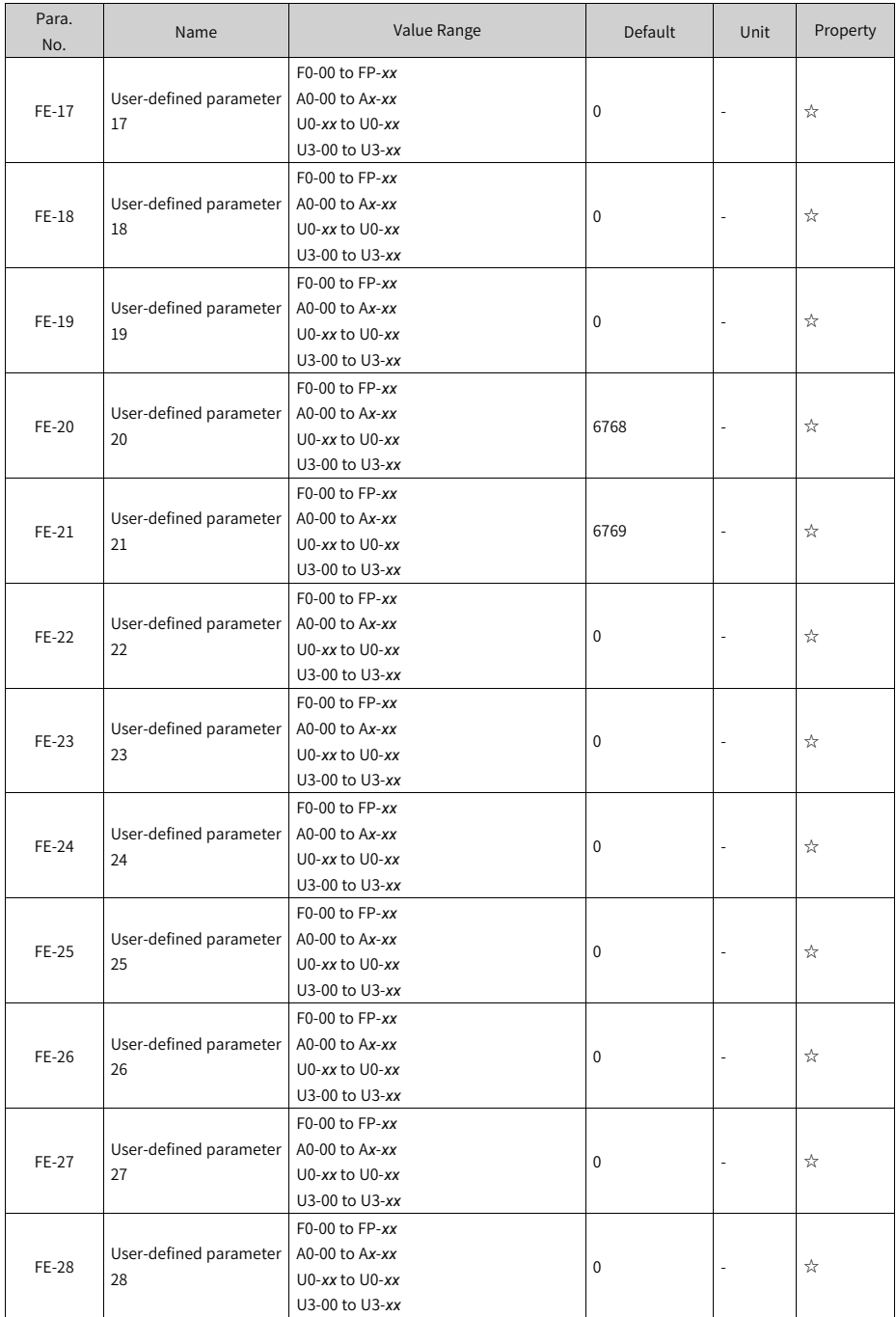

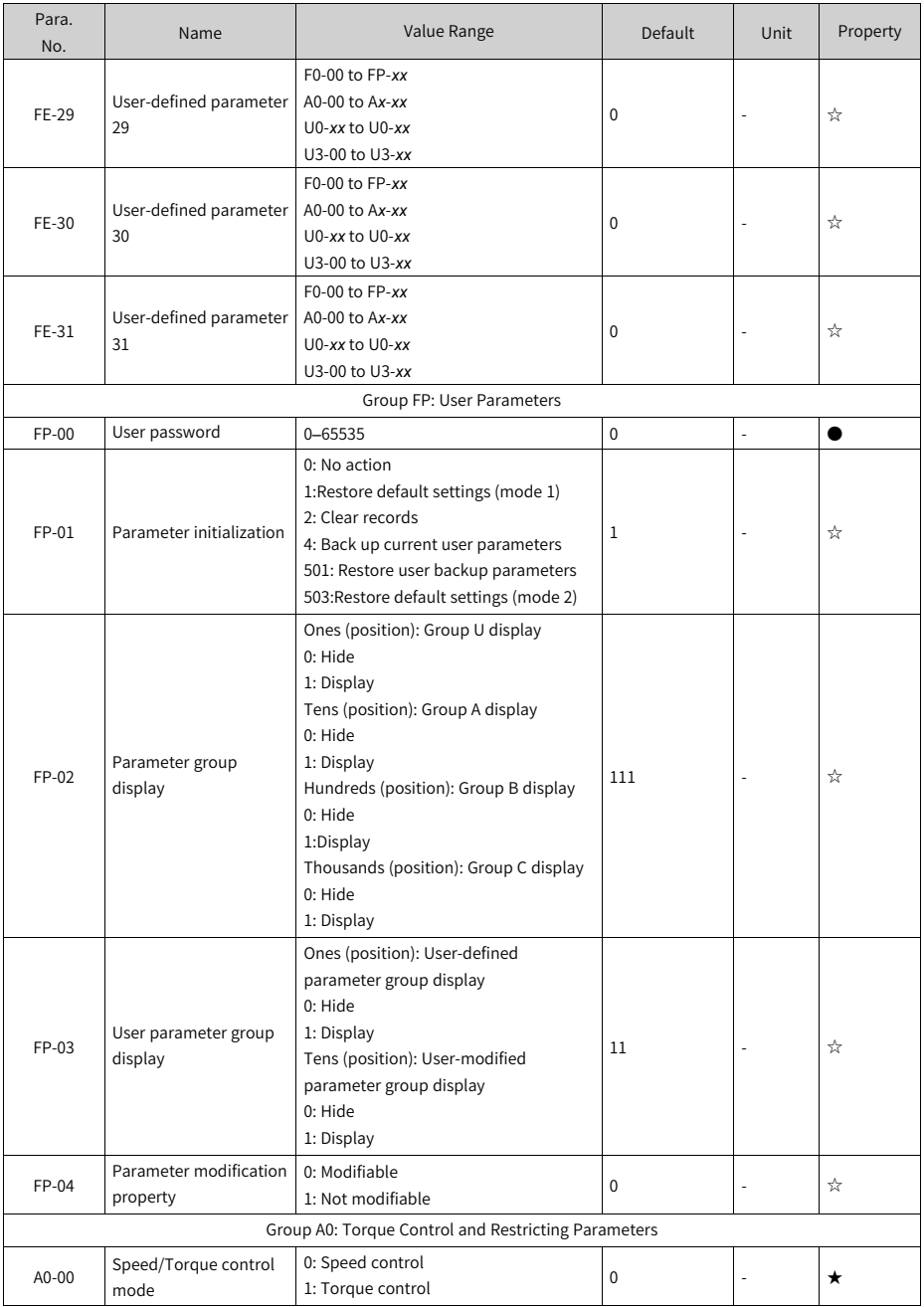

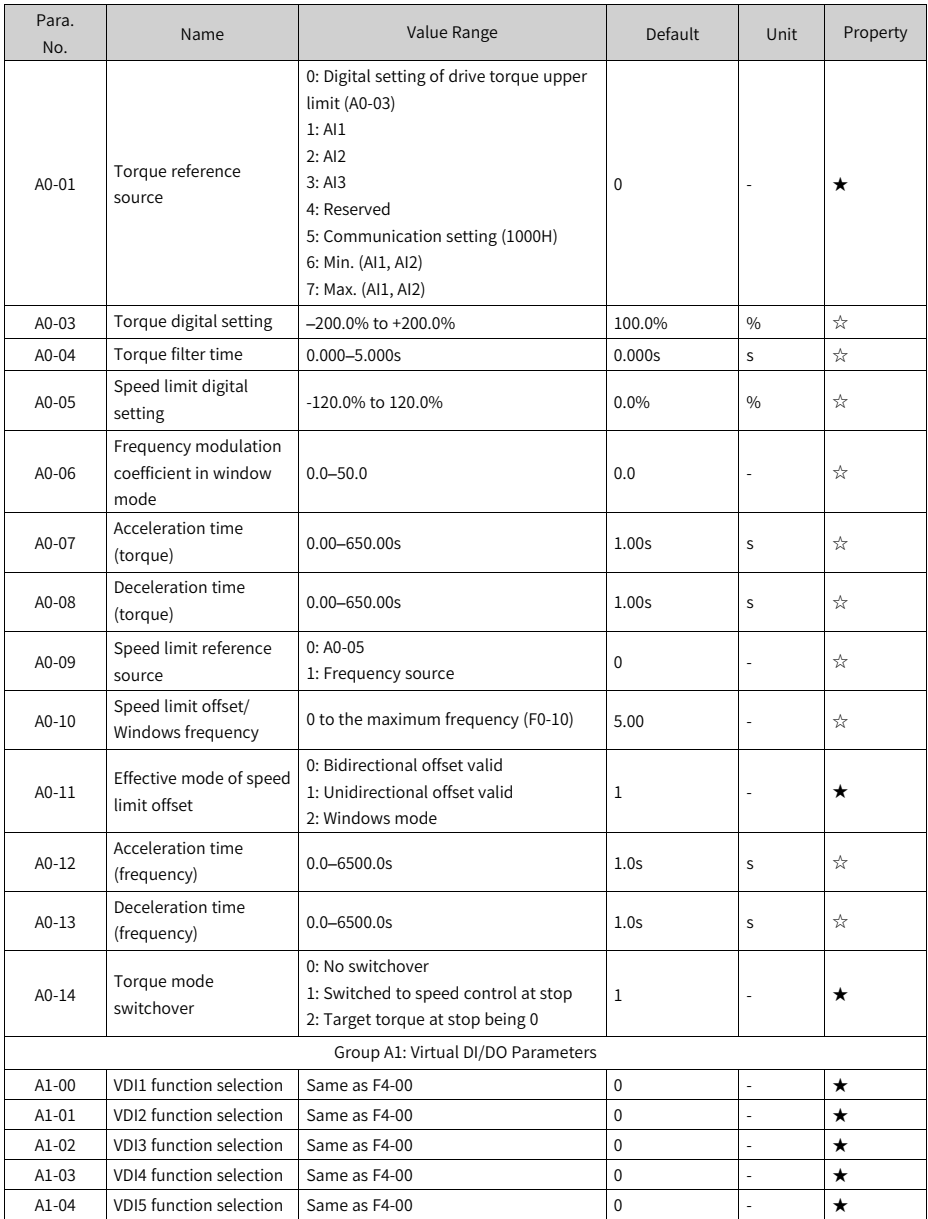

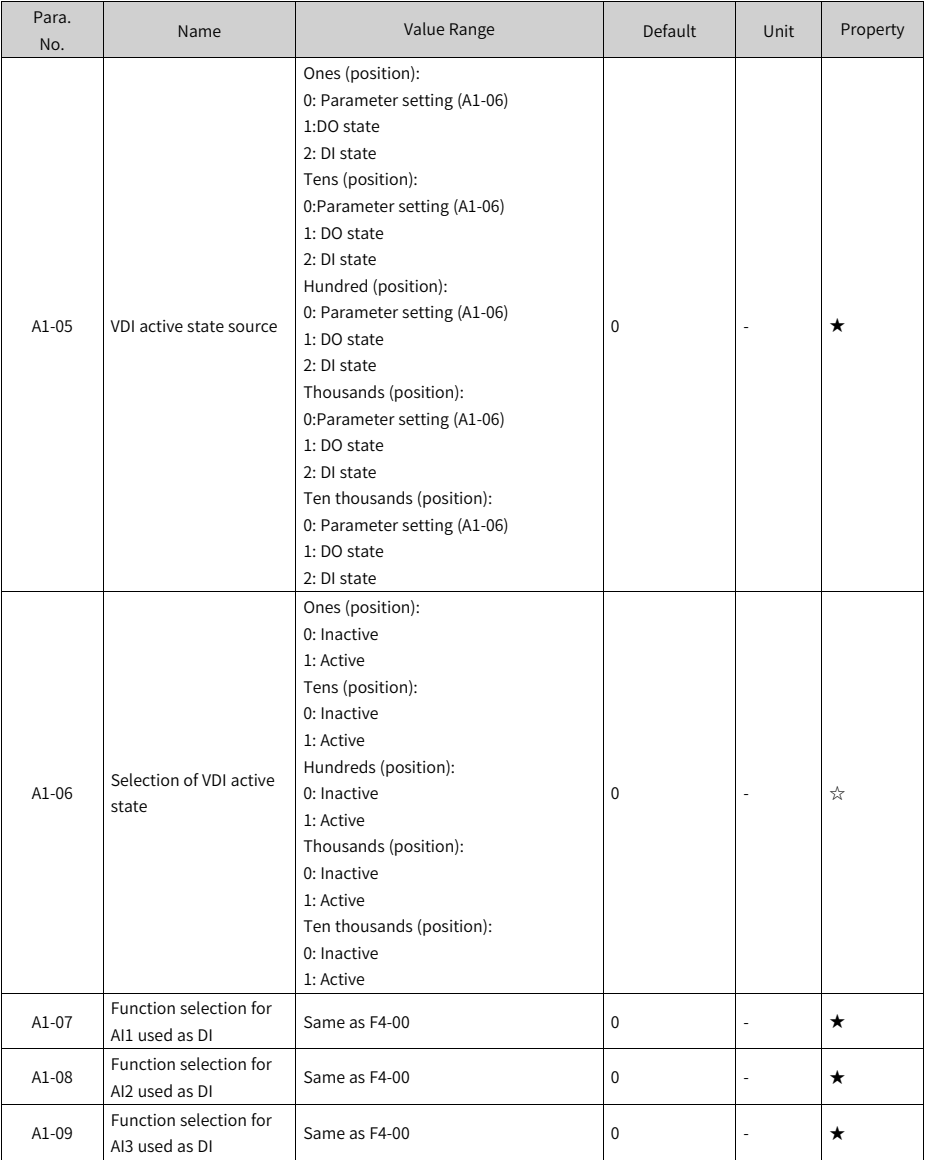

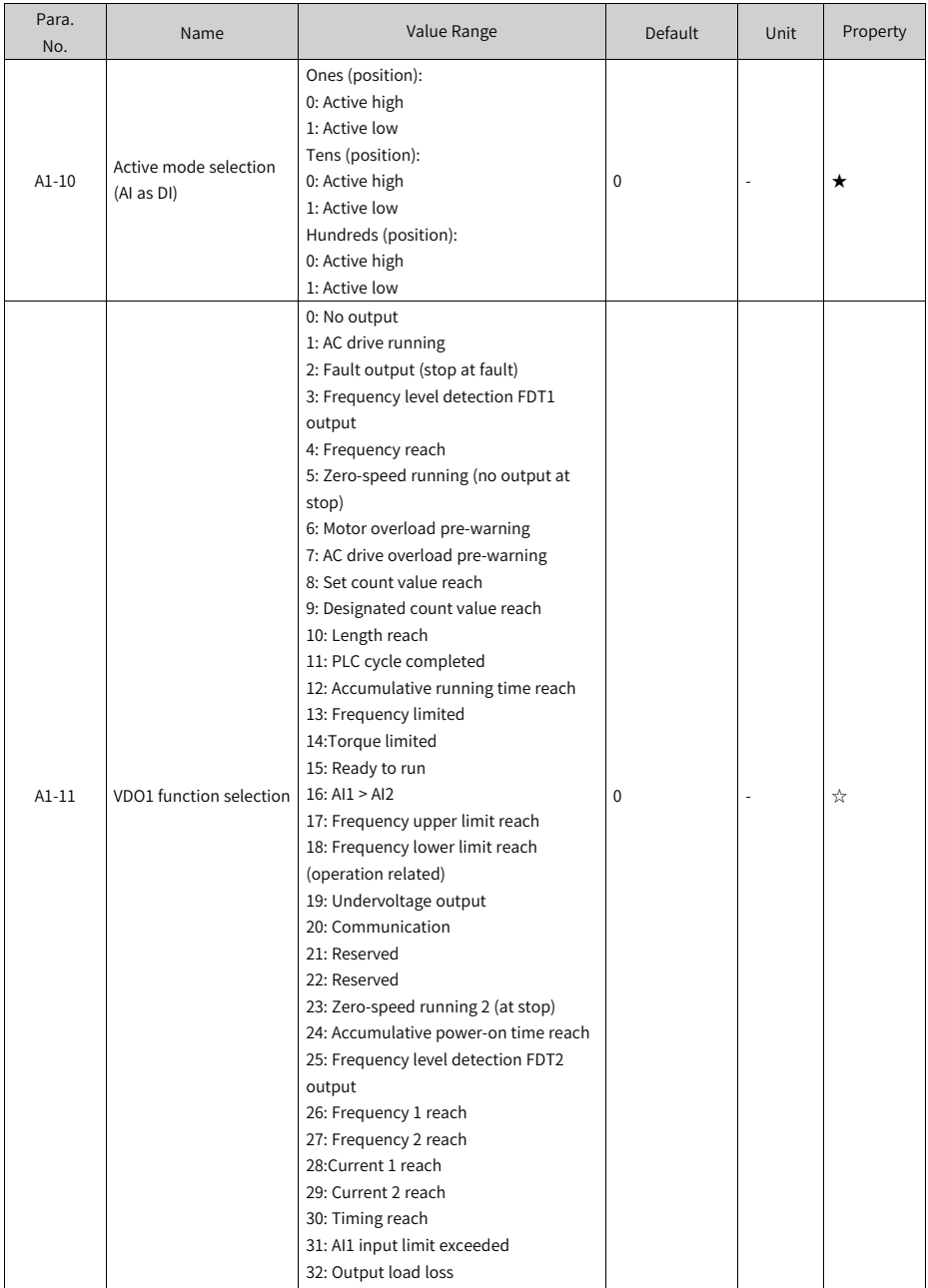
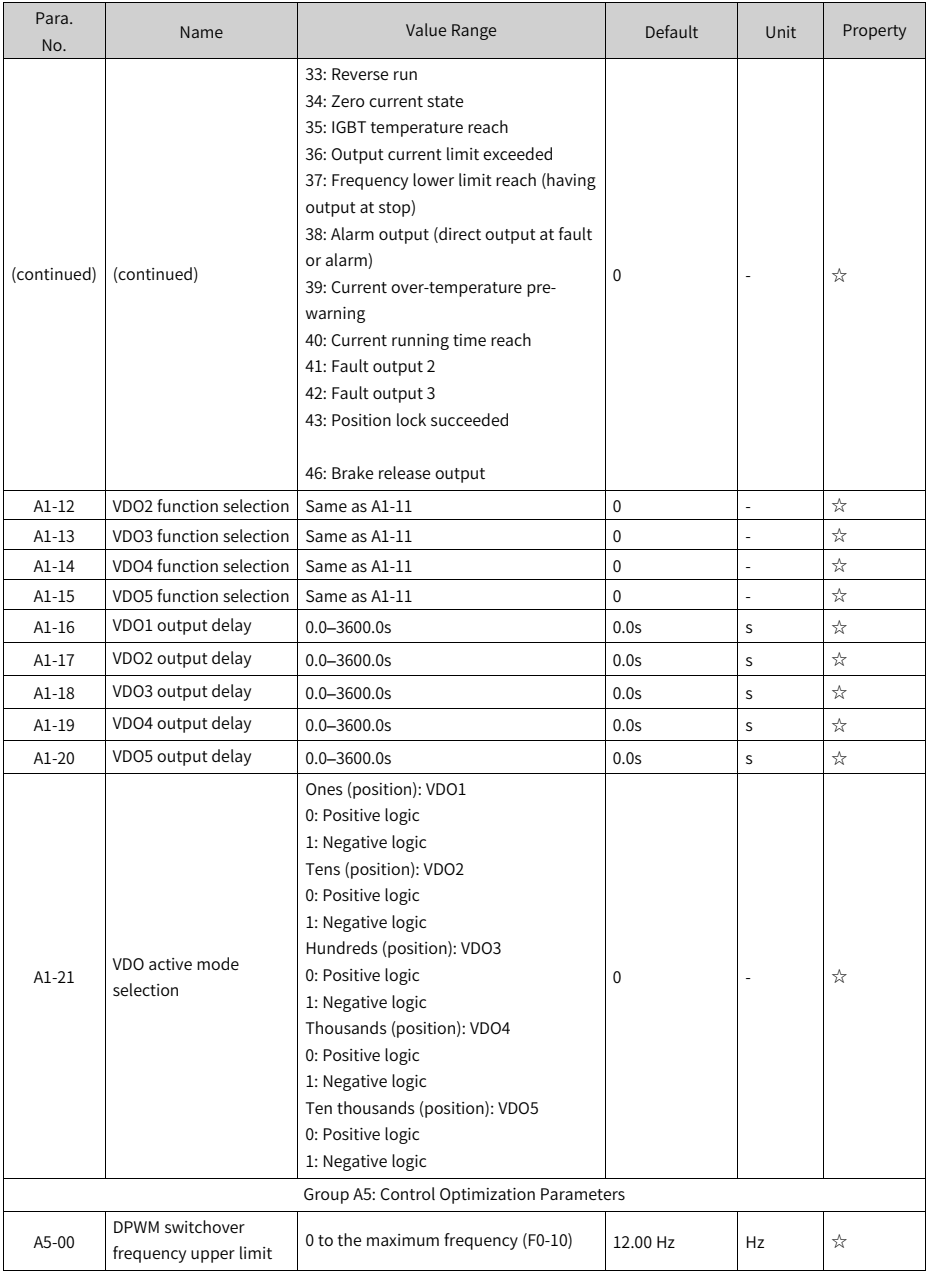

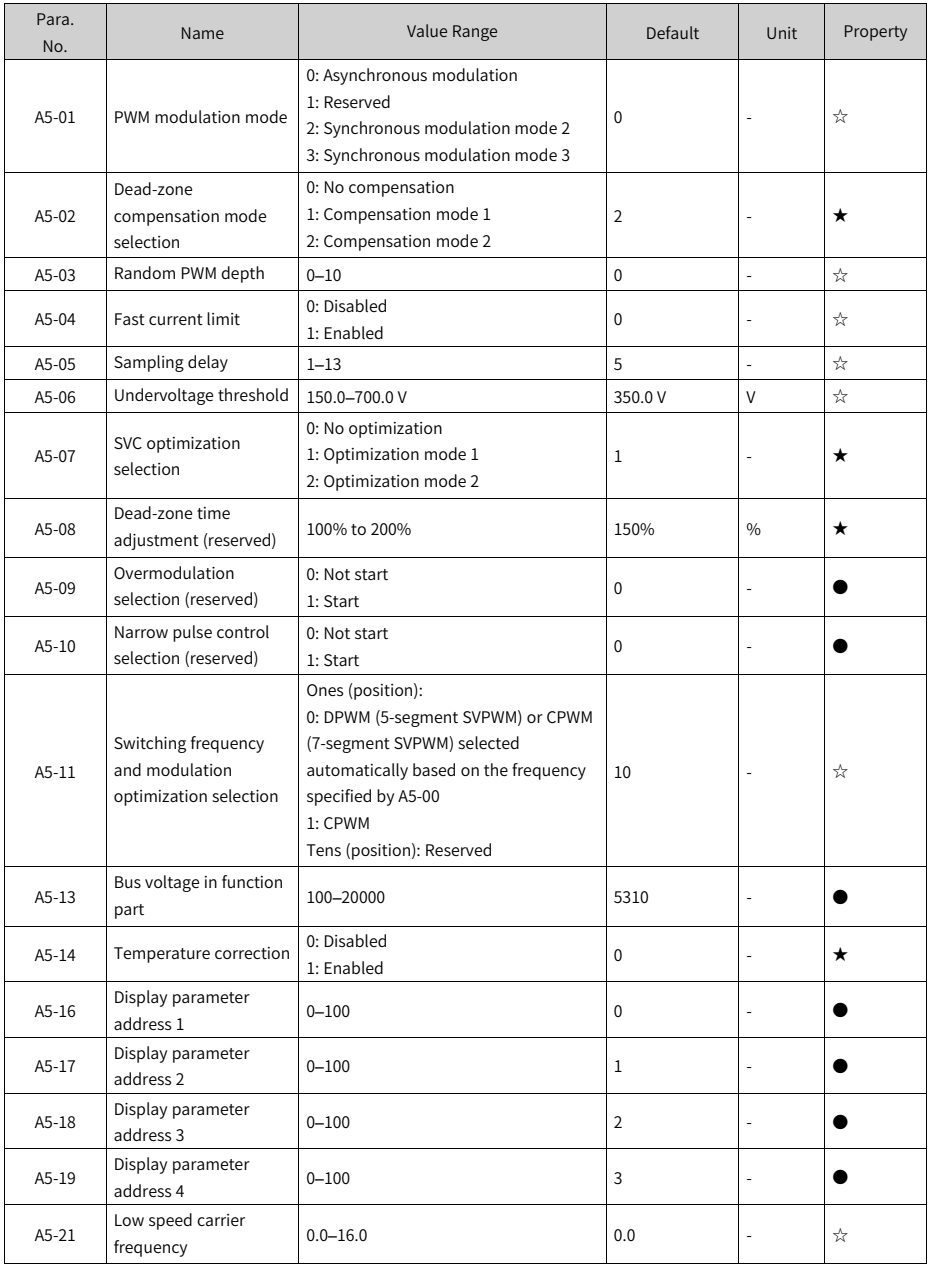

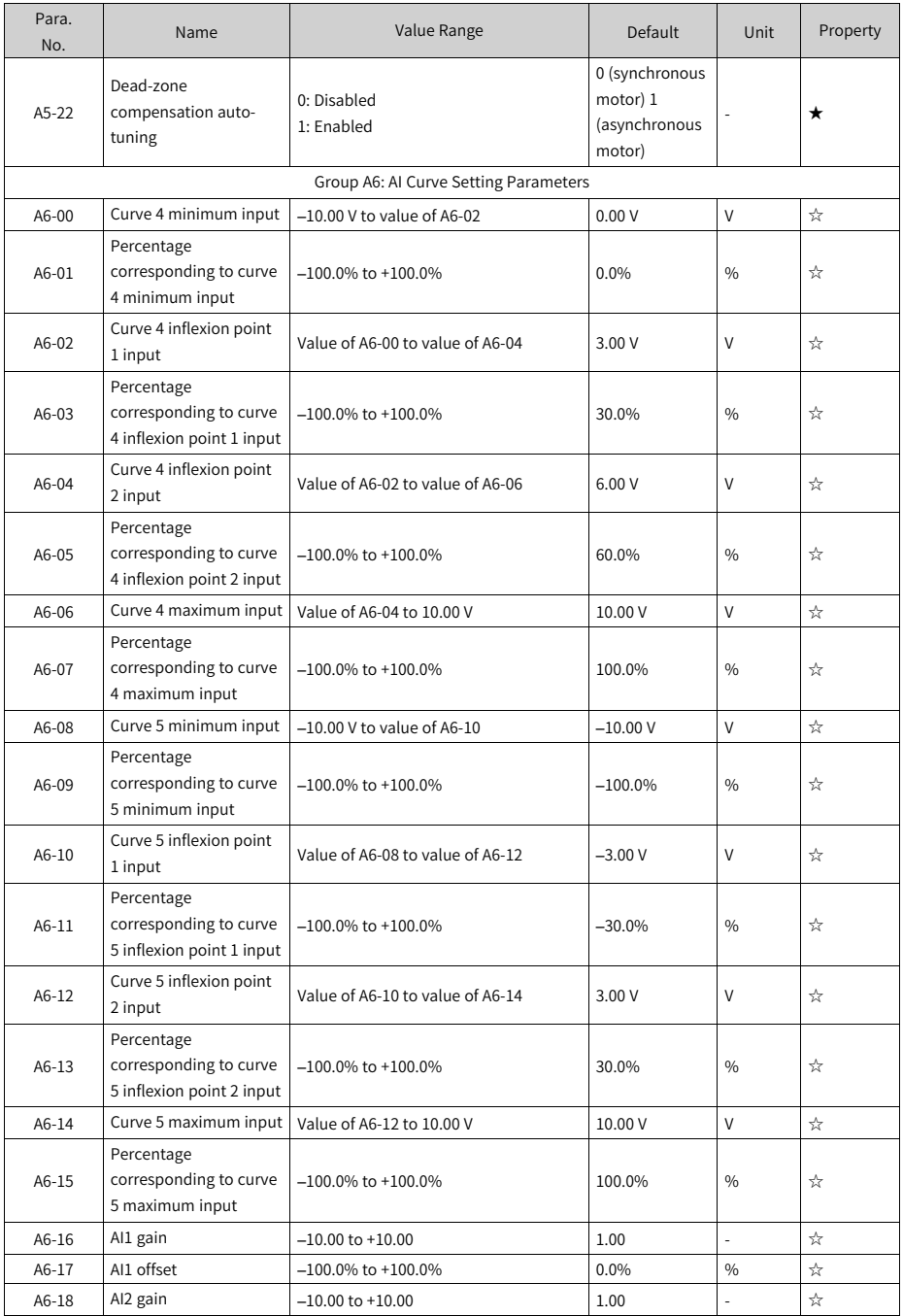

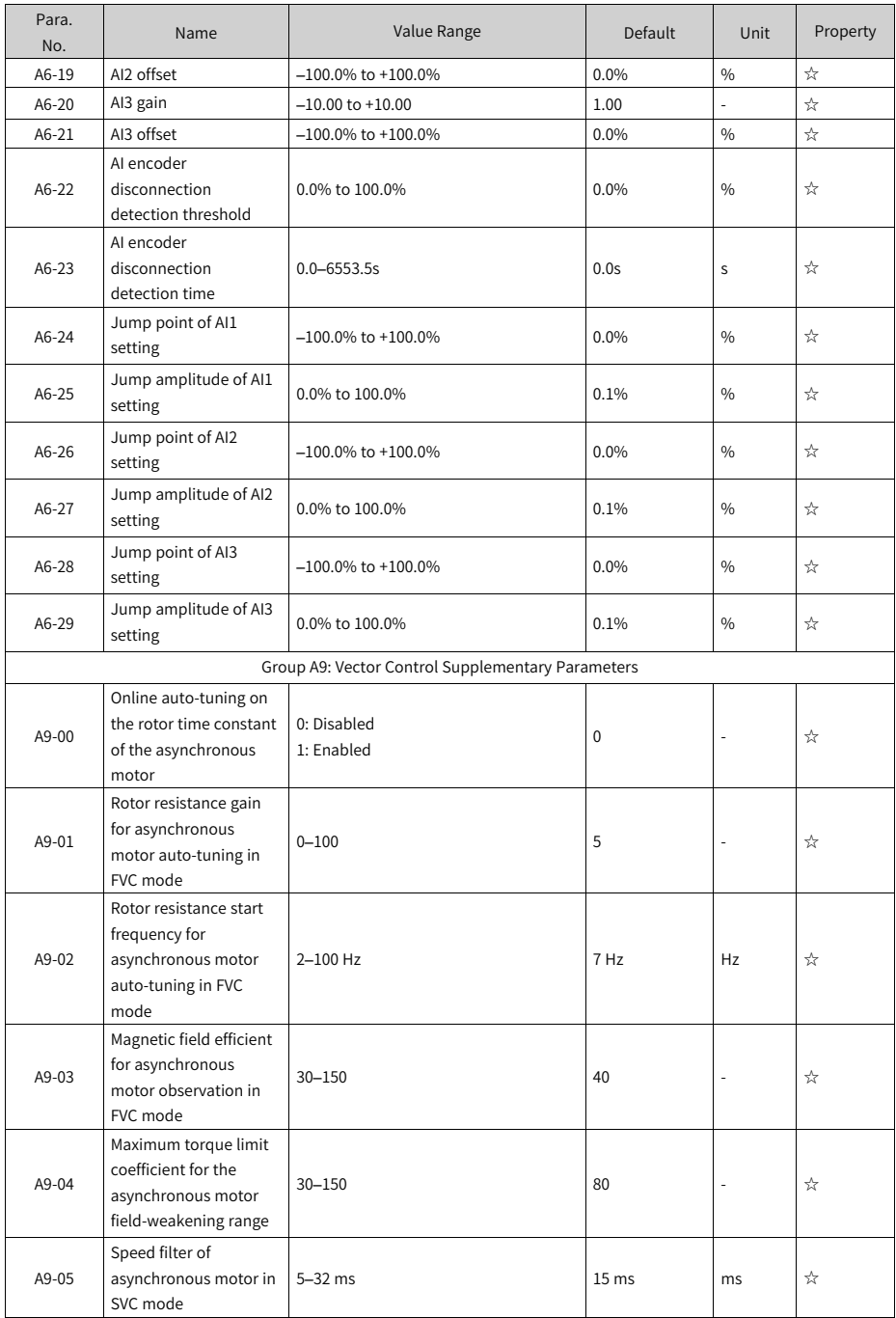

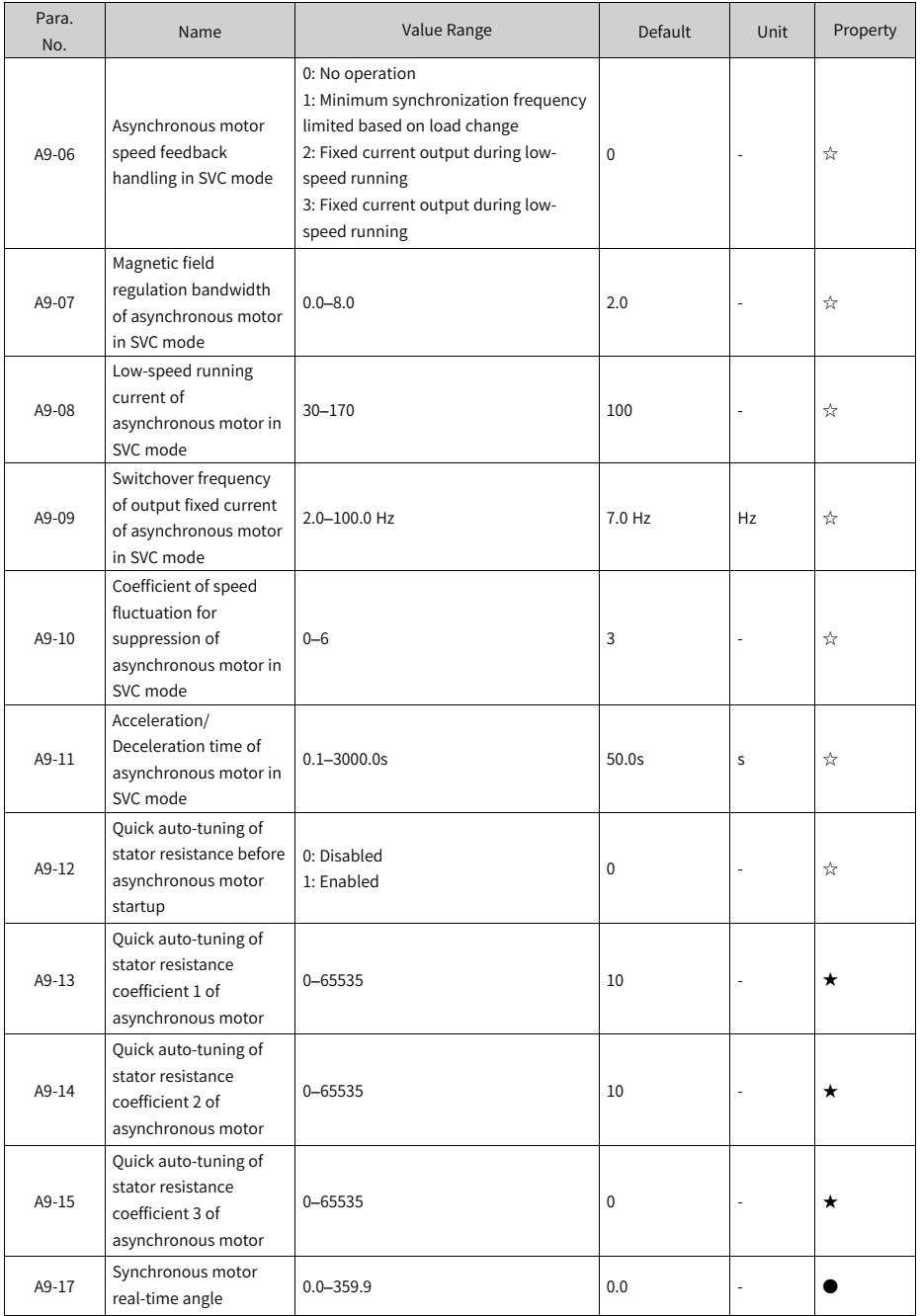

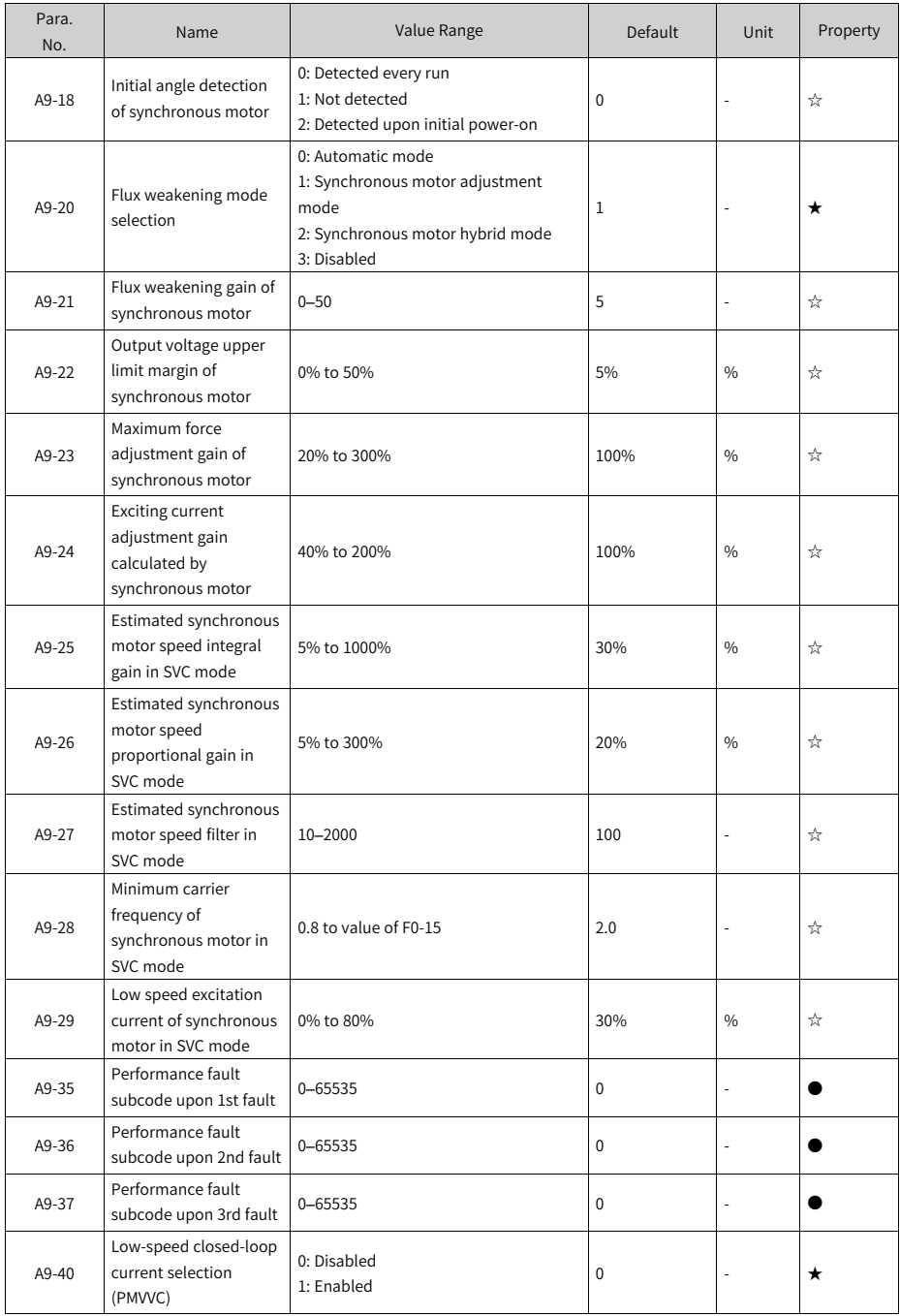

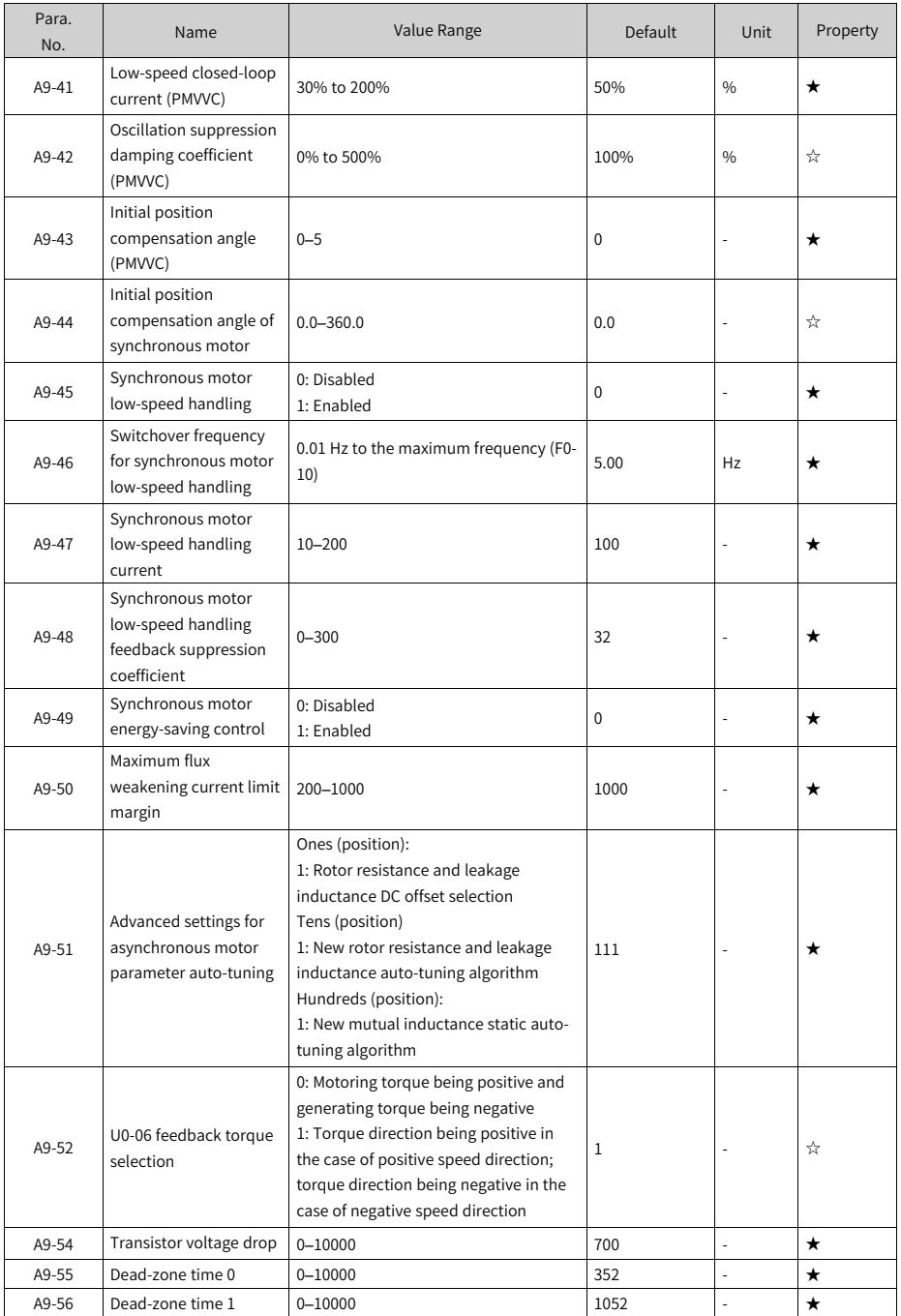

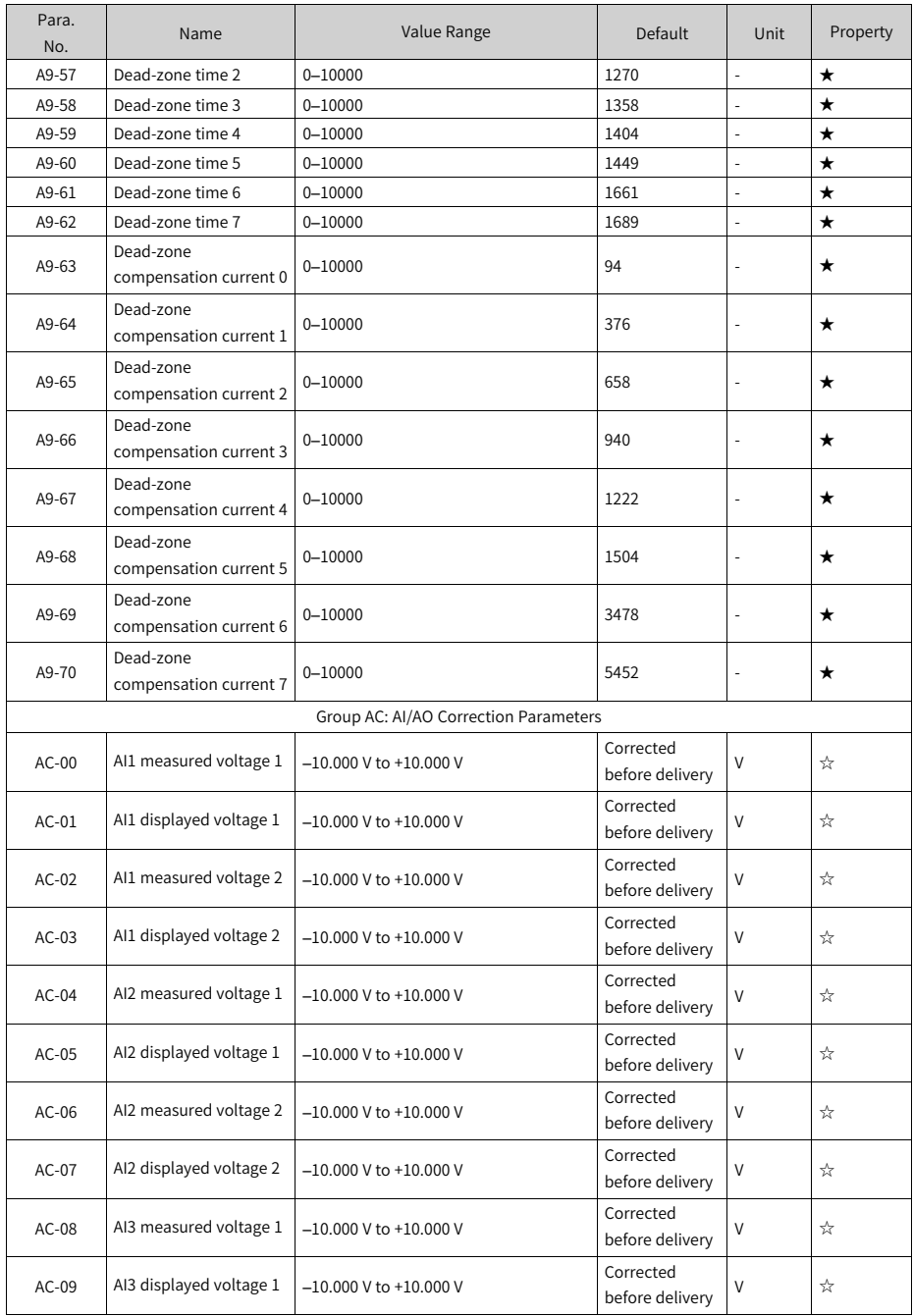

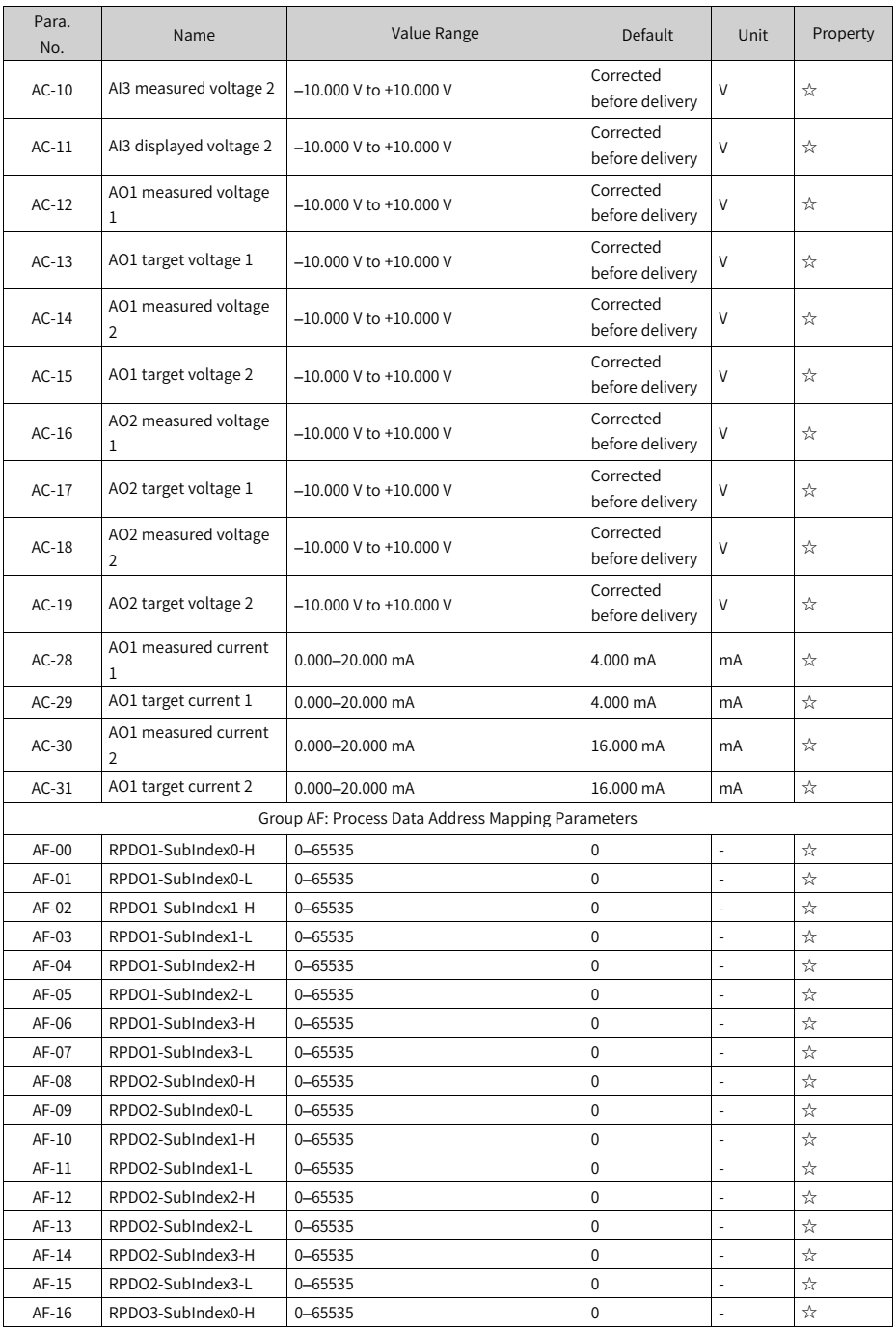

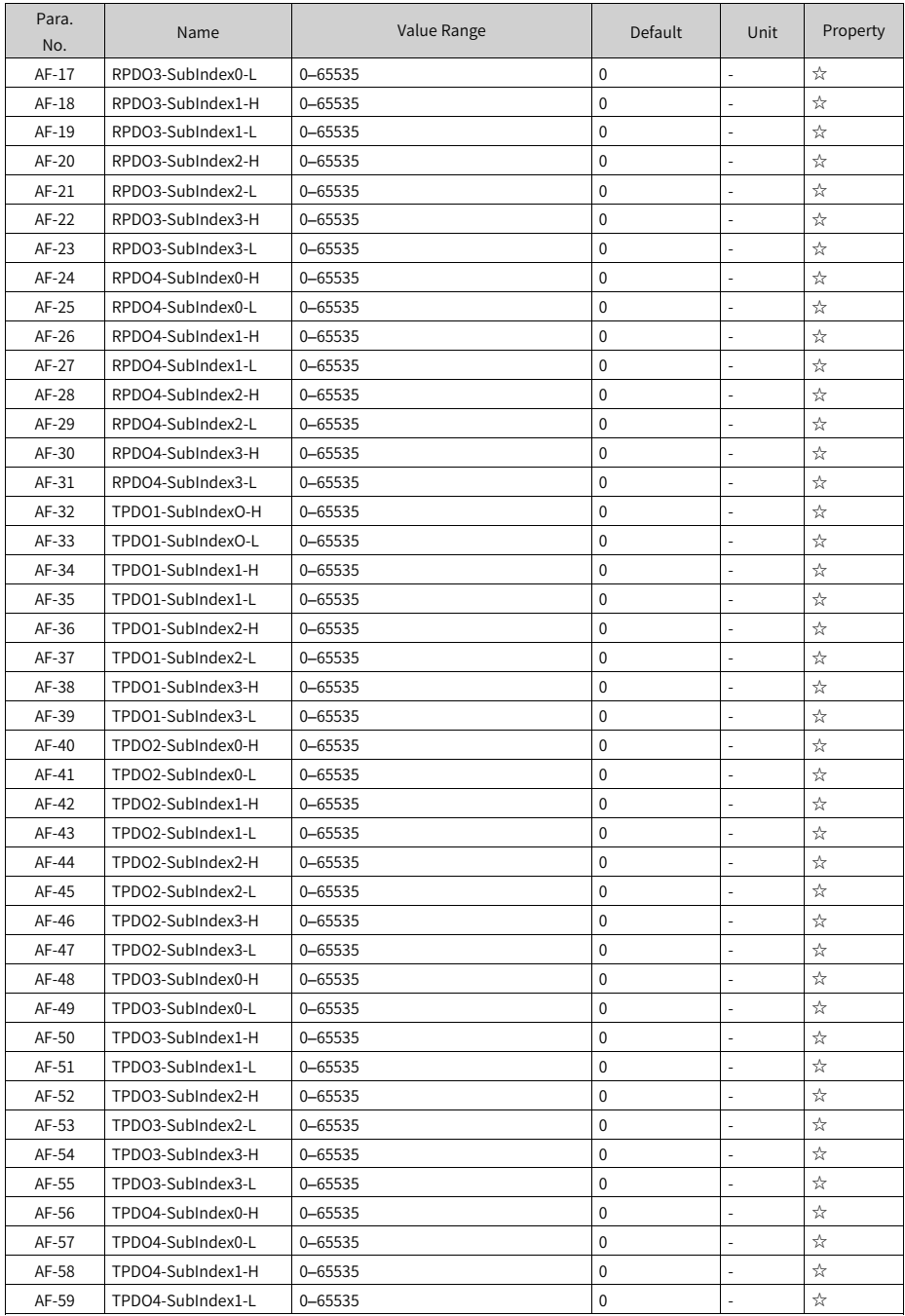

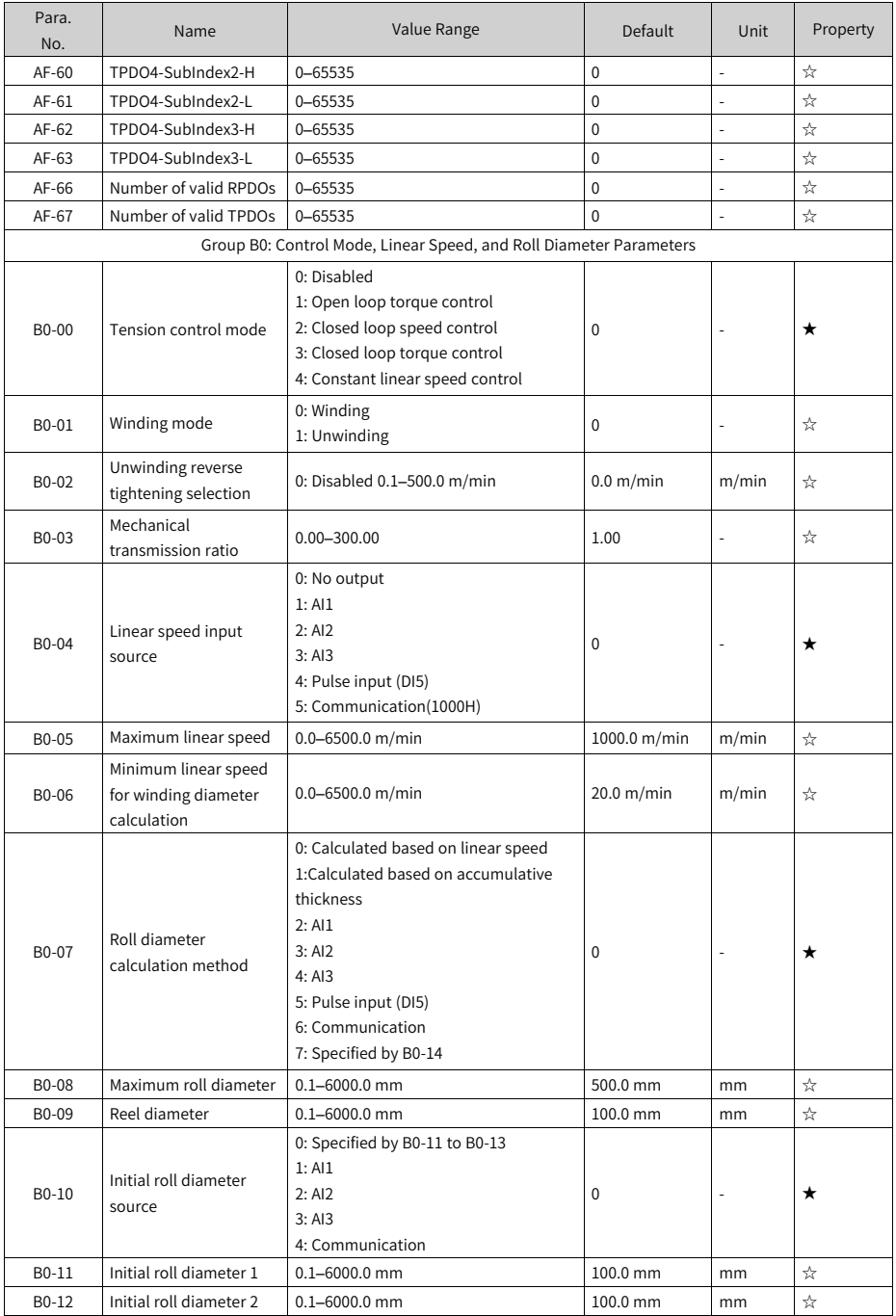

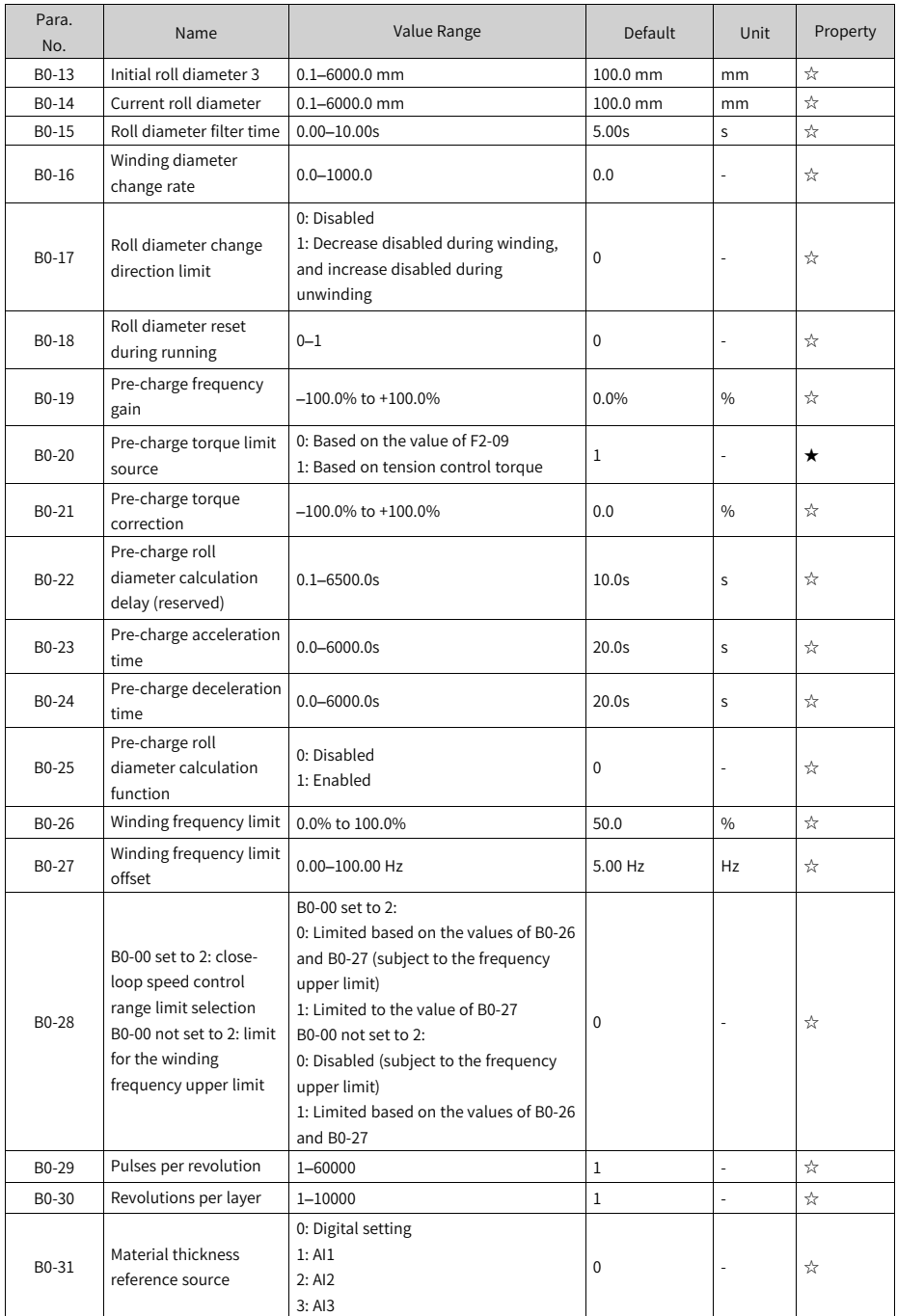

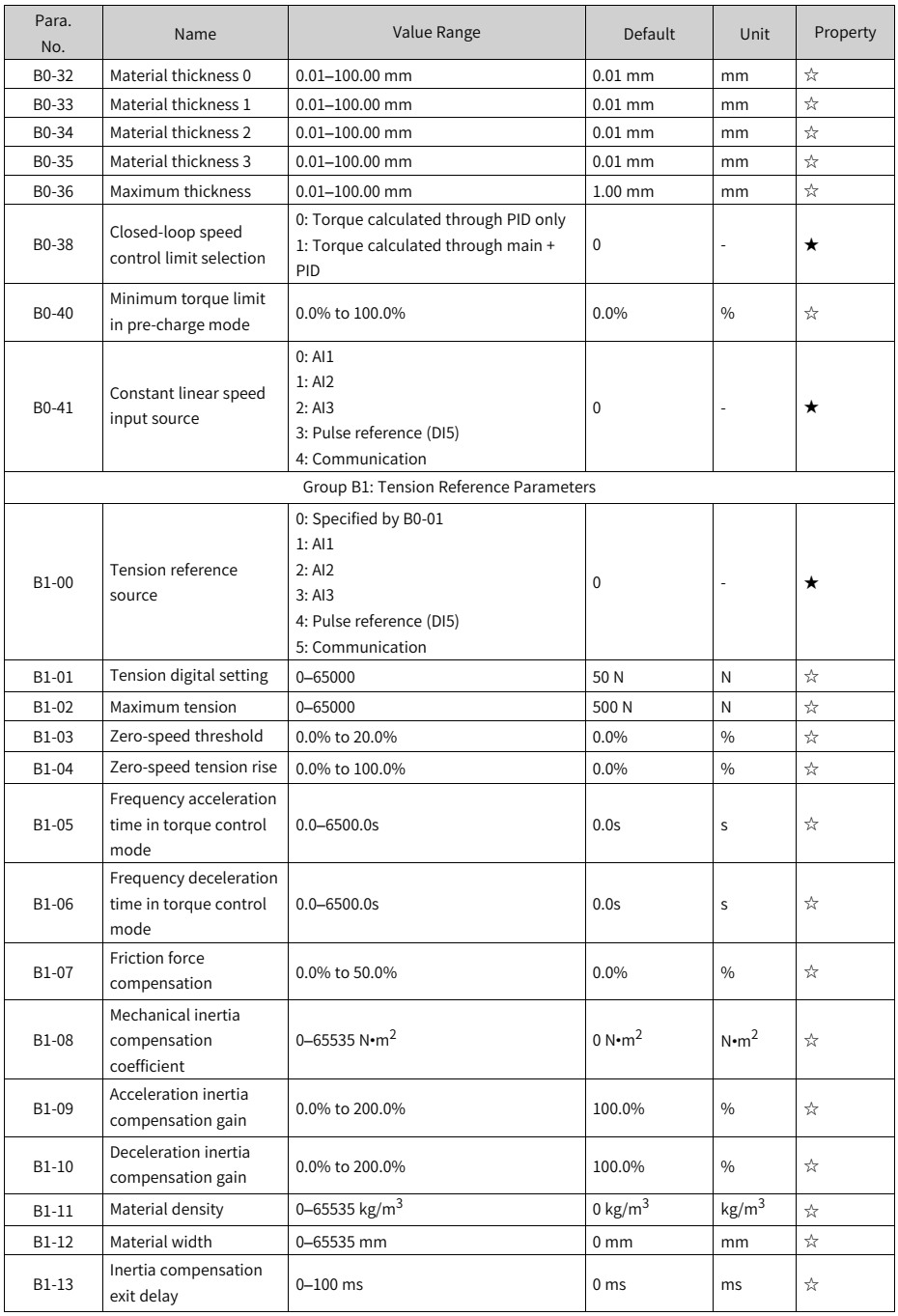

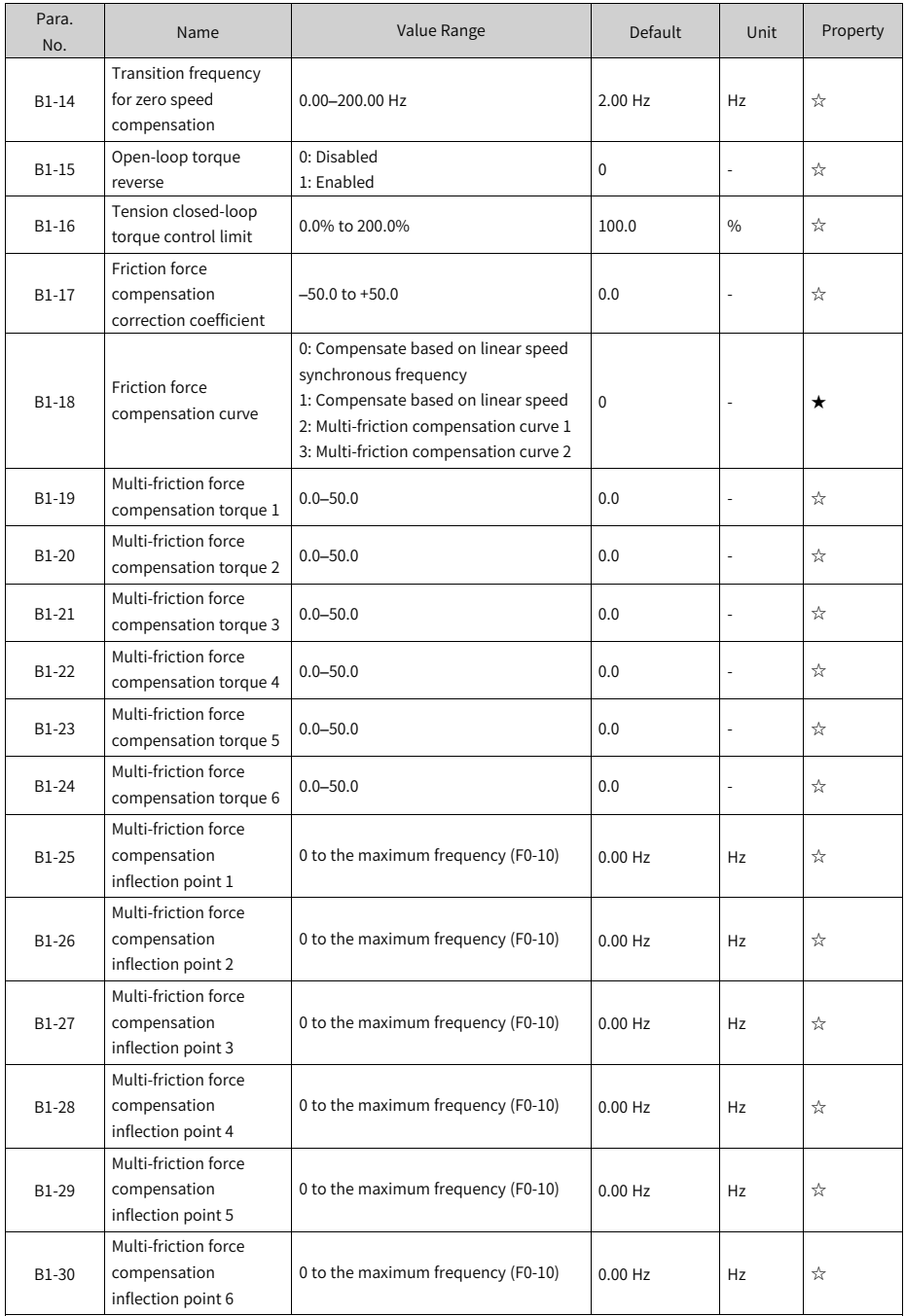

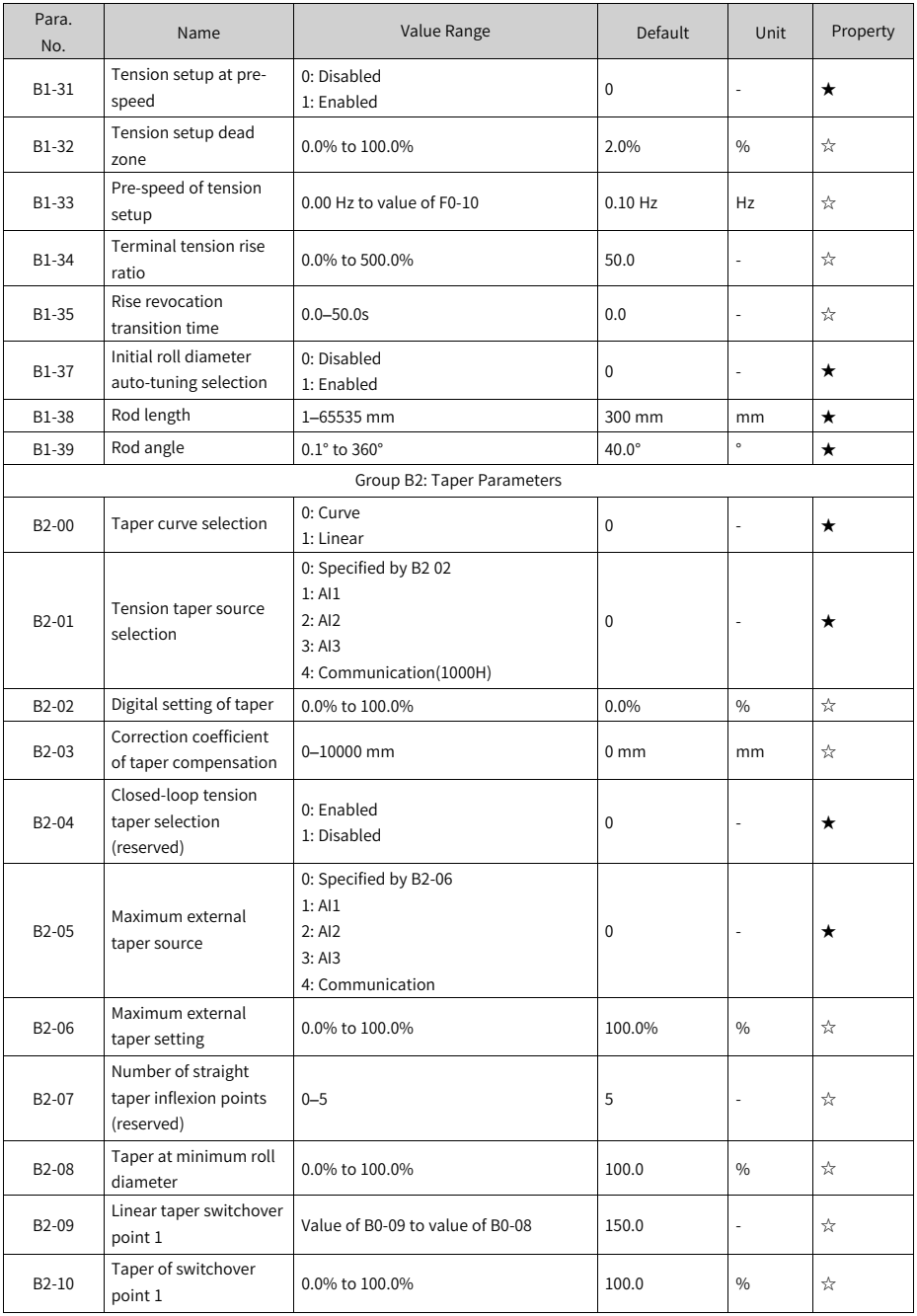

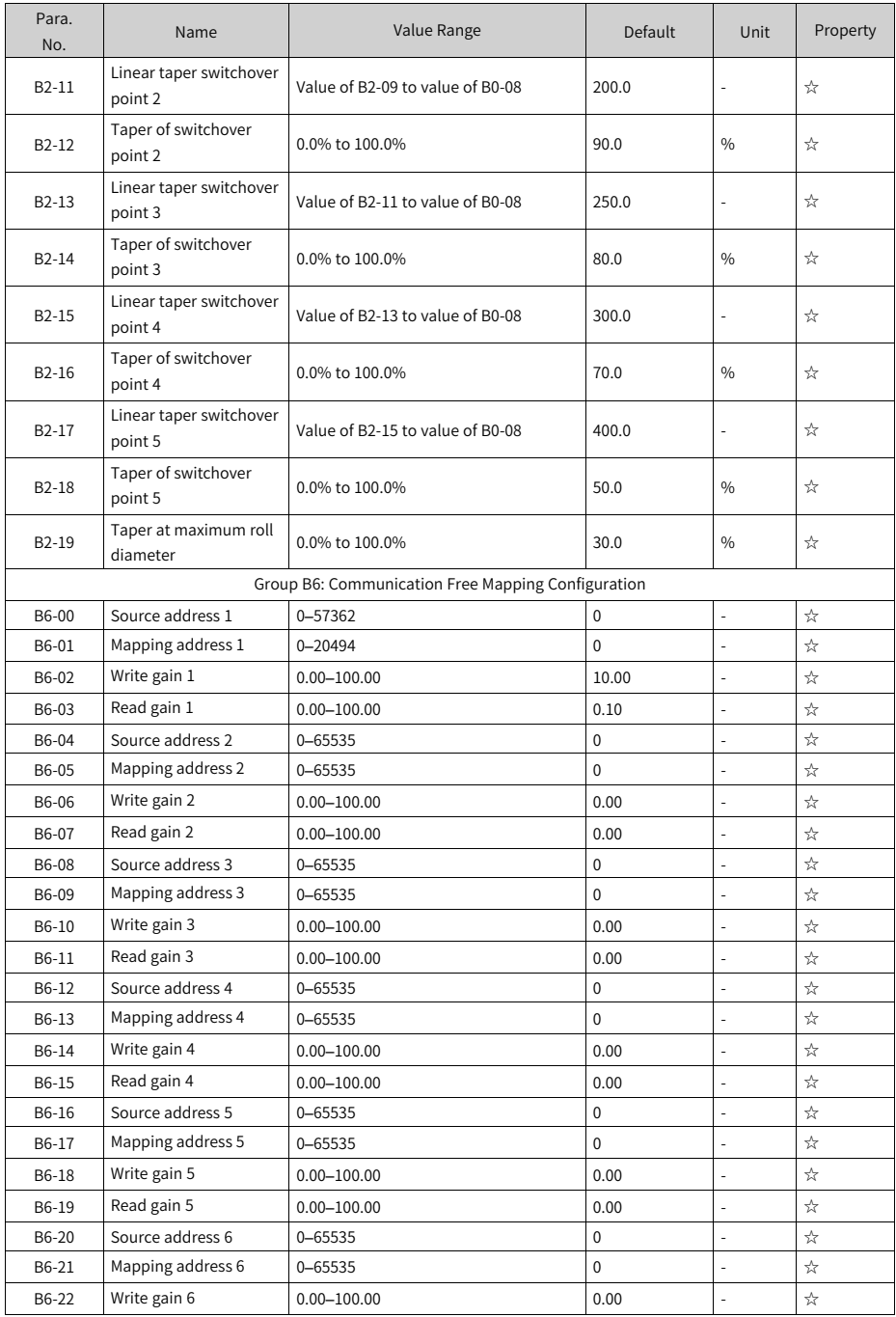

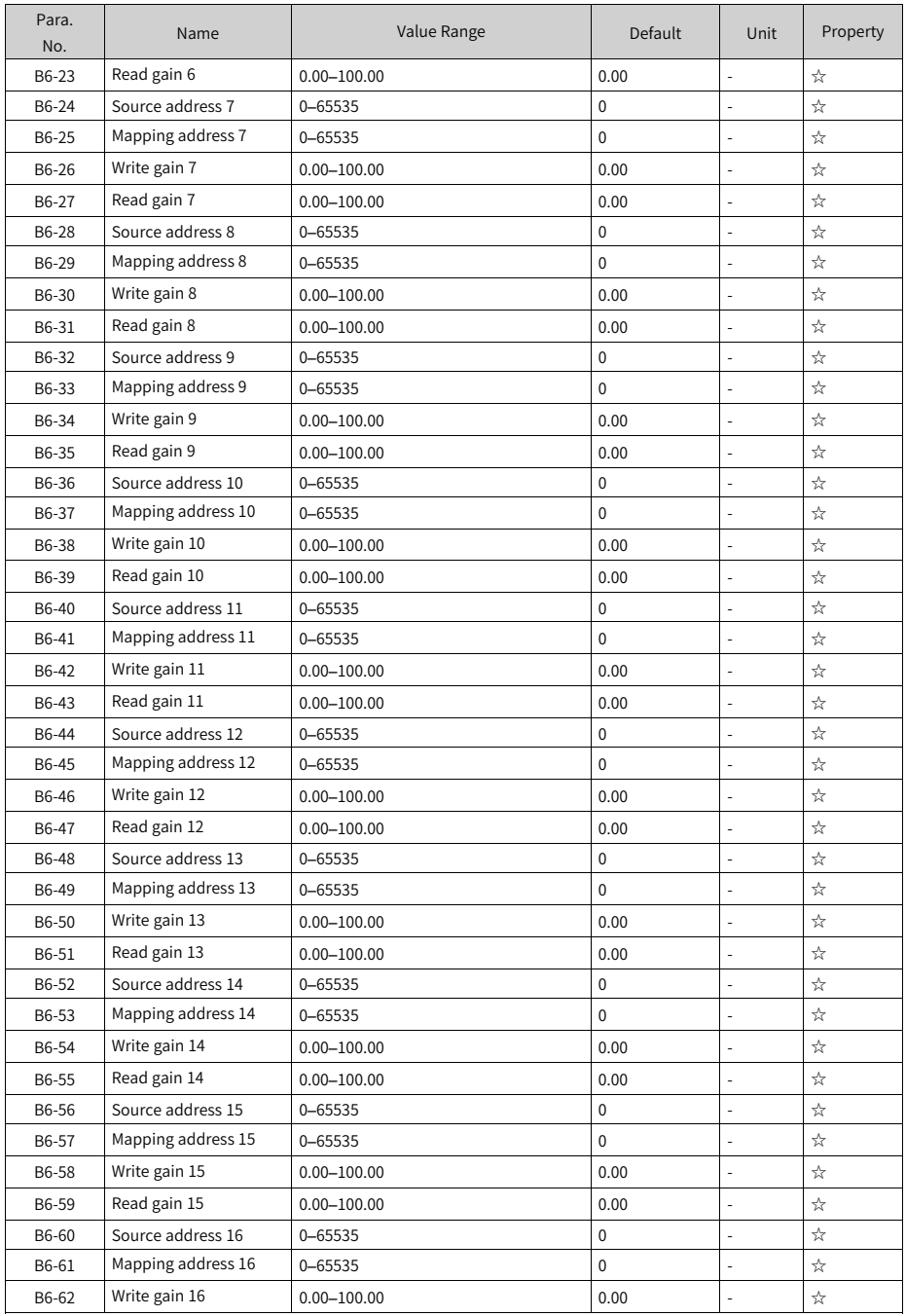

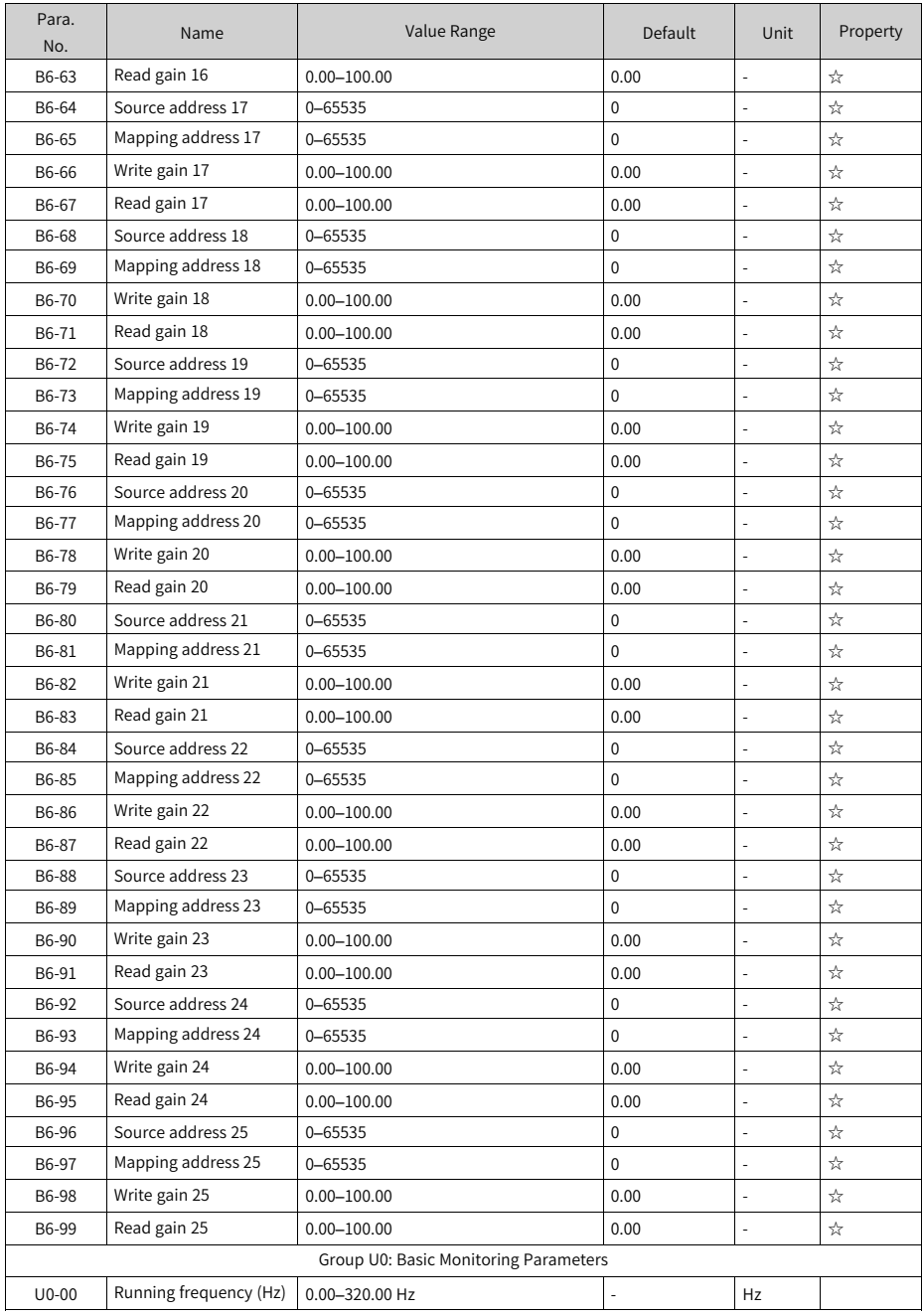

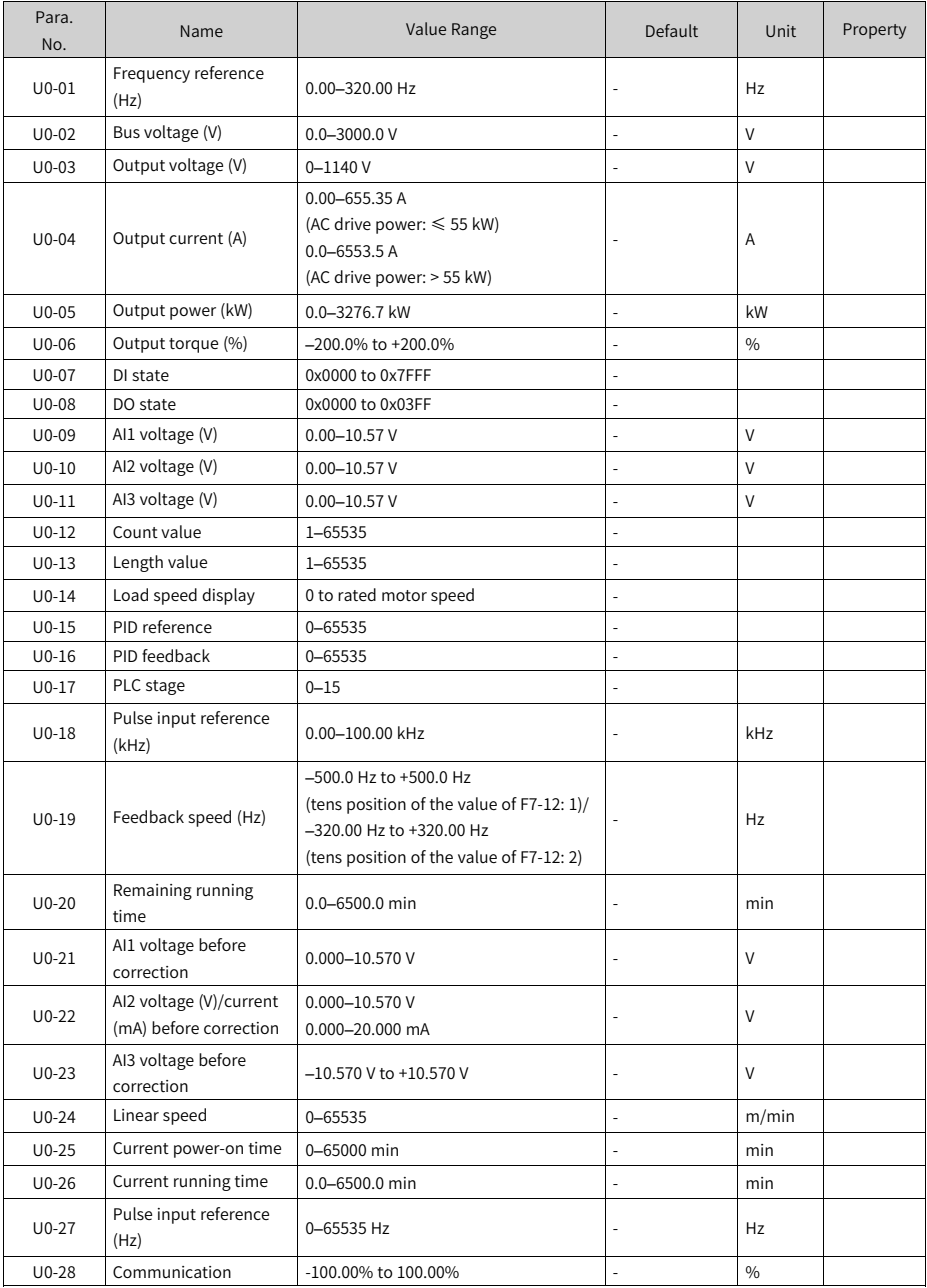

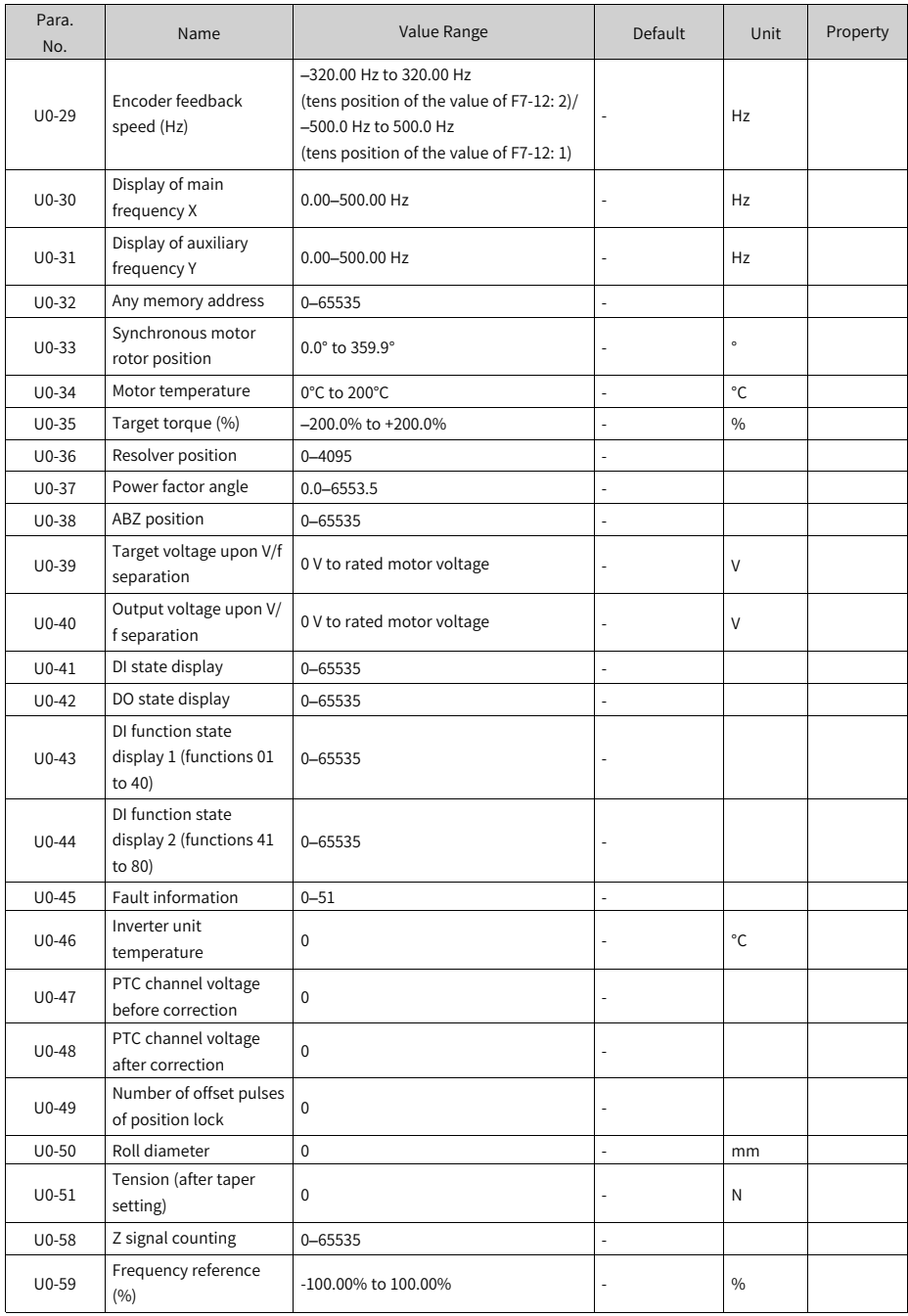

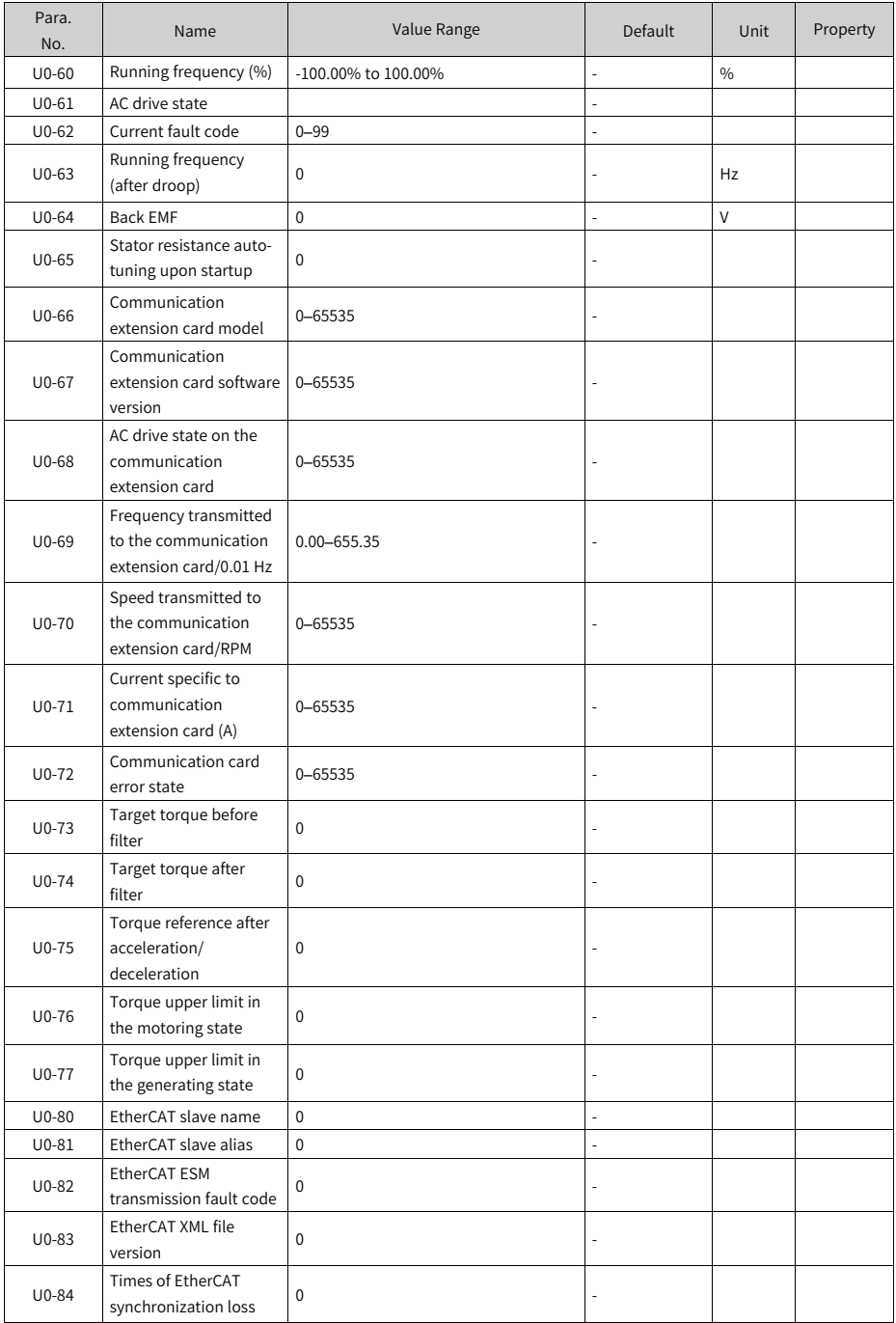

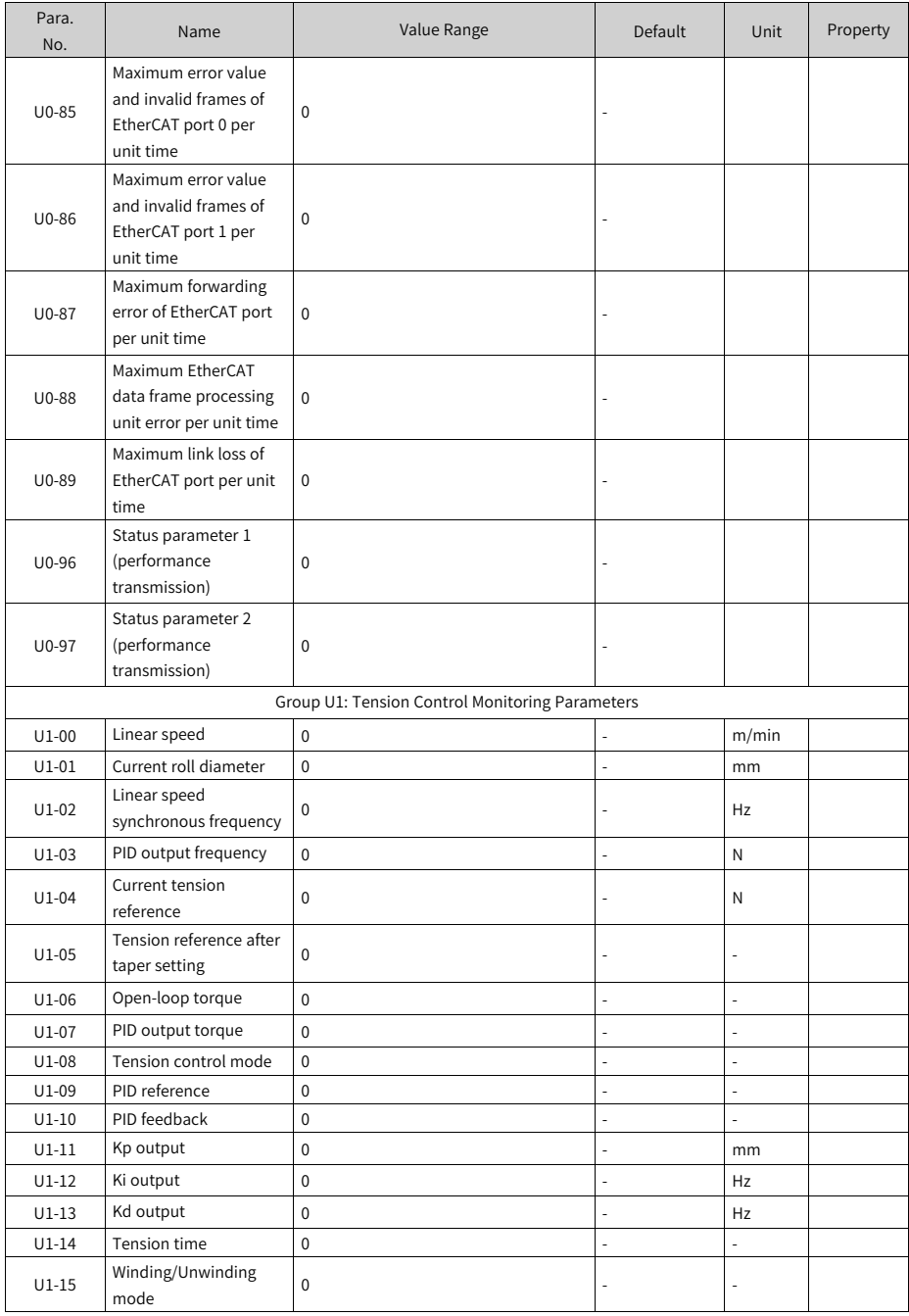

#### **4.2 List of Monitoring Parameters**

| Para. No.                             | Name                                              | <b>Basic Unit</b> | Communication<br>Address |
|---------------------------------------|---------------------------------------------------|-------------------|--------------------------|
| Group U0: Basic Monitoring Parameters |                                                   |                   |                          |
| $U0-00$                               | Running frequency (Hz)                            | $0.01$ Hz         | 7000H                    |
| $U0-01$                               | Frequency reference (Hz)                          | $0.01$ Hz         | 7001H                    |
| $U0-02$                               | Bus voltage (V)                                   | 0.1V              | 7002H                    |
| $U0-03$                               | Output voltage (V)                                | 1 <sub>V</sub>    | 7003H                    |
| $U0-04$                               | Output current (A)                                | 0.1A              | 7004H                    |
| $U0-05$                               | Output power (kW)                                 | $0.1$ kW          | 7005H                    |
| $U0-06$                               | Output torque (%)                                 | 0.1%              | 7006H                    |
| $U0-07$                               | DI state                                          | $\mathbf{1}$      | 7007H                    |
| U0-08                                 | DO state                                          | $\,1$             | 7008H                    |
| U0-09                                 | AI1 voltage (V)                                   | 0.01V             | 7009H                    |
| $U0-10$                               | AI2 voltage (V)                                   | 0.01V             | 700AH                    |
| $U0-11$                               | AI3 voltage (V)                                   | 0.01V             | 700BH                    |
| $U0-12$                               | Count value                                       | $\mathbf 1$       | 700CH                    |
| $U0-13$                               | Length value                                      | $\mathbf{1}$      | 700DH                    |
| $U_0 - 14$                            | Load speed display                                | $\mathbf{1}$      | 700EH                    |
| $U0-15$                               | PID reference                                     | $\mathbf{1}$      | 700FH                    |
| $U0-16$                               | PID feedback                                      | $\mathbf{1}$      | 7010H                    |
| $U0-17$                               | PLC stage                                         | $\mathbf{1}$      | 7011H                    |
| $U0-18$                               | Pulse input reference (kHz)                       | 0.01 kHz          | 7012H                    |
| $U0-19$                               | Feedback speed (Hz)                               | $0.01$ Hz         | 7013H                    |
| $U0-20$                               | Remaining running time                            | $0.1$ min         | 7014H                    |
| $U0-21$                               | AI1 voltage before correction                     | 0.001V            | 7015H                    |
| $U0-22$                               | AI2 voltage (V)/current (mA) before<br>correction | 0.001V            | 7016H                    |
| $U0-23$                               | AI3 voltage before correction                     | 0.001V            | 7017H                    |
| $U0-24$                               | Linear speed                                      | 1 m/min           | 7018H                    |
| $U0-25$                               | Current power-on time                             | 1 min             | 7019H                    |
| $U0-26$                               | Current running time                              | $0.1$ min         | 701AH                    |
| $U0-27$                               | Pulse input reference (Hz)                        | 1 Hz              | 701BH                    |
| $U0-28$                               | Communication                                     | 0.01%             | 701CH                    |
| $U0-29$                               | Encoder feedback speed (Hz)                       | $0.01$ Hz         | 701DH                    |
| $U0-30$                               | Display of main frequency X                       | $0.01$ Hz         | 701EH                    |
| $U0-31$                               | Display of auxiliary frequency Y                  | $0.01$ Hz         | 701FH                    |
| $U0-32$                               | Any memory address                                | $\mathbf{1}$      | 7020H                    |
| $U0-33$                               | Synchronous motor rotor position                  | $0.1^\circ$       | 7021H                    |
| $U0-34$                               | Motor temperature                                 | $1^{\circ}$ C     | 7022H                    |

Table 4–1 Monitoring parameters

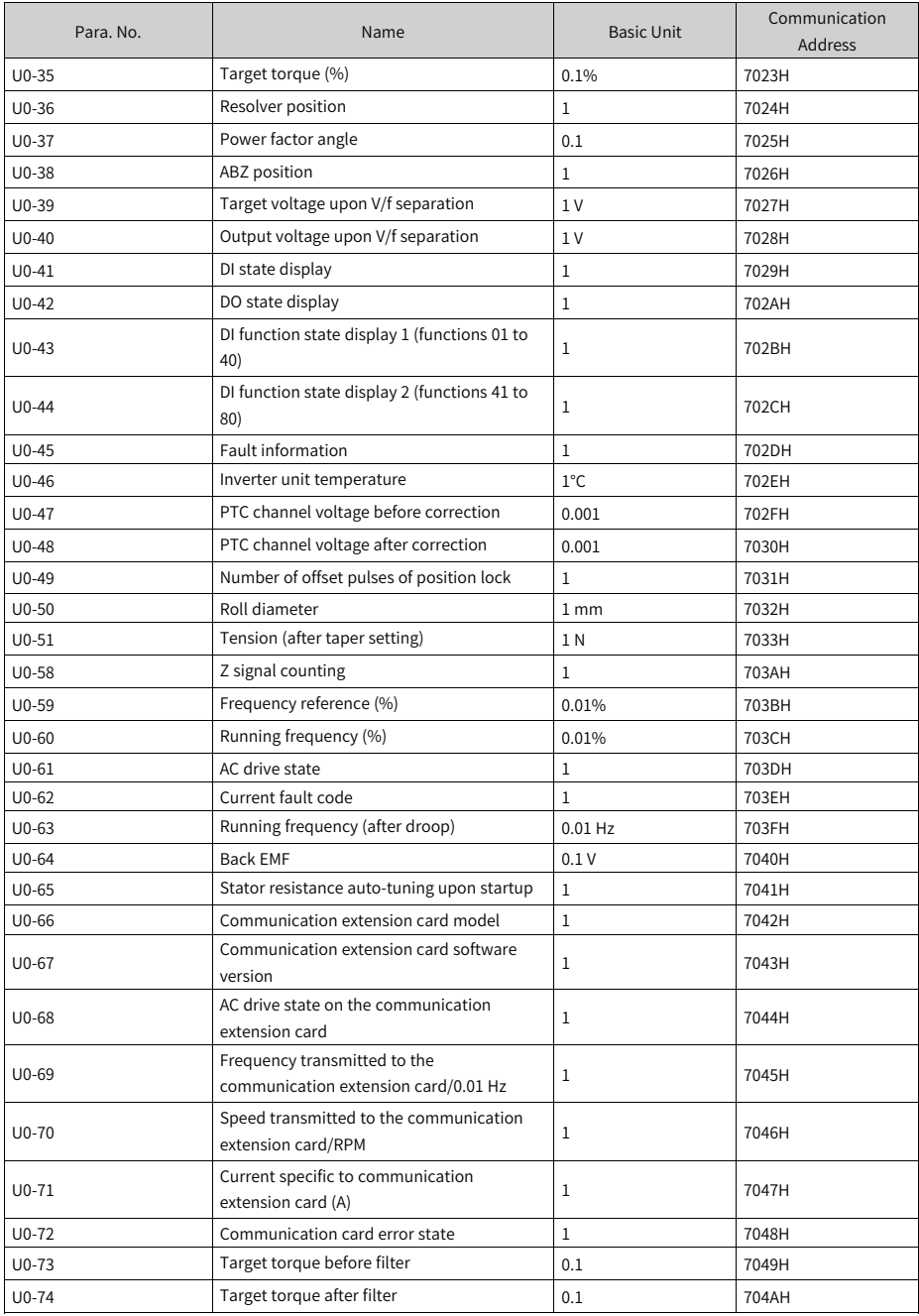

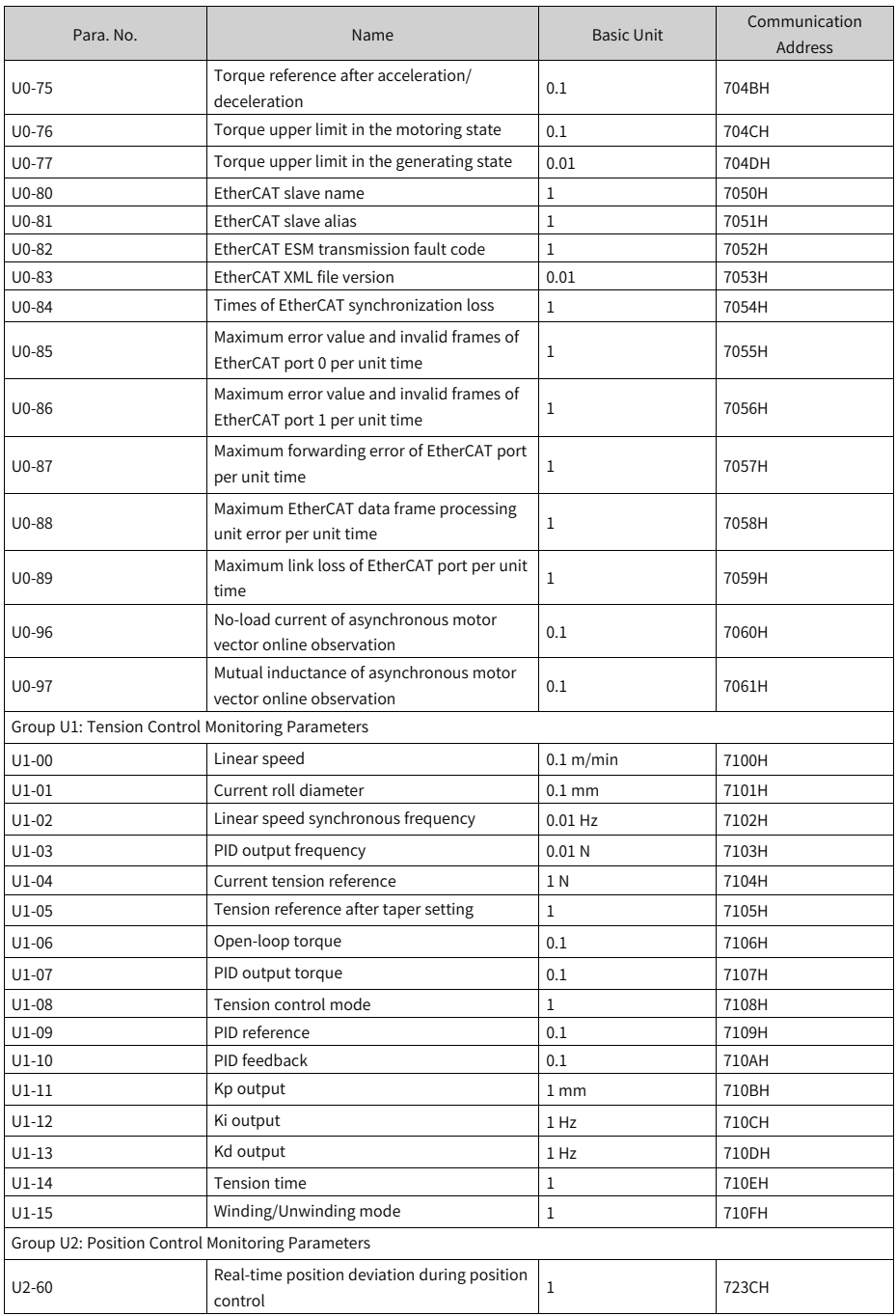

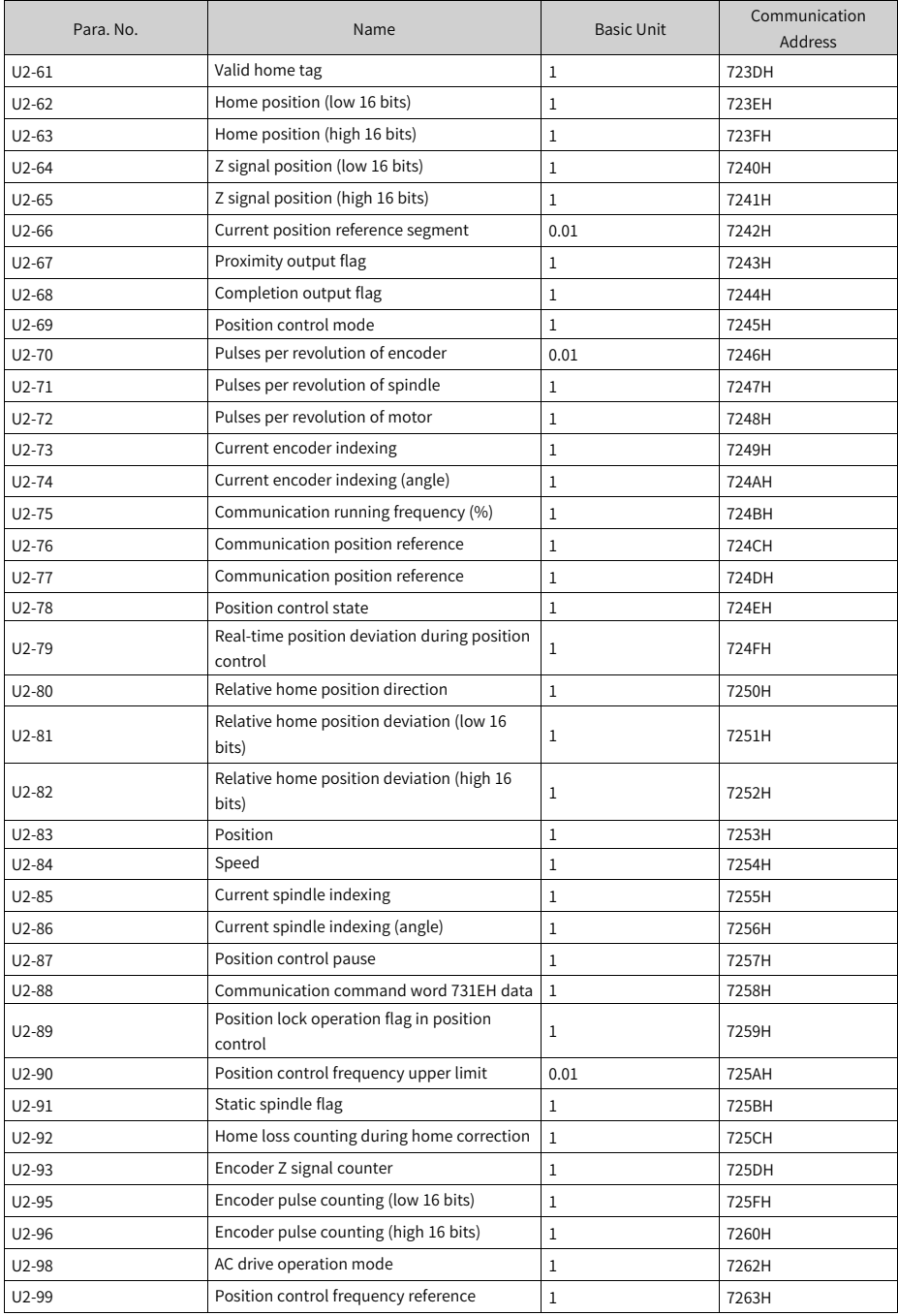

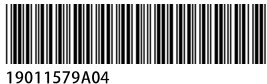

The information in this user guide is subject to change without notice. Copyright © Shenzhen Inovance Technology Co., Ltd.

Shenzhen Inovance Technology Co., Ltd.

www.inovance.com

Suzhou Inovance Technology Co., Ltd. www.inovance.com

Add.: Building E, Hongwei Industry Park, Liuxian Road, Baocheng No. 70 Zone, Bao'an District, Shenzhen

Tel: +86-755-2979 9595 Fax: +86-755-2961 9897

Add.: No. 16 Youxiang Road, Yuexi Town, Wuzhong District, Suzhou 215104, P.R. China

Tel: +86-512-6637 6666 Fax: +86-512-6285 6720